## ABSTRACT

## Title of Thesis: INVESTIGATION INTO THE INFLUENCE OF BUILD PARAMETERS ON FAILURE OF 3D PRINTED PARTS

Giacomo Fornasini Master of Science 2016

Thesis Directed By: Professor Linda C. Schmidt Department of Mechanical Engineering

Additive manufacturing, including fused deposition modeling (FDM), is transforming the built world and engineering education. Deep understanding of parts created through FDM technology has lagged behind its adoption in home, work, and academic environments. Properties of parts created from bulk materials through traditional manufacturing are understood well enough to accurately predict their behavior through analytical models. Unfortunately, Additive Manufacturing (AM) process parameters create anisotropy on a scale that fundamentally affects the part properties.

Understanding AM process parameters (implemented by program algorithms called slicers) is necessary to predict part behavior. Investigating algorithms controlling print parameters (slicers) revealed stark differences between the generation of part layers. In this work, tensile testing experiments, including a full factorial design, determined that three key factors, width, thickness, infill density, and their interactions, significantly affect the tensile properties of 3D printed test samples.

## INVESTIGATION INTO THE INFLUENCE OF BUILD PARAMETERS ON FAILURE OF 3D PRINTED PARTS

by

Giacomo Fornasini

Thesis submitted to the Faculty of the Graduate School of the University of Maryland, College Park, in partial fulfillment of the requirements for the degree of Master of Science 2016

Advisory Committee: Professor Linda C. Schmidt, Chair Assistant Professor Mark D. Fuge Assistant Professor Ryan D. Sochol

© Copyright by Giacomo Fornasini 2016

# <span id="page-3-0"></span>Dedication

Dedicated to my grandfather, Angelo "Nonno Lino" Fornasini, whose inventive spirit, excitement for building, and passion for perfection was passed on to me, guiding me through my educational and now professional career.

# <span id="page-4-0"></span>Acknowledgements

First, I would like to thank my parents and family, whose unwavering support and love were a constant throughout all the chapters in my life. They have helped me in ways I cannot begin to express.

I would also like to thank Mr. Majid Aroom, who taught me the practical side of engineering and design that only comes through first-hand experience with machines. David also helped.

I would like to thank the Mechanical Engineering Department for the opportunity afforded me as student lab manager. A special thanks goes out to the faculty who helped me in gathering and understanding data. Dr. Robert Bonenberger for the gratuitous donation of his time and expertise in materials testing. Dr. Bhanu Sood, for his help in obtaining the microscopy images used to understand key aspects of parts. Dr. Mark Fuge and Dr. Ryan Sochol, for their helpful feedback, which allowed me refine this work.

Last, but not least, I want to thank my advisor, Dr. Linda Schmidt. This work would not have been possible without her. Her infectious enthusiasm for this research pushed me to delve deeper into the work and to take pride in it. She has guided me through her areas of expertise, and ventured with me to areas neither of us fully understood. Over the past two and a half years, I have come to see her not only as an incredible advisor and a trusted mentor, but as a true friend.

# <span id="page-5-0"></span>Table of Contents

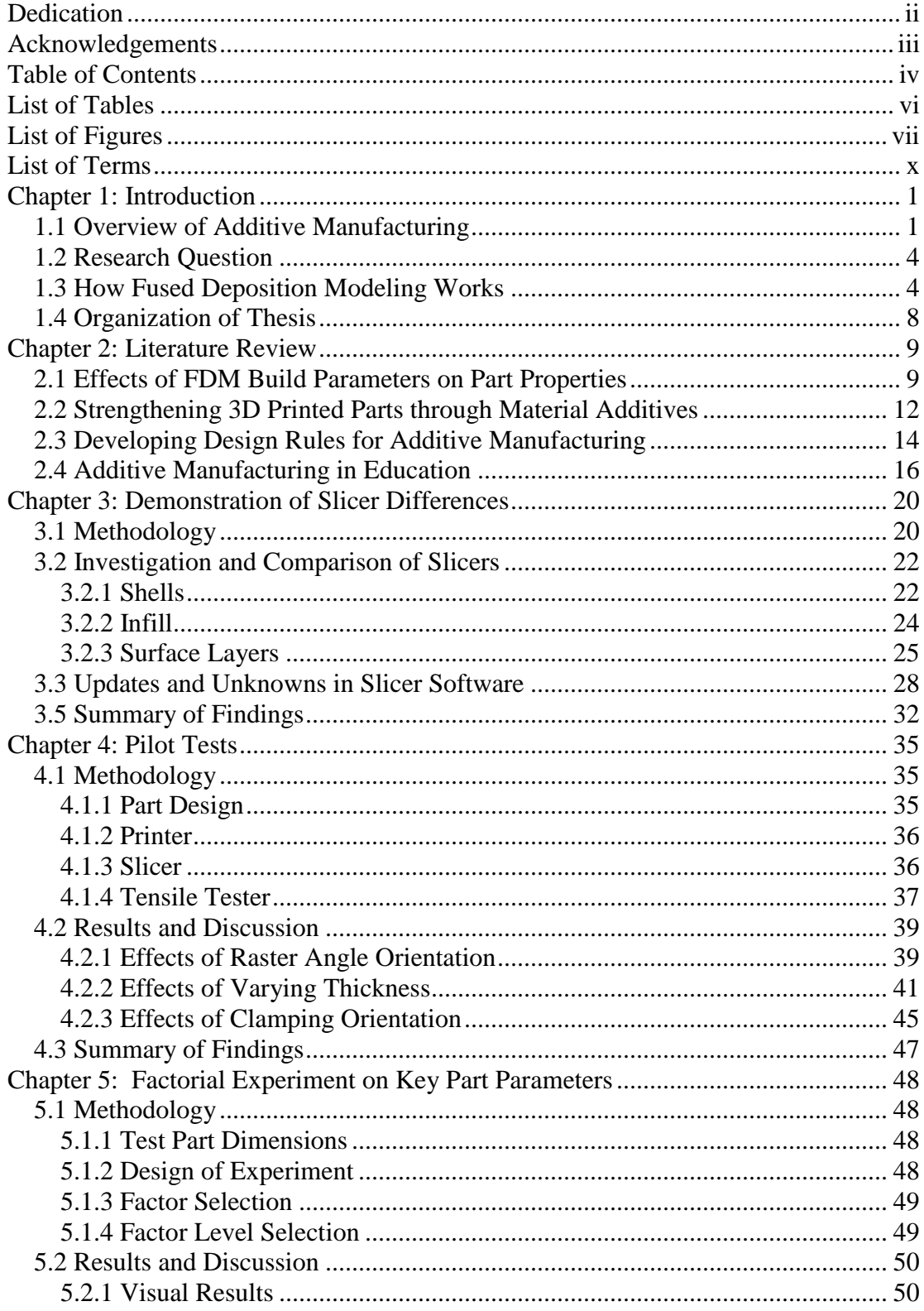

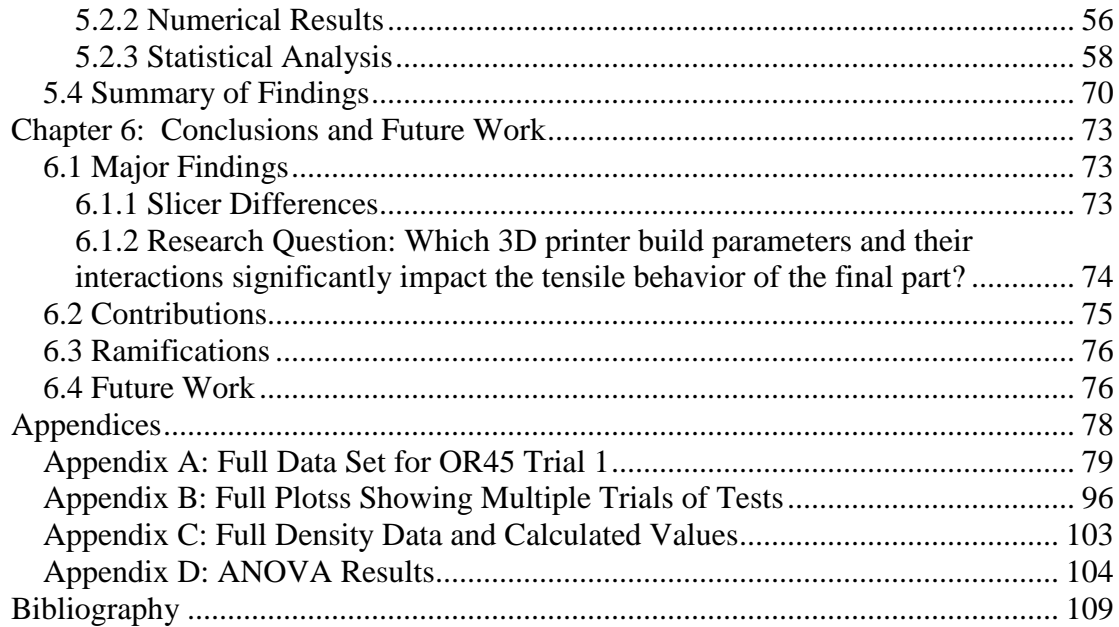

# <span id="page-7-0"></span>List of Tables

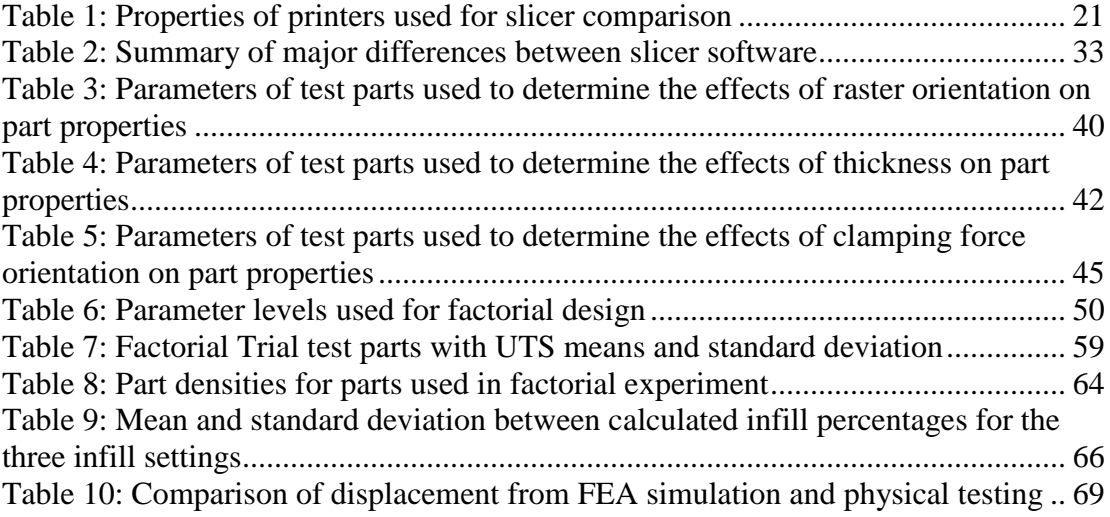

# <span id="page-8-0"></span>List of Figures

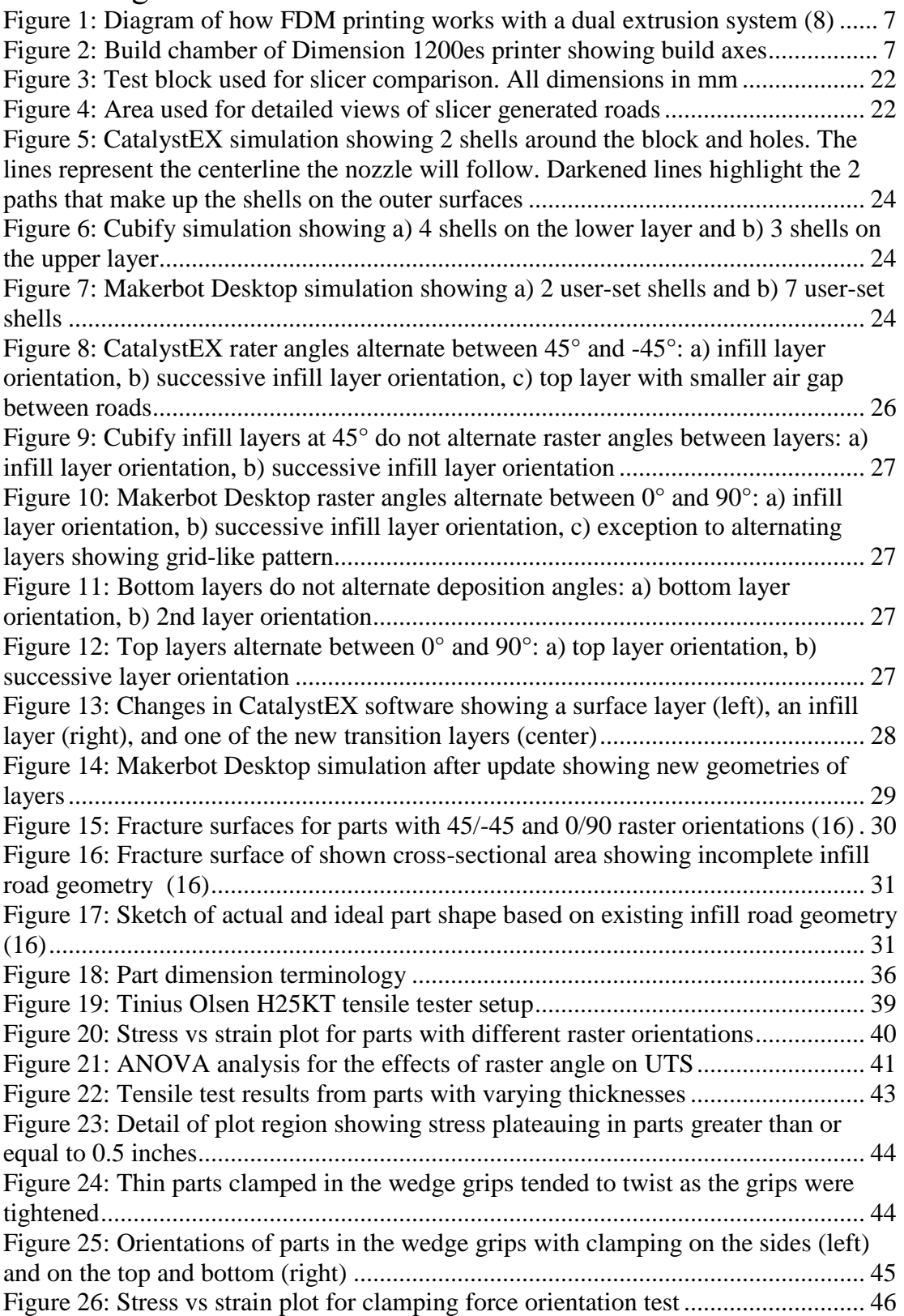

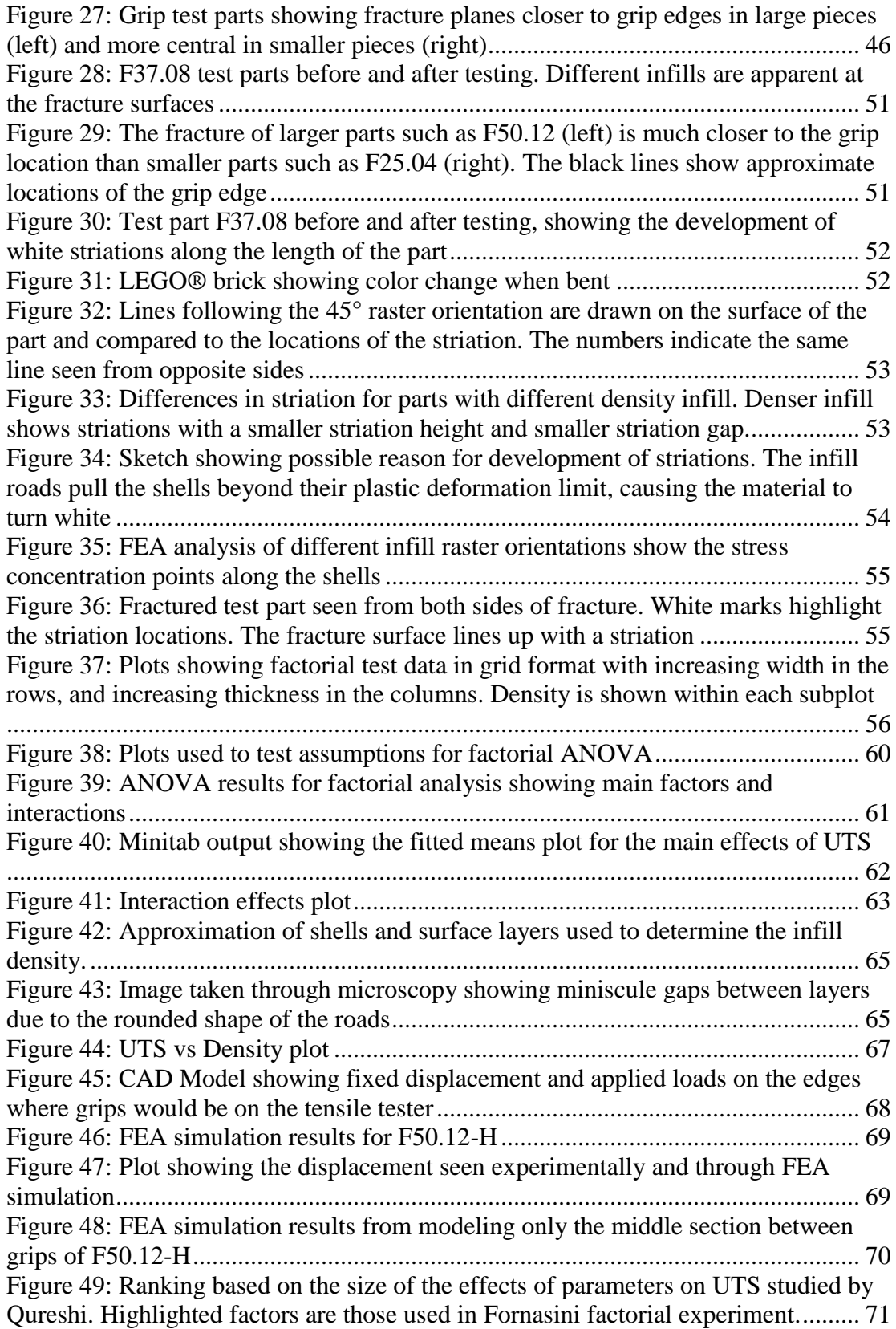

# <span id="page-11-0"></span>List of Terms

- Additive Manufacturing  $(AM) A$  manufacturing technology where a part is made by adding material rather than removing it from a stock piece.
- Fused Deposition Modeling (FDM) An AM process where a plastic filament is melted and deposited.
- Maker Movement A community of people who design, create, and build their own objects through a variety of techniques, including 3D printing.
- Makerspace  $-$  A lab open to the public with many tools that can be used to develop projects and create parts.
- Nozzle A metal funnel that heats up to melt the plastic filament. The nozzle diameter determines the road diameter.
- Feed Motor A motor that pulls the filament from the spool and pushes it through the nozzle.
- Extruder The assembly of a 3D printer consisting of the heated nozzle and feed motor that follows the path set by the slicer.

Build Plate – The area of the FDM machine where the first layer of a part is deposited. Slicer – A program that generates the path the extruder must follow to create a part.

- Sterolithography (STL) A file type that converts a surface into a series of triangles so that a computer model can be easily processed by a computer.
- Deposition Road (Road) The path that the extruder follows when printing the part Raster Angle – The angle at which the roads are oriented from the X axis.
- Infill The internal structure of a part that is not seen in a completed part.
- Shell Roads which follow the perimeter and comprise the exterior surfaces of the part giving a smooth finish to the vertical walls.

Air Gap – The distance between roads.

# <span id="page-12-0"></span>Chapter 1: Introduction

Since its advent in the 1980s, additive manufacturing (AM), often called 3D printing, technology has undergone unprecedented expansion into new materials and applications. AM capabilities have exceeded the original scope of prototyping, becoming a method for creating end-use parts. This is due to the continual advances being made in AM research and technology. Proven potential in a number of fields has fueled continual development into expanding the useable materials and the scales at which 3D printing can be used.

#### <span id="page-12-1"></span>*1.1 Overview of Additive Manufacturing*

AM was first adopted by consumers and organizations that were interested in creating quick prototypes that did not require high dimensional quality. The Maker Movement embraced the 3D printing technology for many different personal applications, including art, tech projects like telescopes, toys, personal versions of functional objects like a goose-neck lamp, and many more (1).

Improvements in useable materials and print quality allowed high-technology industries to create parts that would otherwise be impossible with traditional machining. Shea designed specialized lattice structures for customized helmet designs (2). GE is using 3D printed fuel injectors to minimize the number of welds and increase safety and reliability (3). Educators are starting to see the advantages that 3D printing can bring into the classroom. This rising importance of AM technology in industrial and educational settings drives the need to understand all relevant design for AM (DfAM) requirements for current and future part designers.

Significant national support is motivating research into AM processes. The Defense Advanced Research Projects Agency (DARPA) created the Open Manufacturing program to help increase the speed and quality of manufactured parts (4). The National Science Foundation (NSF) has programs for funding research on additive manufacturing processes, materials, and behavior in many of its divisions. This includes research experiences for teachers (RET) for K-12 teachers and community college faculty. NSF also funds workshops dedicated to the advancement in understanding of 3D printing technology and its applications (5).

Attune to the national emphasis on additive manufacturing, many universities have created spaces where students can go learn about and use AM technology for both academic and personal projects (5). Many universities, including the University of Maryland, are creating and expanding their fab labs to include more advanced equipment, such as metal AM machines. The University of Maryland has created Terrapin Works, a collection of services, through which students can submit parts to be 3D printed. Students choose the material and color for their prints. This allows anyone to use the system and create a part without knowledge of the process parameters. While this service makes 3D printing accessible to the entire community, it does not reveal the complexity of the process. More advanced services within departments (e.g., Mechanical Engineering) require students to articulate the end use of the part and justify the selection of 3D printing to make it. This exchange with 3D printing advisors

helps the students understand the process and develop technological competence in 3D printing (6).

Fused deposition modeling (FDM) printers are the most common AM machines in use. FDM uses a heated nozzle to deposit a fused polymer filament into layers that make up the part. The geometries of these layers depend on parameters set by either the user or the machine's processing program. Due to the relatively cheap cost of material and varying capacity of FDM printers, FDM systems are commercially available for home, office, and educational use.

The education of future engineers is also being transformed by AM research and widespread availability of FDM printers. FDM printing has been a tool for both students and instructors. It has helped with engineering students' design projects, as well as in teaching valuable technical skills to students. Project prototypes, which would take days to build and test, now take only hours. Faster design process iterations permit a more complete set of options to be explored and tested to solve problems.

Unlike traditional material removal processes, 3D printing is a process-driven technology. The future of 3D printing does not depend so much on the printing technology, but on the development of the materials that are compatible with it (7). Growth of FDM technology increases the need to understand structural and behavioral properties of deposited materials rather than eliminating the need for this knowledge. With such a rapid advancement of the new technology, deep understanding of FDM technology has lagged behind its adoption. The simplicity of creating any part and having a physical model can lead to the false assumption that a part created with AM has the same properties as one created through traditional machining or molding. The knowledge to understand exactly how these processes differ is not common or complete. Likewise, the tradeoffs that must be addressed when designing and creating a part are not fully understood. Proper research and experimental testing are needed to improve understanding of FDM processes to support this growing technology.

#### <span id="page-15-0"></span>*1.2 Research Question*

The almost unlimited potential of the FDM technology provides many paths for meaningful research. This work focuses primarily on the use of 3D printers using polymers by university engineering students for research and classwork.

Research Question: Which 3D printer build parameters and their interactions significantly impact the tensile behavior of the final part?

The results found in the answers to this question will have impact on understanding the capabilities of a class of 3D printers and highlight facts about printing processes. These results will provide information for engineering student users and other users of 3D printers.

#### <span id="page-15-1"></span>*1.3 How Fused Deposition Modeling Works*

Creating a physical part with a FDM machine requires three main steps. The first is that the model must be designed. Next, the path the nozzle must follow in order to create the part must be generated. In the final step, the machine builds the part.

In order to begin the process of creating a part through FDM, a 3D model of the part must be created. Once that model is created, it is converted into a stereolithography (.STL) file. This file type takes the surface of the model, and creates a series of nodes through mathematical integration. Connecting these nodes creates a surface which is like the created part.

After the .STL file is created, it must be processed by a different program to generate the build file for the FDM machine. These programs are called slicers. Slicers take the surface model, and split it up into a series of 2-dimensional layers. When these layers are stacked, they create the original .STL model. Within each layer, the slicer program creates the path that the nozzle must follow in order to lay down the strand of melted material correctly to create the part. This pattern within the layer makes up the road geometry of the layer. This entire process of converting .STL files into road geometries is called slicing.

Creating .STL files is relatively standardized across CAD programs, but there is much greater variation between slicers. Some printers use only proprietary slicers that are provided by the manufacturer. On the other hand, open-source printers are capable of accepting build files from a variety of slicers that are independently available. Each slicer provides users with different degrees of process parameter control (e.g., variables controlling road geometry). Parameters governing the most basic control of the print, such as layer height, print quality, infill density, or orientation. Others give full control over all the parameters such as infill pattern, support location, shell thickness, printing speed, and many more.

Once the print file is generated, it is sent to the printer. Most FDM printers are designed to print materials with melting points between 160°C and 250°C. The most common are the plastics acrylonitrile butadiene styrene (ABS) with a printing temperature of around 230°C, and polylactic acid (PLA), with a printing temperature of around 205°C.

- 1. The build plate must often be leveled. Depending on the printer, this can be done automatically or manually.
- 2. The nozzle begins to heats up. Printing begins once a nozzle reaches the melting temperature of the material.
- 3. A motor pushes the filament through the heated nozzle, melting it. By continuing to push the solid filament through, the melted filament is pushed out of the nozzle tip, onto the build plate.
- 4. The assembly of feeding motor and nozzle make up the extruder head, which is mounted on a series of Cartesian linear motors. These motors move the head in the X and Y directions, while the build plate moves up and down in the Z direction. Combining these movements allows the extruder head to follow the path generated by the slicer until the part is completed.
- 5. Some printers will have a heated bed or heated chamber to help the melted material adhere to the build plate. This is especially important with high melting temperature materials, such as ABS, which tend to detach from the build plate during printing.

A diagram showing the printing process is seen in Figure 1 and Figure 2 is a photo of a build area of a 3D printing machine.

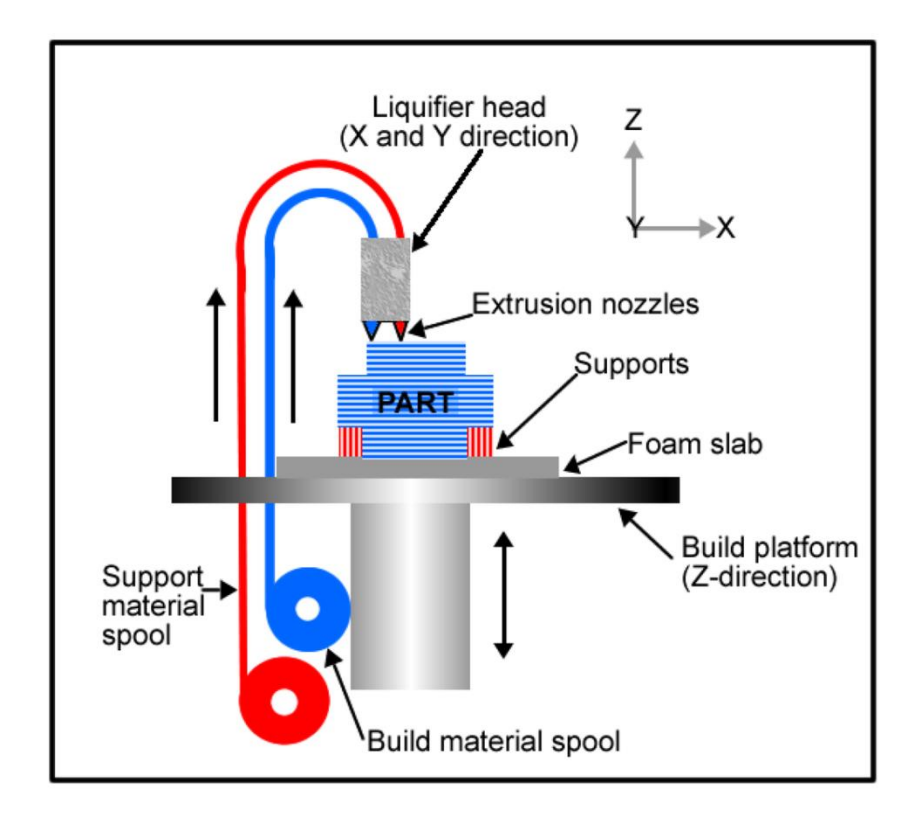

<span id="page-18-0"></span>*Figure 1: Diagram of how FDM printing works with a dual extrusion system (8)*

<span id="page-18-1"></span>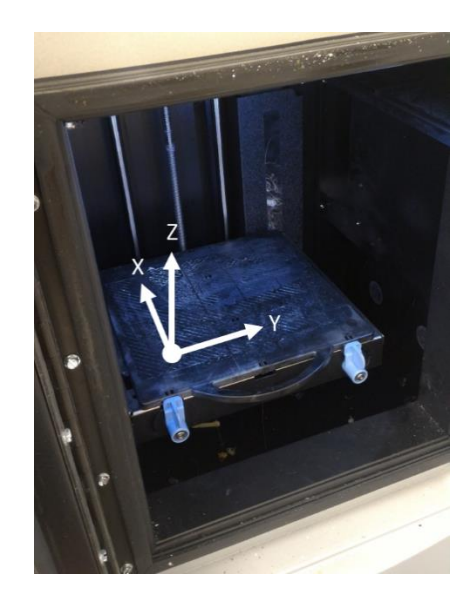

*Figure 2: Build chamber of Dimension 1200es printer showing build axes*

#### <span id="page-19-0"></span>*1.4 Organization of Thesis*

This thesis follows the path of exploration and expanding understanding of how build parameters affect the final properties of 3D printed parts. A literature review of research done by other scientists has been compiled (Chapter 2). Next, the preliminary experimental observations that served as the motivation for the expansion of this research are explored (Chapter 3). Informed by the literature (and gaps within it) the first systematic tests and analyses on the stress and strain behavior of 3D printed parts were developed (Chapter 4). These pilot tests suggested a framework for the DOE factorial experiment and analysis in Chapter 5 which clarified observations on how some key parameters affect 3D printed part properties.

## <span id="page-20-0"></span>Chapter 2: Literature Review

The following is a compilation of research relevant to the exploration of 3D printing and the need for a better understanding of how the process drives the properties. The research is representative of the vast body of knowledge on the subject, and draws useful conclusions on the current state and future of 3D printing. Due to the scope of this thesis and the research question, the majority of the selected research deals with FDM printers.

The expansion of 3D printing into education, highlighting some of its advantages and disadvantages is explored. Studies on the effects of parameters on parts are examined. Research into solving some of the issues with 3D printed parts is discussed. The current state of development of design rules is summarized.

#### <span id="page-20-1"></span>*2.1 Effects of FDM Build Parameters on Part Properties*

Many parameters can be adjusted and studied with a versatile slicing software. Qureshi (17) tested 13 independent process parameters and ranked them according to the magnitude of their effects on the tensile strength as measured according to the ASTM D638 standard. His results ranked the most important parameters as the thickness of the part, the number of shells, and the raster angle.

Several authors have shown that the strongest orientation for tensile specimens is when the roads are parallel to the applied force direction. For example, Es-Said (18) performed tensile tests following the ASTM D638 standard on parts with various alternating and non-alternating layer orientations. Findings were the number of layers oriented parallel to the applied force is directly related to the tensile strength of the part. However, if there are no roads oriented parallel to the force, parts made with alternating layers were stronger than those made with non-alternating layers at the same angle.

Expanding on part orientation research, Dawoud et al. (19) investigated the effects of layer orientation when each layer raster orientation is offset by 90° from the previous one. They divided findings into those with a positive air gap and those with a negative air gap. Using the DIN EN ISO 527-2 standard for tensile testing, the parts with rasters oriented at 45/-45° and a positive air gap showed a significantly higher strength than those with other orientations. However, with a negative air gap, the parts with  $0/90^{\circ}$ oriented rasters had a slightly higher ultimate strength than those with other orientations. It was demonstrated that the denser a part is, the less effect the layer orientations have on part properties.

Yang et al. (20) found similar effects of the air gap. Yang printed parts following ASTM E8/E8M with layers oriented parallel and perpendicular to the force. All layers had the same orientation. The parts with rasters oriented along the direction of the force were stronger than the ones with rasters oriented perpendicular to the force. However, there was a smaller difference between the parts with the negative air gap than the ones with a positive one.

Rankouhi (21) studied layer thickness and found that the thickness of each individual layer also had a significant effect on the tensile properties of parts created with ASTM D638 dimensions. He tested different layer orientations at different layer thicknesses, and found that parts printed with a layer thickness of .2 mm performed better than those with thicker layers.

In addition to tensile properties, the build parameters have been used to study other mechanical properties. Mohamed et al. (22) studied the dynamic viscoelastic properties of 3D printed parts in order to develop some failure models based on cyclic stresses, forces, or vibrations. The ASTM D5418 standard defined part dimensions. The thinner layer heights of .127 mm resulted in the formation of more pores between layers, which led to cracking. The positive Air gap was shown to have varying effects based on the desired properties. A smaller gap created stronger parts, but a wider gap allowed for more reflow, and raised the thermal conductivity, lowering the stress accumulation, which could otherwise lead to cracks.

Teitelbaum switched from studying mechanical properties of parts to processing properties. He studied effects of layer orientation on part build time and material use. Teitelbaum created a library of parts, ranging from simple to complex, and used the Stratasys CatalystEX software to slice the parts. He used the same parameters for every part, and only changed the orientation of the part on the build plate during the slicing. The results showed that orienting the parts at 45° resulted in statistically less material use and faster build time (23). This was due to the slicer's default raster orientation, which was set at 45<sup>°</sup> from the XY coordinate system. Orienting the part parallel to the raster direction allowed for longer lines to be made along the whole length rather than shorter lines at an angle within the part.

Thanks to work by these and other researchers, the effects of individual parameters is starting to become clearer. However, the interaction effects between parameters can also play a significant role in determining the part properties. Lanzotti et al. began an exploration into these interaction effects. Through a  $3<sup>3</sup>$  factorial analysis, they determined the main and interaction effects of layer thickness, deposition speed, and flow percentage on the resolution of prints. They compared the dimensions of a printed part with those in the computer model. This allowed insights into both the effect on quality of the prints, as well as on the repeatability of the process. While the effects of these particular interactions were determined to be statistically insignificant, the existence of interactions between parameters was shown to exist (24).

## <span id="page-23-0"></span>*2.2 Strengthening 3D Printed Parts through Material Additives*

Many researchers examine ways to strengthen selected part properties. Of particular interest is the research aimed at reducing the anisotropy of the parts. If the anisotropy could be lowered enough, certain parameters such as build orientation could be ignored, making it easier to develop design guidelines.

Torrado (25) has had success with modifying the material itself. ABS was mixed with other materials (metals and other plastics). Parts were printed according to ASTM D638 in different orientations to compare the magnitude of the differences between the two orientations. A lower difference means a lower anisotropy. The different combinations were tested demonstrating that it is possible to lower the anisotropy of 3D printed parts.

Shaffer (26) attempted to reduce the anisotropy by using a different composite material, and treating finished parts with ionizing radiation. Parts following ASTM D638 were

printed in different orientations. He then used radiation at different temperatures to see if there was an optimal point at which to treat parts. At  $60^{\circ}$ C, he was able to raise the ultimate stress of horizontally printed parts to 35.9 MPa from 23.5 MPa. Comparing this to the 55 MPa of the vertically printed parts shows a significant decrease in anisotropy.

Another researcher, Perez (27), looked at the fracture behavior of modified ABS parts. Parts were designed according to the ASTM D638 standard and printed with both pure ABS and the modified ABS. While pure ABS showed a ductile fracture, the modified ABS showed brittle fracture. There was much less elongation before the break in the modified ABS, which is to be expected when dealing with brittle fracture.

Wu (28) decided to try a new material altogether, studying the properties of polyetherether-ketone (PEEK), a different thermoplastic. He did a similar study to that of Rankouhi (21), where Wu tested different orientations and layer thicknesses. He used the GB/T 16421-1996 standard for preparing the parts. PEEK showed a slight increase in tensile properties. However, Wu found that parts made with layers alternating between  $0^{\circ}$  and  $90^{\circ}$  showed a higher tensile strength than those with the 45/-45° orientation. This is contrary to the findings of other studies, which tested ABS.

Weng (29) combined nanocomposites with ABS so as to improve the material properties of the part. Parts were printed out of the different materials using ASTM D790-03. Weng succeeded in increasing the strength in tension by 43%, but he did not test different orientations to see the effects on the total anisotropy of the mixed material. However, Weng's research approached another issue with 3D printed parts - warping. Material is extruded at high temperatures, but then cooled to room temperature. These temperature fluctuations can cause layers to expand and contract during heating and cooling, which could warp the part. Weng showed that his modified ABS had a much lower coefficient of thermal expansion than pure ABS. This means that as the part goes through heating and cooling, it will deform less, and so give much more precise parts.

Belter (30) took a different approach, and decided to use resin to fill pores in the printed parts. His tests consisted of changing the infill, creating a hollow shell, and modifying the internals of the part. The resin had similar properties as the plastic, but gave the entire part more isotropic properties. Belter then did a flexural test following the ASTM D790 standard. The resin proved to be stronger than even 100% dense ABS.

## <span id="page-25-0"></span>*2.3 Developing Design Rules for Additive Manufacturing*

After seeing what profound effects the build parameters can have on part properties, the need to develop design for additive manufacturing (DfAM) rules is evident. Design for manufacturing rules for traditional machining have been commonplace for a few decades. However, the growth of 3D printing has been so fast, that standards and design guidelines have not had time to catch up. Without guidelines, everyone must rely on their own knowledge of the process. Gao et al. states that this lack of design rules leads to a waste of resources attempting to reach desired features through trial and error (31).

Much of the most recent research on DfAM has been performed for more advanced additive technologies, such as metal printing, which uses lasers to melt metallic powder. Vayre et al. (32) developed some basic guidelines for part designing to increase strength and optimize fabrication of a part when using selective laser sintering. Their research showed that the laser would create inconsistencies at sharp corners where the laser would need to decelerate and then accelerate again. This led to a longer dwell time over those corner regions, melting them more than the straight areas. Therefore, one of the rules suggested was to make rounded corners, which would allow the laser to continue at the same speed throughout the layer's build. This is similar to the commonly accepted design rule developed for injection molding, where sharp corners can have similar problems when the liquid polymer is pushed into the cavity. Vayre et al. go on to develop a set of rules for designing parts by AM by the following steps: analysis of the specification, developing the basic shape, setting parameters, and parametric optimization. Each step takes the general design rules for developing a part and modifies it specifically for laser sintering AM.

Some recommended design rules were specific to certain applications. For example, Zein et al. (33) studied the effects of printing parameters on the porosity and channel sizes of tissue scaffolding. SEM images of sample cross-sections perpendicular to the road patterns showed clear differences in structure depending on the orientation of each layer. Zein et al. observed correlations between layer orientations and properties of the tissue. Pores created between layers were larger in the scaffolds with layers alternating between  $0^{\circ}$  and  $90^{\circ}$  than in ones with layers alternating between  $0^{\circ}$ , 60°, and 120°. The channels between filaments in each layer were found to have the opposite correlation. The 0° and 90° alternating scaffolds were also found to have a higher stiffness than the  $0^{\circ}$ ,  $60^{\circ}$ , and  $120^{\circ}$  scaffolds, but similar yield strength. From these findings, Zein et al. were able to develop some guidelines for tissue engineering based on the required strength and porosity requirements.

Shea, a design specialist in truss structures, and her colleagues combine the design of 3D printed lattices with optimization (2). They researched multi-material lattice structures in order to understand the anisotropic properties of the structures. Their goal is to use this research in order to develop a method for making helmets formed to the shape of the user's head.

The Direct Manufacturing Research Center (DMRC) at the University of Paderborn, Germany began a three year project in 2010 to develop a comprehensive set of design rules for basic components and features common to many parts. DMRC researchers studied these rules for different AM technologies, including laser sintering and FDM. Their premise was that, as is true of injection molded parts, most complex parts can be broken down to a series of more basic shapes and transitions. These shapes and transitions would be the target of the design rules. The final project consisted of about 60 different shapes and transition elements, each with specific rules for designing them to be as efficient as possible. A follow-up project has begun that intends to test and expand these rules further to include a broader set of machines and process parameters (32).

#### <span id="page-27-0"></span>*2.4 Additive Manufacturing in Education*

The broad use of 3D printing in education is due in part to the maker movement. Through the development of makerspaces and exhibitions such as the world-wide Maker Faires, an informal education with 3D printing was begun (9). These spaces allow people of all ages to develop their ideas and turn them into physical parts. In the process, these people learn the technical skills of using 3D printers and other 3D software.

The attraction of the maker movement reached a wide breadth of society. People from all different backgrounds, ages, and disciplines have become part of the movement. Drawing from the experiences and skills of such a broad group of people has transformed the way that people look at projects. Anderson calls it "The new industrial revolution" (10). This "revolution" has led to a democratization of the skills and tools available to create, expanding the informal education that anyone can tap into to learn through making.

The maker movement has a focus on the sharing of invention and creativity, something that can be used by students in academic settings as well. Make Media, one of the driving forces behind the maker movement has developed the Maker Ed program, which helps make the tools for hands-on learning accessible to everyone. They run workshops with young students focused on interaction with others to develop a project (11).

The ability to create physical parts directly from computer models can change the way manufacturing and designing is approached. It gives a physical form to work done in a virtual space, allowing the bridge between the digital and physical world. This has been used to revitalize the vital studio work that has been in decline in higher education (12). This rekindling of interest in designing models and creating parts has led to a new wave of engineers learning through building and hands-on experiences.

This increase in interest has led to a growth in makerspaces and fab labs in many universities. These spaces are either closed spaces where staff run the prints, or open areas where students can run the machines themselves. The University of Texas has taken the makerspace idea one step further, and developed a 3D printing vending machine. The machine consists of two Makerbot printers outfitted with specialized parts such as an automated part removal system. Its automation and ease of use has had great success with both engineering and non-engineering students (13).

Fab Labs provide opportunities to improve design process learning. Smith et al. studied how a design process can help in the development and understanding of ideas. They found that when starting with a loose, general idea for a problem solution, the design process would come to a stop quickly. However, structuring the design process to look at more concrete solutions and iteratively improve upon them, the student was able to be more engaged and solve the problem (14). 3D printing can be beneficial to this kind of learning, because it can give a physical representation of a solution. With something physical, it becomes easier to see flaws in the current solution and develop a better one (6).

While the advantages are many, the relative ease with which a computer model can be turned into a physical part can have downsides when used in the classroom. Blikstein describes the "Keychain Syndrome," where the visual outcome is the only factor considered when using the technology. He says that the rewards from making a part in this way are too great for the little work required to make it (6). No calculations or engineering understanding is required. Nonetheless, the part is made, and it is visually

appealing. Blikstein uses the keychain example as a case of technical literacy. Technical literacy is what allows someone to use a machine and follow the instructions, while technical competence comes from knowledge of the process at a deep level (6). With the speed of development of 3D printing, technological literacy has been mistaken for technical competence due to the ease of use to make a visually appealing part.

While the "Keychain Syndrome" can be detrimental to learning in some cases, it can also be fruitful in others. For example, Buehlet et al. studied the use of 3D printing for education of students with intellectual disabilities. The ease of making a 3D printed part yielded a boost in confidence in these students. This confidence allowed them to expand and use their technical skills beyond what they were capable of before the class  $(15)$ .

# <span id="page-31-0"></span>Chapter 3: Demonstration of Slicer Differences

The motivation for this research was born out of the author's position as Student Lab Manager at the mechanical engineering machine shop at the University of Maryland. In this capacity, he managed 3D printing builds for students in the design courses. Firsthand experience of helping students design, manufacture, and test prototypes for classes, demonstrated an evident lack of knowledge of 3D printing. Often, the user's end goal was usually a visual prototype, not a functional one. Little knowledge about what parameters could be controlled or how they affected the part was shown. Students viewed 3D printing as the replacement to traditional machining, regardless of part size or complexity.

Looking at parts made by different machines showed slight differences, even on the surface. These observations inspired a deeper look into how the same part is made on different printers. The driver for the work in this chapter is the question: "Are there significant differences in the road geometries generated by slicer algorithms for the Dimension 1200es, CubeX Trio, and Makerbot Replicator 2X 3D printers?"

Content used in this section was presented at the 2015 International Conference on Engineering Design in a paper titled, "A Call for FDM Design Rules to Include Road Deposition" (16).

## <span id="page-31-1"></span>*3.1 Methodology*

The printers and software used for this comparative analysis are a Dimension 1200es printer using CatalystEX software, a CubeX Trio printer using Cubify software, and a Makerbot Replicator 2x using Makerbot Desktop software. These 3D printer models were selected for exploration based on their availability for home, office, and educational use. Their properties are summarized in Table 1.

In order to compare the road geometries of different printers, it was necessary to create 3D computer part models and process the .STL files through the slicer software for each printer. The road geometries that make up the layers in a part depend on algorithms written into the slicer software. Road deposition codes for these printers are not modifiable by the user, but are internal to the system.

<span id="page-32-0"></span>

| <b>3D Printer</b>                | <b>Slicer</b><br><b>Software</b> | <b>Maximum Build</b><br>Volume (mm) | <b>Materials</b>   | <b>Nozzles</b>              |
|----------------------------------|----------------------------------|-------------------------------------|--------------------|-----------------------------|
| Dimension<br>1200es              | CatalystEX                       | 254 x 254 x 305                     | <b>ABS</b>         | $\mathcal{D}_{\mathcal{L}}$ |
| CubeX Trio                       | Cubify                           | 230 x 265 x 240                     | ABS,<br><b>PLA</b> |                             |
| <b>Makerbot</b><br>Replicator 2x | Makerbot<br>Desktop              | 246 x 152 x 155                     | ABS,<br><b>PLA</b> | $\mathcal{D}_{\mathcal{L}}$ |

*Table 1: Properties of printers used for slicer comparison*

There are three main road geometries that make up a part: the shells, the infill, and the surface layers. A 3D model of a rectangular block was used to study these geometries. The block was 100 x 30 x 20 mm in size, with through-holes of various sizes ranging from 1 mm to 20 mm in diameter (Figure 3). The images provided later in this section were obtained by running the slicer software on the test block model with the 100 mm side oriented in the horizontal direction (along the x-axis of the printer).

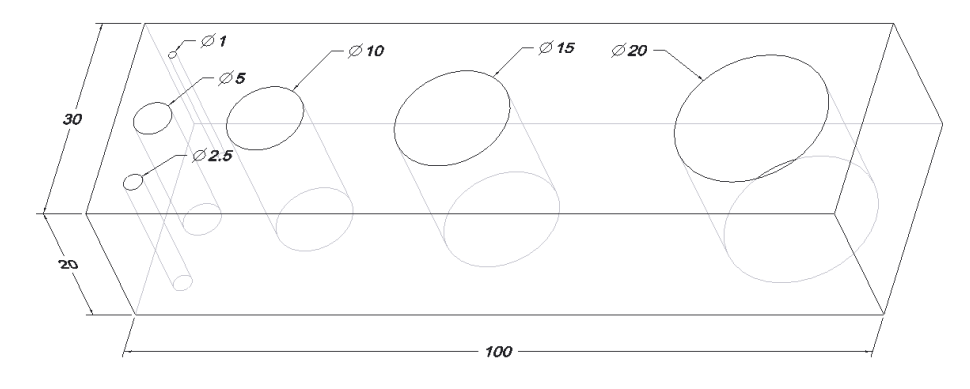

*Figure 3: Test block used for slicer comparison. All dimensions in mm*

<span id="page-33-2"></span>Each slicer has a simulation tool that displays the part's deposition layers at different slice heights. These slices show the roads that make up each individual layer. In order to see the details of the road geometry within the software, it was necessary to zoom in on each layer. This limited the view of the entire part. Observations were made primarily on the area with the three smallest holes in the left of the block shown in Figure 4.

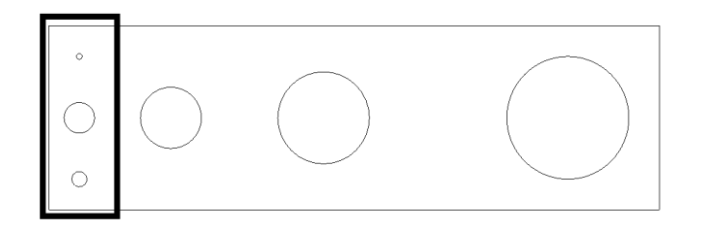

*Figure 4: Area used for detailed views of slicer generated roads*

## <span id="page-33-3"></span><span id="page-33-0"></span>*3.2 Investigation and Comparison of Slicers*

### 3.2.1 Shells

<span id="page-33-1"></span>Shells are the roads that create the vertical walls of the part. These are the surfaces that are created along the z-axis of the build volume (see Figure 2). Shells stack up to form surfaces that will be visible from the outside of the finished part. The perimeters of the

test block consist of the external walls of the block and the walls inside the holes. Road geometry of the shells give a more uniform finish to external surfaces. Slicers accomplish this by generating a single, continuous road, which follows the perimeters of the part, regardless of the part geometry.

There are differences in shell geometry between the slicers.

Dimension's CatalystEX slicer:

 Each layer has two parallel roads comprising the perimeter for each external feature.

CubeX Trio's Cubify slicer:

- There are at least three two parallel roads comprising the perimeter for each external feature.
- Shells are not identical between layers. The four bottom layers have four shells each, while the rest of the part has only three shells per layer (Figure 6).

Makerbot Replicator's Makerbot Desktop slicer:

- The user can set the number of parallel roads comprising the perimeter for each external feature. This is not an option available in the other programs. [Figure 7](#page-35-3) shows the layer with 2 and 7 shells.
- The number of shells does not vary between layers.

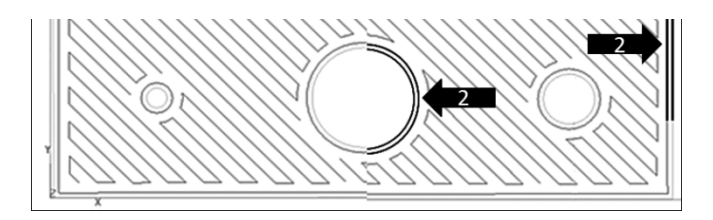

*Figure 5: CatalystEX simulation showing 2 shells around the block and holes. The lines represent the centerline the nozzle will follow. Darkened lines highlight the 2 paths that make up the shells on the outer surfaces*

<span id="page-35-1"></span>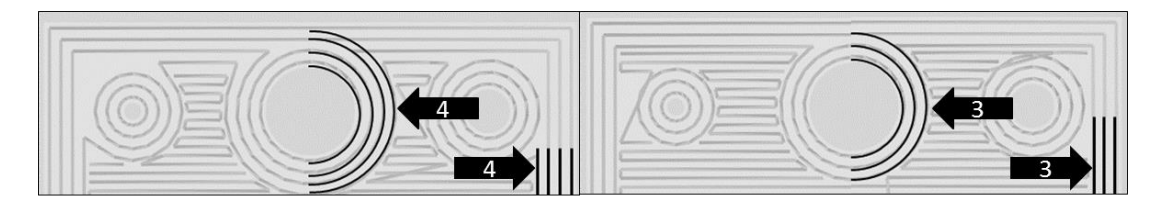

<span id="page-35-2"></span>*Figure 6: Cubify simulation showing a) 4 shells on the lower layer and b) 3 shells on the upper layer*

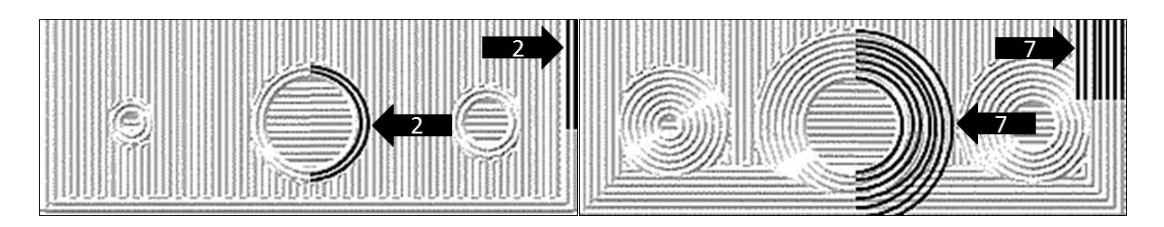

<span id="page-35-3"></span>*Figure 7: Makerbot Desktop simulation showing a) 2 user-set shells and b) 7 user-set shells*

#### <span id="page-35-0"></span>3.2.2 Infill

The infill roads are deposited with a back and forth rastering motion, which fills the spaces between the shells to yield a semi-solid part. Because of this behavior, the orientation of the infill roads is referred to as the raster orientation. The infill geometry is critical to part performance because it dictates the density of the part. A part's density is determined by the distance between infill roads. This distance is called the air gap. The smaller the air gap, the denser the part. A negative air gap indicates overlapping roads and a fully dense part.

Dimension CatalystEX slicer:
• Raster angles alternate between  $45^{\circ}$  and  $-45^{\circ}$  (relative to the X axis in the X-Y plane of the build plate) on successive layers as seen in [Figure 8.](#page-37-0) For the test block, a high density (though not solid) infill was chosen, resulting in a positive air gap.

CubeX Cubify slicer:

• The raster angle of 45° does not alternate between layers [\(Figure 9\)](#page-38-0).

Makerbot Replicator Makerbot Desktop slicer:

- Raster angles alternate between 0° and 90° on successive layers.
- The second from the bottom layer shows a grid-like pattern in the simulation [\(Figure 10\)](#page-38-1). It is impossible to verify the road orientations in this layer without physically printing the part.

## 3.2.3 Surface Layers

Surface layers give clean finishes to the top and bottom horizontal surfaces, just as shells give clean finishes to vertical walls of printed parts. Surface layers usually have a different road pattern than the infill, though they are still created through the same rastering motion. This smooth finish on the outside surfaces can lead to a false impression that the internal structure is just as dense as the surface.

# Dimension CatalystEX slicer:

- Surface layers have an air gap of zero [\(Figure 8\)](#page-37-0).
- There is one surface layer on the top and one on the bottom of the test block.
- Surface layer raster orientation follows the alternating 45° and -45° raster orientation found in the infill layers.

CubeX Cubify slicer:

- Surface layers have an air gap of zero.
- There are 4 surface layers on the top, and 4 on the bottom of the test block.
- The bottom 4 surface layer raster orientations repeat at  $0^{\circ}$  [\(Figure 11\)](#page-38-2); the top four layers alternate between 0° and 90° [\(Figure 12\)](#page-38-3).

Replicator Makerbot Desktop slicer:

- Surface layers had air gaps identical to those found in infill layers.
- Surface layer raster orientation follows the alternating  $0^{\circ}$  and  $90^{\circ}$  raster orientation found in the infill layers.

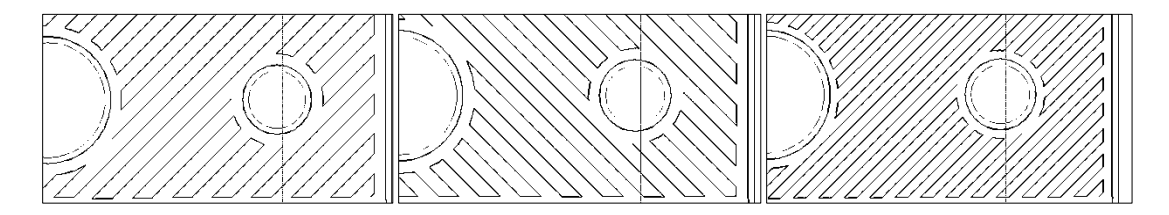

<span id="page-37-0"></span>*Figure 8: CatalystEX rater angles alternate between 45° and -45°: a) infill layer orientation, b) successive infill layer orientation, c) top layer with smaller air gap between roads*

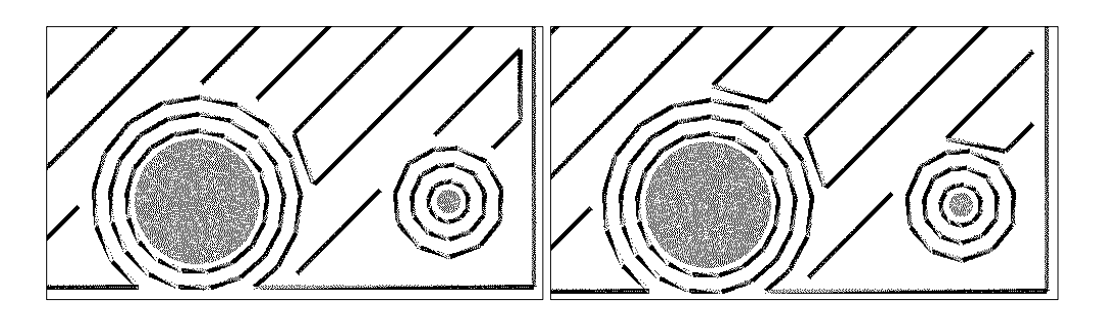

<span id="page-38-0"></span>*Figure 9: Cubify infill layers at 45° do not alternate raster angles between layers: a) infill layer orientation, b) successive infill layer orientation*

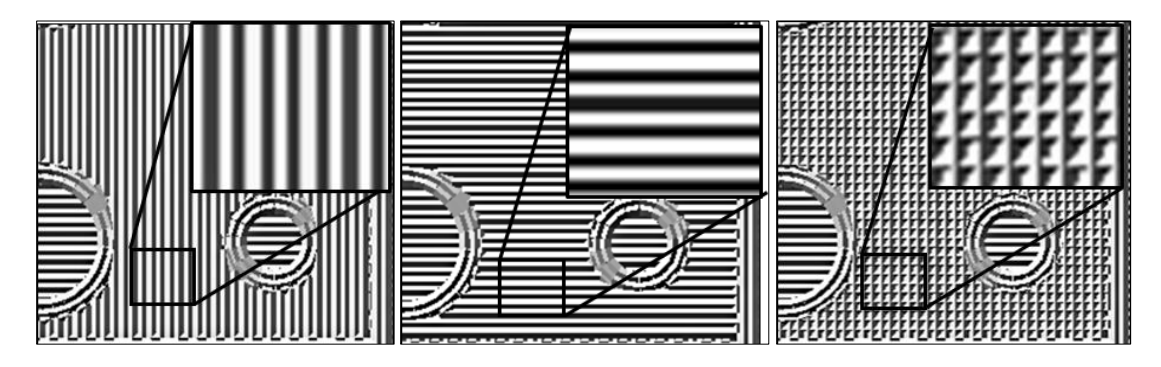

<span id="page-38-1"></span>*Figure 10: Makerbot Desktop raster angles alternate between 0° and 90°: a) infill layer orientation, b) successive infill layer orientation, c) exception to alternating layers showing grid-like pattern*

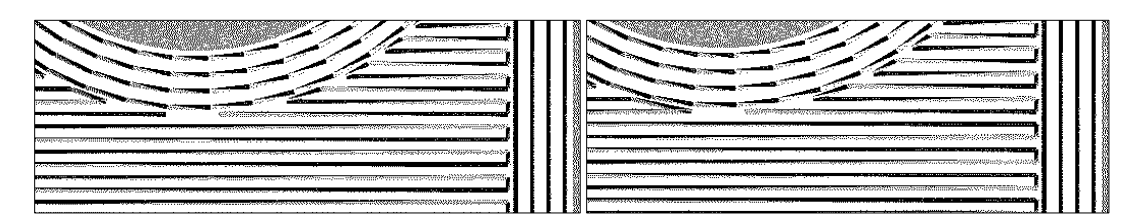

<span id="page-38-2"></span>*Figure 11: Bottom layers do not alternate deposition angles: a) bottom layer orientation, b) 2nd layer orientation*

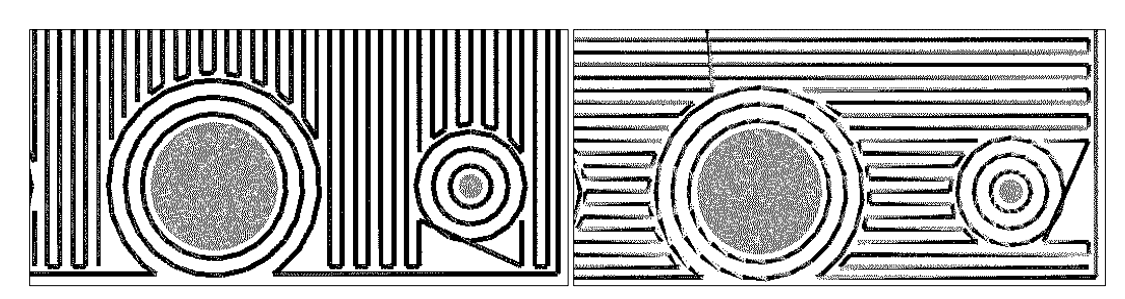

<span id="page-38-3"></span>*Figure 12: Top layers alternate between 0° and 90°: a) top layer orientation, b) successive layer orientation*

## *3.3 Updates and Unknowns in Slicer Software*

Between the times of the experimentation and the analysis, the CatalystEX and Makerbot Desktop slicers were updated. These updates made changes to the algorithms that determined the road geometry. No notification of the update content was made evident upon installation. The changes to the CatalystEX algorithm were only noticed when reexamining the slicer simulation with the original test block. It was found that, while the surface layer geometry remained identical to the previous software version, more high density layers were added below that surface. The previous software version had a single top and bottom surface layer with a zero air gap. The newer version replaced the three infill layers below the surface layers with transition layers that had a different geometry. These transition layers had an air gap slightly larger than the surface layers, but smaller than the infill layers (Figure 13).

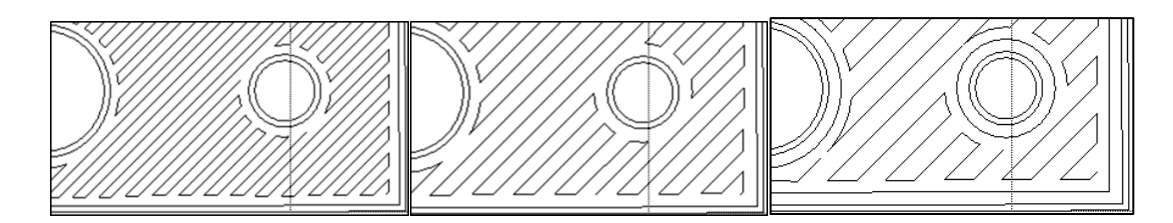

*Figure 13: Changes in CatalystEX software showing a surface layer (left), an infill layer (right), and one of the new transition layers (center)*

The previously used version of Makerbot Desktop generated almost no layer variation. The updated slicer algorithm varied the road geometry as given in the following list:

- The top 2 surface layer raster orientations are fixed at  $45^{\circ}$
- The next 10 surface layer raster orientations alternate at 45/-45°
- The infill layer raster orientations alternate at 0/90°
- 6 surface layer raster orientations alternate at  $45/- 45^{\circ}$
- The bottom 4 surface layer raster orientations are fixed at 45°

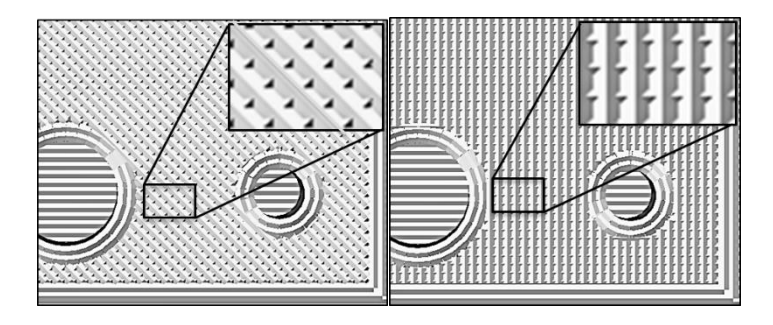

*Figure 14: Makerbot Desktop simulation after update showing new geometries of layers*

## *3.4 Physical Evidence and Resulting Behavior*

Microscopy was used to provide actual photographic evidence of the road geometries in the test block. Breaking a test block without deforming or melting it was necessary to reveal interior road geometry. Two test blocks were printed on the Dimension, one oriented with alternating 45/-45 raster orientations, and the other with alternating 0/90 raster orientations. Using a similar procedure to that used by Zein et. al. (33) the parts were placed in liquid nitrogen for five minutes until thermal stability was reached. The parts were then broken by impact force from a metal shear. This gave some

directionality to the fracture location. The results of the fractures are seen in [Figure](#page-41-0)  [15.](#page-41-0)

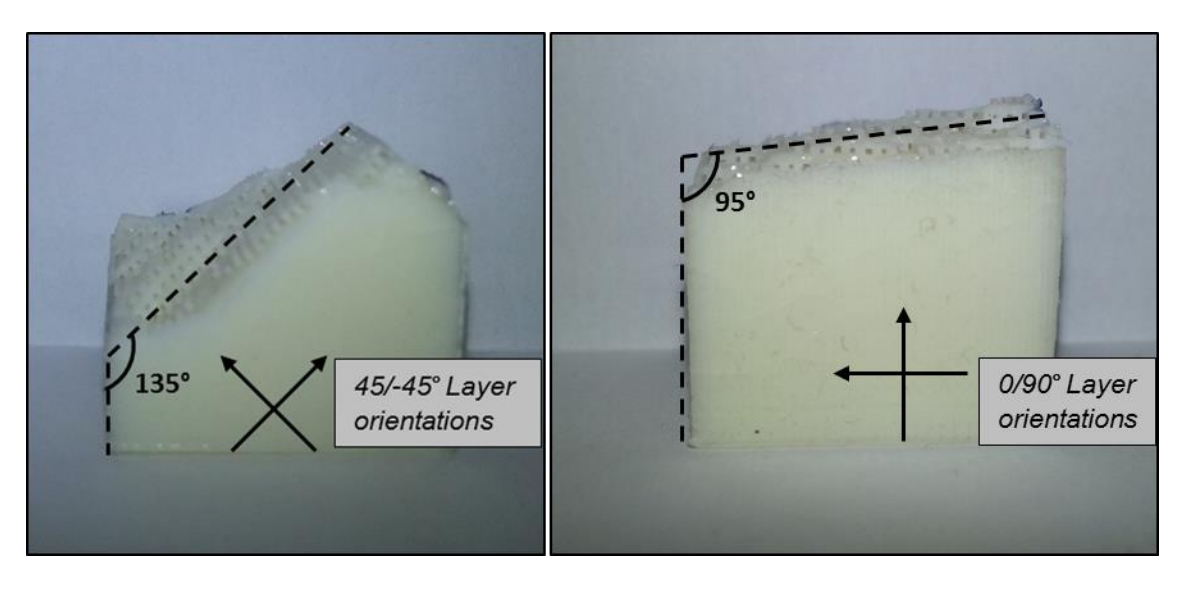

*Figure 15: Fracture surfaces for parts with 45/-45 and 0/90 raster orientations (16)*

<span id="page-41-0"></span>A test block was also broken at the thin point between the outer rectangle perimeter and the largest circle. A closer study of the fracture surfaces showed interesting behavior near the shells of the circle (Figure 16).

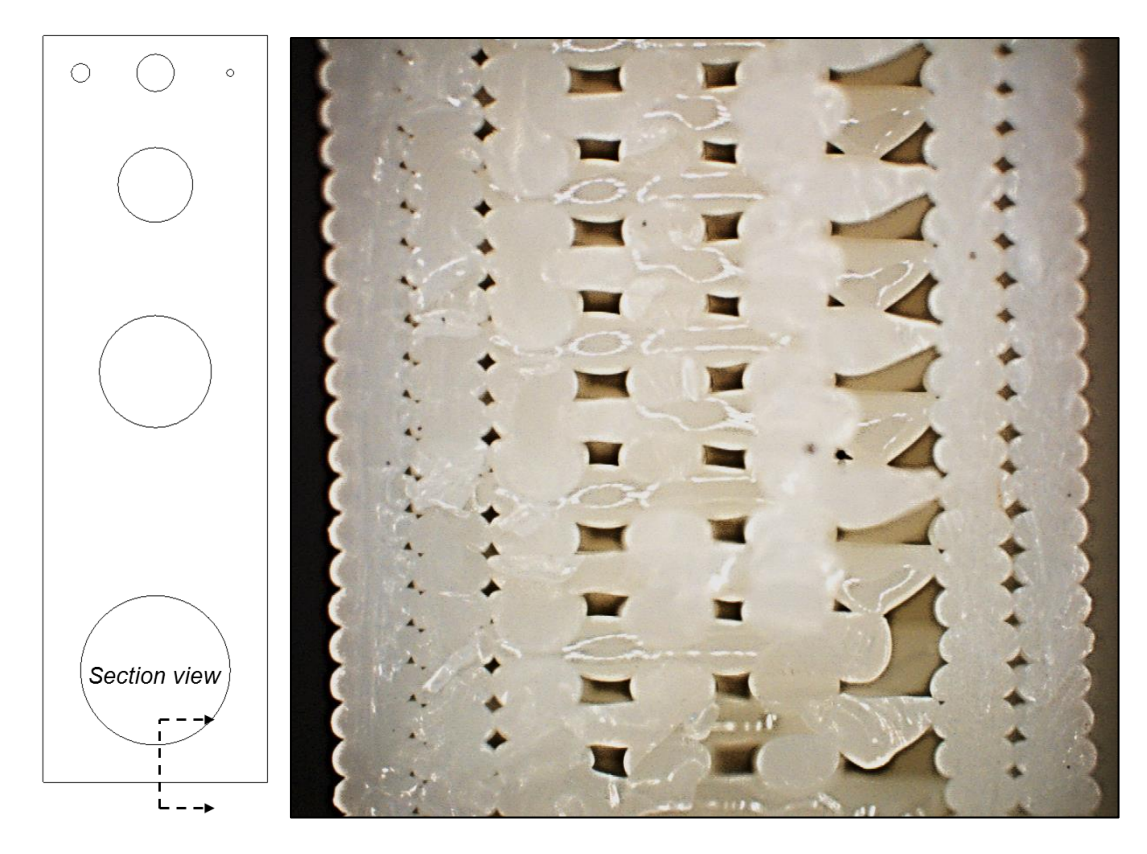

<span id="page-42-0"></span>*Figure 16: Fracture surface of shown cross-sectional area showing incomplete infill road geometry*

#### *(16)*

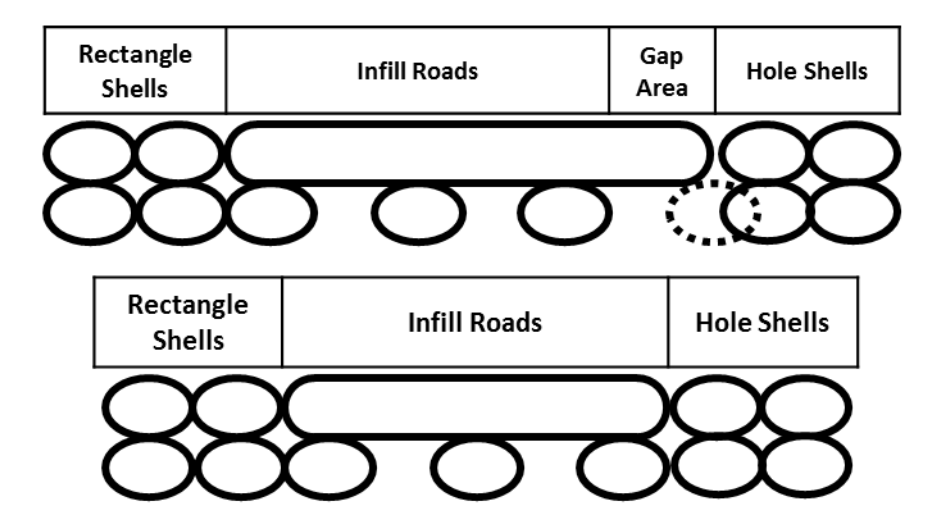

*Figure 17: Sketch of actual and ideal part shape based on existing infill road geometry (16)*

The infill roads follow a repeating pattern, alternating between a road and an air gap. This was seen in the slicer simulation. However, at this particular point, the distance between the outer rectangle shells and the shells of the circle is not an integer of this pattern. There is not enough space to deposit a road, so the spacing between the last infill road and the circle shells is greater than the air gap (Figure 17). When the next layer is deposited, the roads are stretched across this larger gap. However, the distance is too large to adhere properly, and the road droops into the gap, barely connecting with the shell on the other side.

# *3.5 Summary of Findings*

This investigation revealed stark differences between the road geometry of shells, infill, and surface layers generated by CatalystEX, Cubify, and Makerbot Desktop slicers. The major differences are summarized in Table 2.

| <b>Slicer</b>       | <b>Shells</b>    | <b>Surface</b><br><b>Layers</b> | <b>Infill Raster Orientation</b>            |
|---------------------|------------------|---------------------------------|---------------------------------------------|
| CatalystEX          |                  |                                 | Every layer alternates                      |
| Cubify              | $3-4$            |                                 | Top 4 layers and between $4th$<br>and $5th$ |
| Makerbot<br>Desktop | User-<br>defined |                                 | All layers except $2nd$ from<br>bottom      |

*Table 2: Summary of major differences between slicer software*

The same part built on these different printers will look the same from the outside. The differences are only apparent when examining the interior geometry through the simulation.

Updates to the slicer software can occur at any time and add unknown printer instructions that may change road geometry. While the changes are designed to be positive for the user, (e.g., the CatalystEX update created smoother surfaces), they are hidden from the user. There is no easy way of knowing which changes occurred without examining the sliced models and comparing them to previous versions.

Physical parts printed using the CatalystEX algorithm in different orientations showed physical differences in the interior structure of the part and in its fracture behavior. However, the simulation does not show what happens when the part geometry is not fitted to the repeating road geometry pattern ([Figure 16](#page-42-0)). This suggests a design rule that the part dimensions should be related to the road widths in a specific way.

The observations in this chapter demonstrated a difference between the same part printed on the selected printers. Someone with only technological literacy would be able to make a part on each printer, but would perceive them all as identical. In order to design a part for performance, a student would have to understand how the slicer algorithm generates the roads.

# Chapter 4: Pilot Tests

After observing the differences in slicer behavior, the effects of those differences were examined. In order to do this, parts were printed with varying parameters and their tensile properties were tested and compared. The pilot tests were conducted on parts with varying orientation, thickness, and clamping direction of the tensile tester wedge grips.

## *4.1 Methodology*

One of the most basic tests for determining material and part properties is the tensile test. There are currently no tensile testing standards specific to 3D printed parts, but Chapter 2 included the different standards used by researchers. For example, ASTM D638 is a standard for tensile testing of plastics but was used for 3D printed specimens (17) (18) (21). The pilot test specimens were based off the test strips used by Ahn (34) in his research in order to avoid the unwanted stress concentrations present in standard dog-bone shaped test specimens.

# 4.1.1 Part Design

The modeling of the parts was done using Creo Parametric 3.0. The original dimensions were taken from Ahn's paper (34), following the ASTM D3039 standard. This standard was designed for polymer matrix composite materials. The structure of 3D printed parts is similar to that of composites made of polymer and air gaps. Each part was created with specific dimensions based on the parameters that were to be studied in each particular test. Figure 18 illustrates the dimension terminology used to describe the test parts. The lengths of the parts were held constant at 4 inches. This was to ensure that there was enough length to clamp the parts in the tensile tester grips while still having a 500 mm (19.685") length between the grip edges.

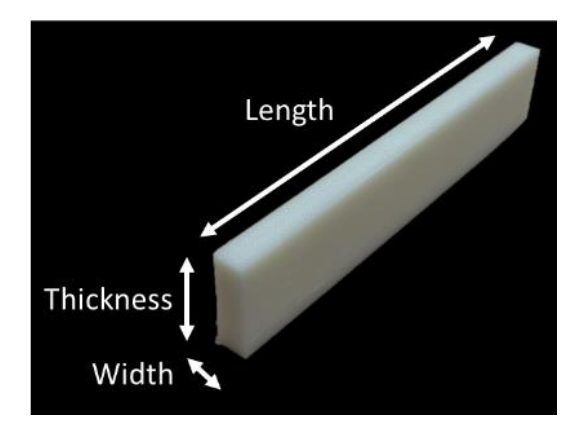

*Figure 18: Part dimension terminology*

## 4.1.2 Printer

The printer used to make parts was the Stratasys Dimension 1200es (Dimension). This printer was selected due to its ability to build consistent parts across various locations on the build plate and at different times. The sealed, heated environment is critical to this consistency, because it maintains a uniform temperature of 99°C and constant humidity during the building process, ensuring that parts printed at different times will have similar properties. Minimizing the variation from the printer allowed for a clearer evaluation of the effects caused by the selected parameters.

### 4.1.3 Slicer

The slicing was done using CatalystEX software, which is the proprietary software required to run prints on the Dimension. This software allows the user relatively little control over the build settings. The density of the part can be selected from "Solid,"

"Sparse – High Density," and "Sparse – Low Density." The part can be oriented automatically or by user input. In order to ensure equal build settings across parts, they were oriented by user input. Regardless of how the part is oriented, subsequent layers will alternate the raster angle by  $90^{\circ}$ . If the first layer is oriented at  $45^{\circ}$ , the next layer will be oriented at -45°. In the same way, a layer raster oriented at 90° will be followed by a layer raster oriented at 0°. Once the density and orientation were selected for each part, the software sliced the part and positioned it on the simulated build plate. The program was then sent to the printer.

## 4.1.4 Tensile Tester

Once the parts were printed, they were tested on a Tinius Olsen H25KT tensile tester (Figure 19) in order to determine the behavior under tensile load. The Tinius Olsen had a 25 kN load cell attached to it.

- 1. The part dimensions were input in the software. This allowed the program to automatically calculate stress and strain based on elongation and load.
- 2. The machine was calibrated by manually moving the top grip edge to be 500 mm (19.685") above the fixed bottom grip edge. The measurement was made using digital calipers. This location of the top grip was set as the zero point and used for all the trials.
- 3. The part to be tested was then placed between the wedge grips. Wedge grips are common in tensile testing machines, because they tighten as they are pulled upwards. This helps mitigate the risk of the parts slipping out of the grip. The edges of the grips were aligned with the marks on the samples to help center

the sample between the two grips. The wedge grips were then hand-tightened until locked in place.

- 4. The force readings were zeroed to cancel out any stresses created in the machine during part setting. This ensured an equal starting point across all the trials.
- 5. The test was run. The top arm of the machine moved upward at a speed of 2 mm/min until the test part fractured. The elongation and force at fracture were recorded in real time through Tinius Olsen software connected to the tester. The test times ranged between 2 and 7 minutes based on the dimensions and other parameters of the parts.
- 6. The recorded data was then exported as a .CSV file for analysis in Microsoft Excel. An example data set is presented in Appendix A. The data output by the testing software was the input part dimensions, the strain, and the force. Dividing the force by the cross-sectional area yielded the stress. The stress was then plotted against the strain in order to study the behavior of the ultimate tensile strength.

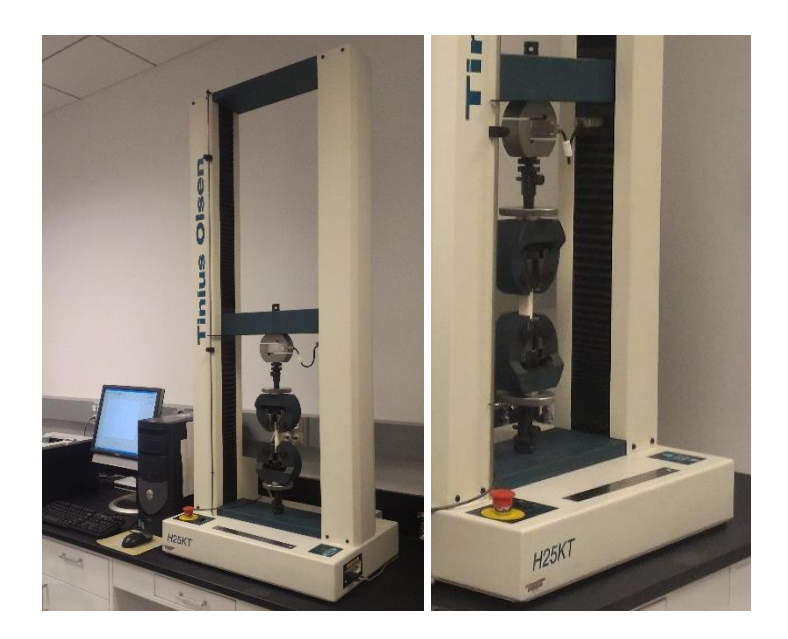

*Figure 19: Tinius Olsen H25KT tensile tester setup*

# *4.2 Results and Discussion*

In order to begin to understand how build parameters affect 3D printed parts, three different variables were studied: raster orientation, thickness, and clamping force orientation. The density was held constant at the "Sparse – High Density" setting. The parts were all printed with a length of 4 inches, and the distance between wedge grips was always 500 mm (19.685"). In each case, multiple trials were run. The output from each test was a stress vs strain graph.

# 4.2.1 Effects of Raster Angle Orientation

39 The first test looked at the effects of raster angle on tensile properties. Looking at the simulations generated by CatalystEX, parts oriented at  $45^{\circ}$  from the build plate X axis had alternating layers of  $0^{\circ}$  and  $90^{\circ}$ . Parts oriented at  $90^{\circ}$  from the X axis had raster angles alternating between 45° and -45°. These two orientations are the limits of the range of raster angles that can be printed. The first test compared how identical parts behaved under tension when printed with these two different orientations. Table 3 shows the part parameters used for this test.

*Table 3: Parameters of test parts used to determine the effects of raster orientation on part properties*

| Part<br><b>Name</b> | Width<br>(in) | <b>Thickness</b><br>'in) | <b>Raster</b><br>Angle | UTS 1<br>(MPa) | UTS <sub>2</sub><br>(MPa) | UTS <sub>3</sub><br>(MPa) |
|---------------------|---------------|--------------------------|------------------------|----------------|---------------------------|---------------------------|
| OR45 $^{\circ}$     | 0.375         | 0.25                     | $45/-45^{\circ}$       | 20.52          | 20.85                     | 20.79                     |
| OR90°               | 0.375         | 0.25                     | $0/90^\circ$           | 19.80          | 20.27                     | 20.06                     |

Findings showed that the parts with the  $45/-45^{\circ}$  raster angle had a higher ultimate tensile strength than those with the 0/90° raster angle. The 45/-45° parts also showed a 6% higher elongation before breaking than the 0/90° parts. However, the Young's moduli were similar for both parts. [Figure 20](#page-51-0) shows the plots from only one trial at each raster orientation. The plots between trials were similar, so one was selected for illustration purposes.

Stress vs Strain for OR45 and OR90

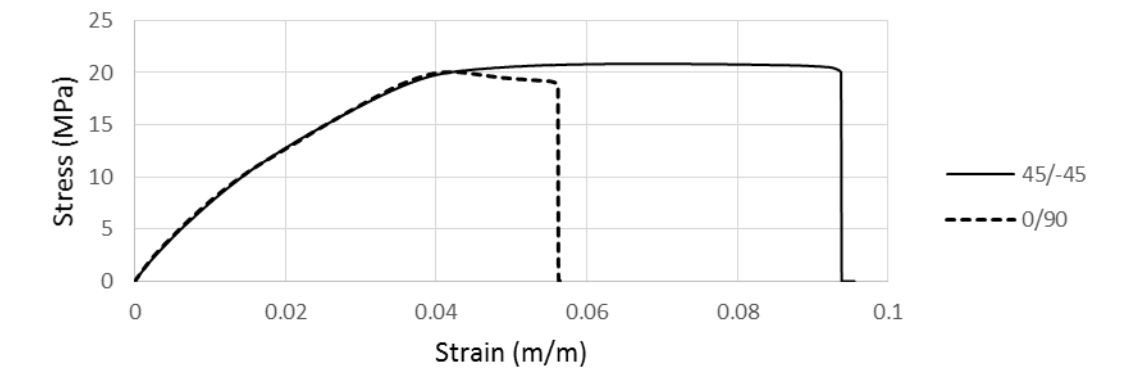

*Figure 20: Stress vs strain plot for parts with different raster orientations*

<span id="page-51-0"></span>The single-factor analysis of variance (ANOVA) results indicate that there is a statistically significant difference at  $\alpha = 0.05$  in UTS between the parts with different raster angle orientations. The full ANOVA analysis for this test is included in [Figure](#page-52-0) 

[21](#page-52-0) to provide clarity.

| One-way ANOVA: UTS versus Raster Angle                | Analysis of Variance                           |  |  |  |  |
|-------------------------------------------------------|------------------------------------------------|--|--|--|--|
|                                                       | DF Adj SS<br>Adj MS F-Value P-Value<br>Source  |  |  |  |  |
| Method                                                | Angle<br>0.017<br>1 0.6829<br>0.68295<br>15.77 |  |  |  |  |
|                                                       | Error<br>4 0.1732<br>0.04330                   |  |  |  |  |
| Null hypothesis<br>All means are equal                | Total<br>5 0.8561                              |  |  |  |  |
| Alternative hypothesis At least one mean is different |                                                |  |  |  |  |
| Significance level<br>$\alpha = 0.05$                 | Model Summary                                  |  |  |  |  |
|                                                       | $R-sq$ $R-sq$ (adj) $R-sq$ (pred)<br>S.        |  |  |  |  |
| Equal variances were assumed for the analysis.        | 74.71%<br>0.208081 79.77%<br>54.48%            |  |  |  |  |
| Factor Information                                    | Means                                          |  |  |  |  |
| Levels Values<br>Factor                               | Angle N<br>Mean StDev<br>95% CI                |  |  |  |  |
| Angle<br>2 45, 90                                     | 3 20.720 0.177<br>45<br>(20.387, 21.054)       |  |  |  |  |
|                                                       | 90<br>20.046 0.235<br>(19.712, 20.379)<br>3    |  |  |  |  |
|                                                       | Pooled StDev = $0.208081$                      |  |  |  |  |

*Figure 21: ANOVA analysis for the effects of raster angle on UTS*

<span id="page-52-0"></span>These results can be explained by looking at the tensile forces that would be exerted on each layer. In the 45/-45° layers, every layer will be carrying the same load. However, in the layers with alternating  $0^{\circ}$  and  $90^{\circ}$  raster angles, the layers with the  $90^{\circ}$  raster angles will be carrying the vast majority of the load. Because of the gaps between the infill roads, the layers with 0° raster angles will only be carrying load through the shells. This means that only about half of the layers in the part are carrying the majority of the load. Thus, the 0/90° parts fail before the 45/-45° parts. These results are consistent with those found by other researchers  $(18)$  (19).

# 4.2.2 Effects of Varying Thickness

The second test studied the effects of varying thicknesses on 3D printed part tensile properties. The thickness was varied according to [Table 4.](#page-53-0) The raster angle was held constant at 45/-45° because the previous test had shown that this was the strongest raster orientation. Two trials at each thickness were run. The test procedure was identical to that used for the previous test.

<span id="page-53-0"></span>

| Part<br><b>Name</b> | Width<br>(in) | <b>Thickness</b><br>(in) | <b>Raster</b><br>Angle | UTS <sub>1</sub><br>(MPa) | UTS <sub>2</sub><br>(MPa) |
|---------------------|---------------|--------------------------|------------------------|---------------------------|---------------------------|
| <b>T15</b>          | 0.375         | 0.15                     | $45/-45^{\circ}$       | 20.81                     | 21.00                     |
| <b>T35</b>          | 0.375         | 0.35                     | $45/-45^{\circ}$       | 18.65                     | 18.70                     |
| <b>T50</b>          | 0.375         | 0.50                     | $45/-45^{\circ}$       | 17.85                     | 17.80                     |
| <b>T65</b>          | 0.375         | 0.65                     | $45/-45^{\circ}$       | 17.54                     | 17.25                     |
| <b>T75</b>          | 0.375         | 0.75                     | $45/-45^{\circ}$       | 17.24                     | 17.59                     |
| <b>T100</b>         | 0.375         | 1.00                     | $45/-45^{\circ}$       | 16.89                     | 16.96                     |

*Table 4: Parameters of test parts used to determine the effects of thickness on part properties*

The results showed that as thickness increased, the modulus and maximum tensile strength decreased (Figure 22). While helpful in understanding properties of 3D printed parts, this behavior can be seen in other materials as well. As a part becomes larger, there is a statistically higher probability that there will be some voids or cracks which will lead to a fracturing under less pressure. This is true for solid materials as well.

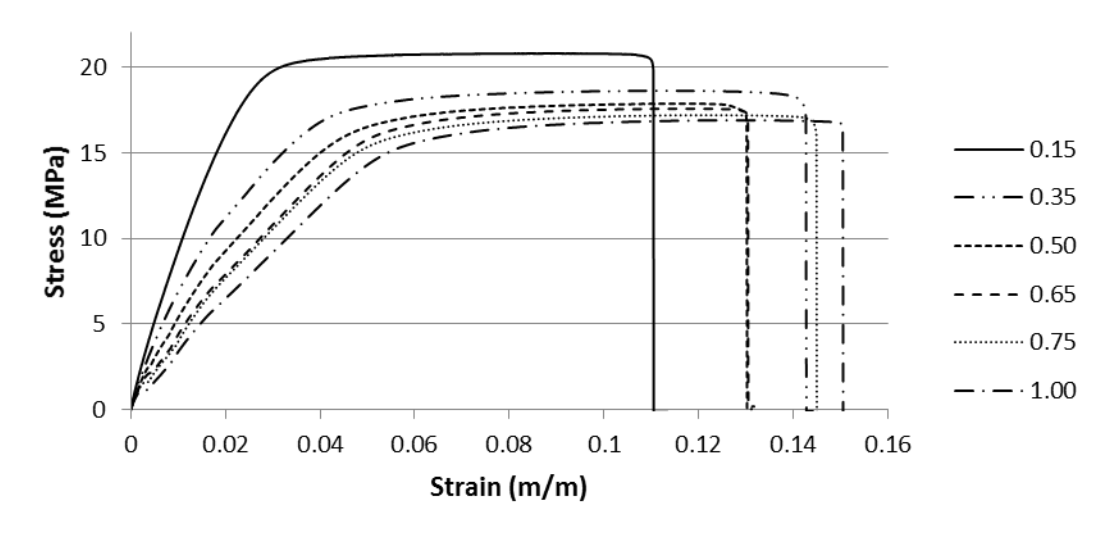

**Stress vs Strain at Varying Thicknesses** 

*Figure 22: Tensile test results from parts with varying thicknesses*

The single-factor analysis of variance (ANOVA) results indicate that there is a statistically significant difference at  $\alpha = 0.05$  (p-value = 0.000) in UTS between the parts with different thicknesses. The full ANOVA results can be found in Appendix D.

An interesting behavior was noticed in the region between 1 and 3 MPa in stress. The plot rises steadily for a bit, but then plateaus, as can be seen in Figure 23. After a few tenths of a millimeter, the plot begins to rise again, following the same slope as before, but shifted slightly. This behavior is visible in all parts with thickness greater or equal to 0.5ʺ, but in none of the thinner parts.

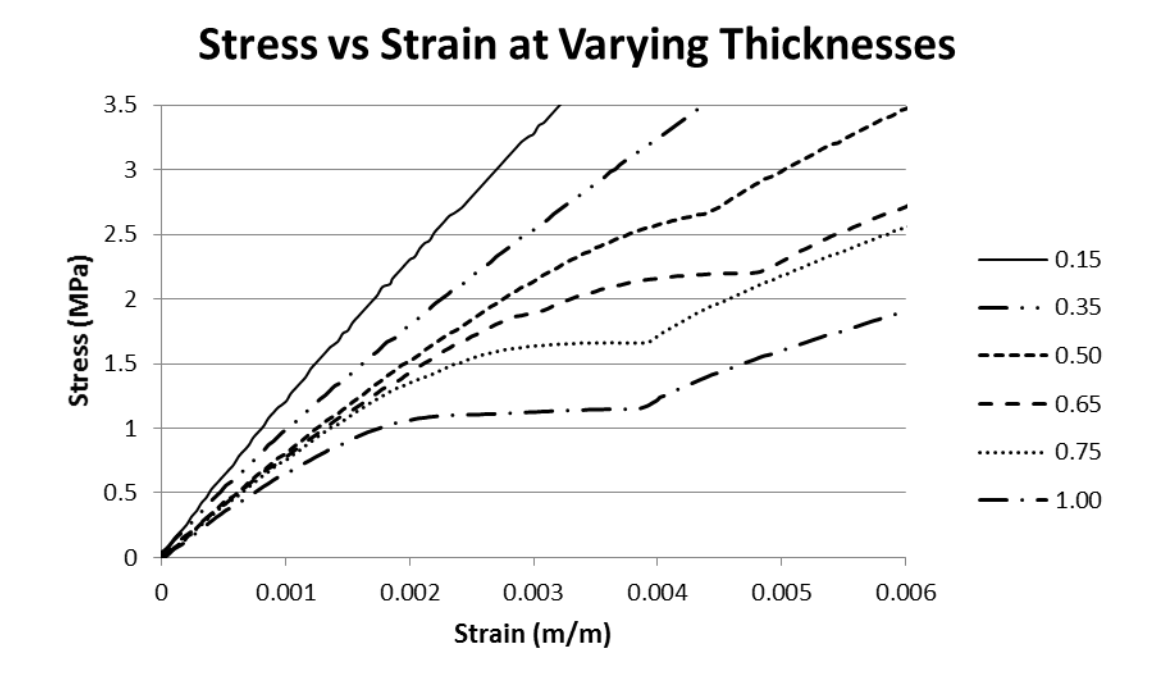

*Figure 23: Detail of plot region showing stress plateauing in parts greater than or equal to 0.5 inches*

One possible explanation for this behavior is the orientation of the clamping force on the tensile tester. The 0.15" and 0.35" thick parts were too thin to be tightened into the grips without rotation. Figure 24 illustrates this issue.

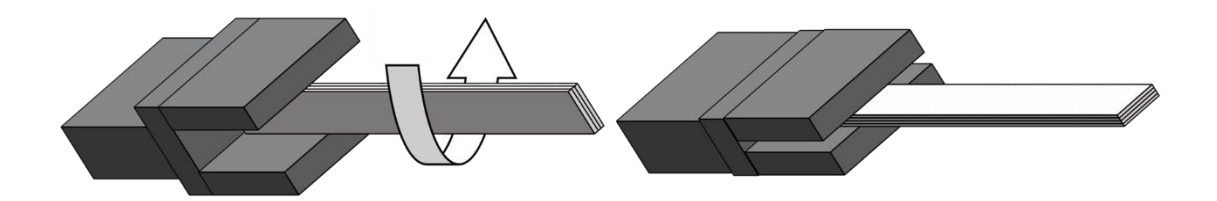

*Figure 24: Thin parts clamped in the wedge grips tended to twist as the grips were tightened*

#### 4.2.3 Effects of Clamping Orientation

In order to test whether the clamping force orientation caused the plateauing behavior in the stress vs strain plot, another set of parts was printed and tested. These parts had square cross sections with side lengths of 0.25 and 0.5 inches, respectively (Table 5). The same part was tested with the clamping force on the sides of the part and then on the top and bottom of the part ([Figure 25](#page-56-0)). Two trials at each grip orientation were run. The square cross sections eliminated the chance that the aspect ratio with respect to the clamping force played a significant role in the tensile behavior.

*Table 5: Parameters of test parts used to determine the effects of clamping force orientation on part properties*

| Part<br><b>Name</b> | Width<br>(in) | <b>Thickness</b><br>(in) | <b>Raster</b><br>Angle | UTS <sub>1</sub><br>(MPa) | UTS <sub>2</sub><br>(MPa) |
|---------------------|---------------|--------------------------|------------------------|---------------------------|---------------------------|
| $C25-T$             | 0.25          | 0.25                     | $45/-45^{\circ}$       | 22.11                     | 21.97                     |
| $C25-S$             | 0.25          | 0.25                     | $45/-45^{\circ}$       | 22.24                     | 22.32                     |
| $C50-T$             | 0.50          | 0.50                     | $45/ - 45^{\circ}$     | 18.09                     | 18.15                     |
| <b>C50-S</b>        | 0.50          | 0.50                     | $45/ - 45^{\circ}$     | 18.30                     | 18.46                     |

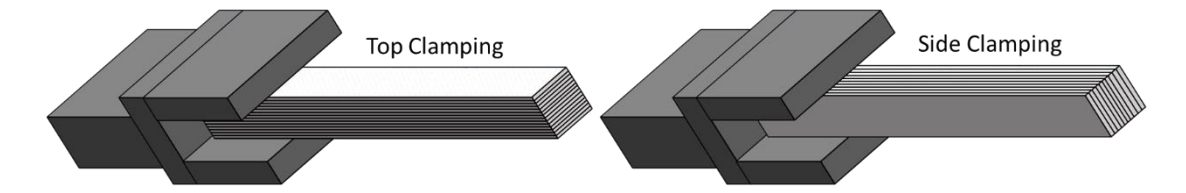

<span id="page-56-0"></span>*Figure 25: Orientations of parts in the wedge grips with clamping on the sides (left) and on the top and bottom (right)*

The results of this test were surprising. Neither of the tests showed the plateauing behavior seen in the thickness test. While there was no plateauing behavior, there was a slight difference between the results from the two clamping force orientations. While small, the results from multiple trials showed the same differences, indicating that even the direction of the clamping force could affect the tensile properties (Figure 26).

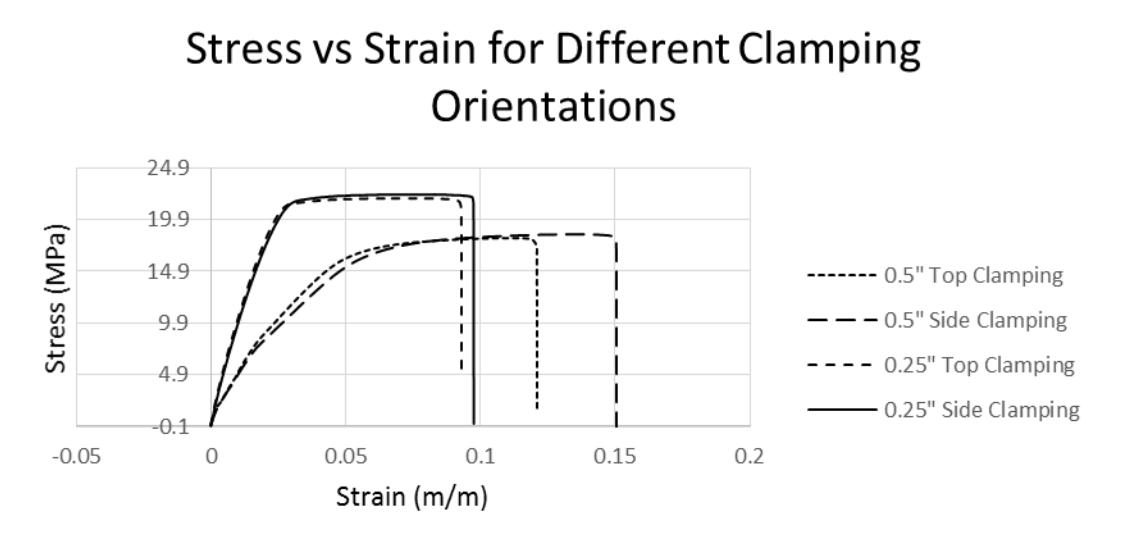

*Figure 26: Stress vs strain plot for clamping force orientation test*

Observing the test part fracture locations showed that the parts with larger crosssections failed closer to the edge of the grips than the parts with smaller cross-sections. This could be due to the added stresses from the grips in the larger parts. The smaller parts broke almost exactly in the middle. This is shown in Figure 27 where the black lines show where the edges of the grips were.

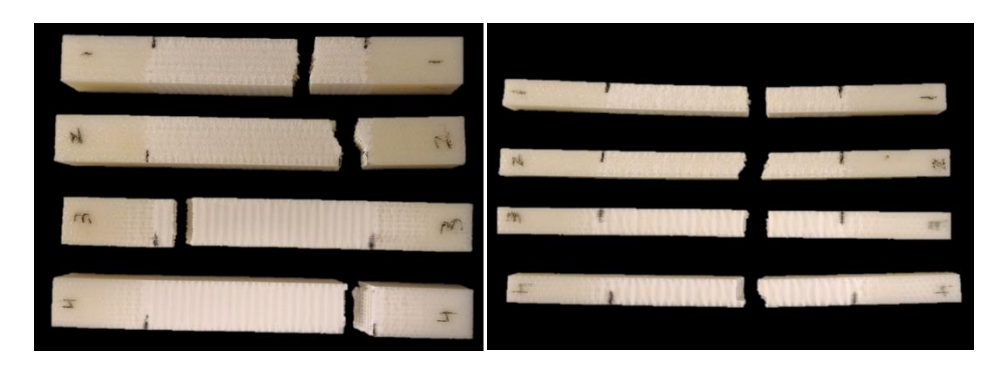

*Figure 27: Grip test parts showing fracture planes closer to grip edges in large pieces (left) and more central in smaller pieces (right)*

A two-factor ANOVA (cross-sectional area and clamping force orientation) results indicate that there is a statistically significant difference at  $\alpha = 0.05$  in UTS between the parts with different cross-sectional areas (p-value  $= 0.000$ ) and clamping force orientations ( $p$ -value = 0.005). It appears that the relative size of the effects is different.

# *4.3 Summary of Findings*

The results of the pilot tests are as follows:

- Raster orientation test: There is a statistically significant difference in the UTS between parts with rasters oriented at alternating 0/90° and 45/-45°. The 45/- 45° raster orientation showed superior strength.
- Thickness test: There is a statistically significant difference in the UTS between parts with different thicknesses. Thicker parts had lower UTS values, likely due to the increased likelihood of crack and void formation.
- Clamping force orientation test: There is a statistically significant difference in the UTS between parts with different cross-sectional areas and clamping force orientations. The larger parts (higher thickness) had a lower UTS value than the smaller parts.

The first two results agree with the literature from Chapter 2, and strengthened the belief that the orientation and thickness play important roles in the determination of 3D printed part tensile strength. The results from the clamping force orientation test indicate the limitations of applying standard test procedures designed for plastics to 3D printed parts. These results motivated a more formal exploration of these and other parameters.

# Chapter 5: Factorial Experiment on Key Part Parameters

The significant effects of the parameters of orientation and thickness on UTS have been confirmed. The test parts up to this point have had a constant density. However, the role that the density (determined by the infill roads) played in these results is unknown. From literature and personal practice, it is expected that the infill geometry will play a significant role in the tensile properties of a part. This chapter explores the effects of part width, part thickness, infill density, and their interactions on UTS.

# *5.1 Methodology*

## 5.1.1 Test Part Dimensions

In order to maintain consistency with the pilot tests, the same rectangular bar shape was used for these tests. A limiting factor was the maximum width of the tensile tester wedge grips. This limited the part thickness to  $0.5$ ".

### 5.1.2 Design of Experiment

In order to study the effects of parameters and their interactions on tensile properties, it is necessary to use several factors in the study. The factorial design allows the analysis of the effects of multiple single parameters and their interactions at various levels for each factor. Factorial designs are capable of estimating these effects as precisely as a standard test of variance (such as ANOVA), using fewer observations. Three factors were to be chosen, because that was the number necessary to explore the effects of the three types of road geometries common to all 3D printed parts.

Since the exact interaction between parameters is unknown, it was important to have more than two levels for each parameter. Two levels would only be able to show linear effects of the factors. However, having three levels would yield a better understanding of any non-linear relationships between the parameters.

#### 5.1.3 Factor Selection

After deciding on a factorial design, it was necessary to select which parameters would be used as main factors. The effects of the shells on the tensile properties could be studied by modifying the ratio of shells to part infill. This could be accomplished by varying the width of the part. In a similar way, studying the effects of the surface layers could be accomplished by varying the part height. In both these cases, changing the infill density would also alter the relative ratios between shells, surface layers, and infill. The final parameters selected as main factors were the part width, thickness, and infill density.

## 5.1.4 Factor Level Selection

There were some constraints in choosing the factor levels for this test. The first constraint was with the infill density. In CatalystEX, there are only three possibilities for infill density: Solid, Sparse – High Density, and Sparse – Low Density.

Another constraint was the width of the tensile tester wedge grips. In order to avoid changing the clamping direction for some tests, either the width or the thickness could not be more than 0.625". In order to explore the plateauing region seen in the thickness tests, the thickness was desired to go beyond the thickness in the previous

experiment, which was more than 0.625". Because of this, the width would need to be limited to below 0.625" in order to fit in the grips. Since the dimensions could have any values within the constraints, it was decided to choose values of even increments for the parts. This was done to make trends in the results more apparent. The final factor levels are presented in Table 6. The parts were named according to their dimensions, with the first number representing the width, and the second representing the thickness. For example, part F37.08 is 0.375" wide, and 0.8" thick.

*Table 6: Parameter levels used for factorial design*

| Factor                | <b>Level 1</b> | <b>Level 2</b>                               | Level 3 |  |
|-----------------------|----------------|----------------------------------------------|---------|--|
| Width (in)            | 0.25           | 0.375                                        | 0.50    |  |
| Thickness (in)<br>).4 |                | 0.8                                          |         |  |
| <b>Infill Density</b> |                | $Sparse - Low Infill$   Sparse – High Infill | Solid   |  |

*5.2 Results and Discussion*

## 5.2.1 Visual Results

The fracture behavior is one of these easily observable results. Figure 28 displays some F37.08 parts with varying infill before and after fracture. The fracture surfaces are similar in that they are relatively perpendicular to the applied tensile force. Looking more closely at the sparse - low density parts, the 45° infill roads are clearly visible.

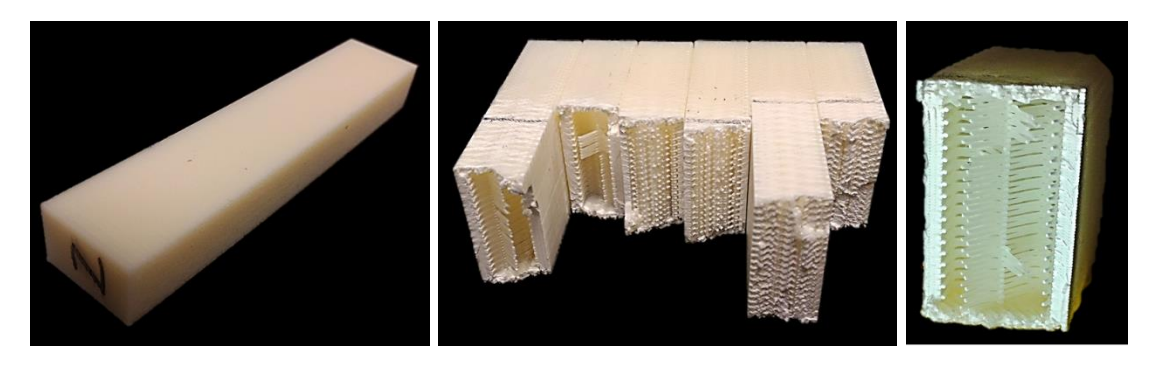

*Figure 28: F37.08 test parts before and after testing. Different infills are apparent at the fracture surfaces*

The second visual observation is the location of the fracture along the length of the sample. Figure 29 shows the difference between fracture locations for F50.12 and F25.04 parts. The black marks on the samples show the locations of the grip edges. The thicker pieces tended to fracture closer to the grip edge. This behavior was also noticed in the grip test.

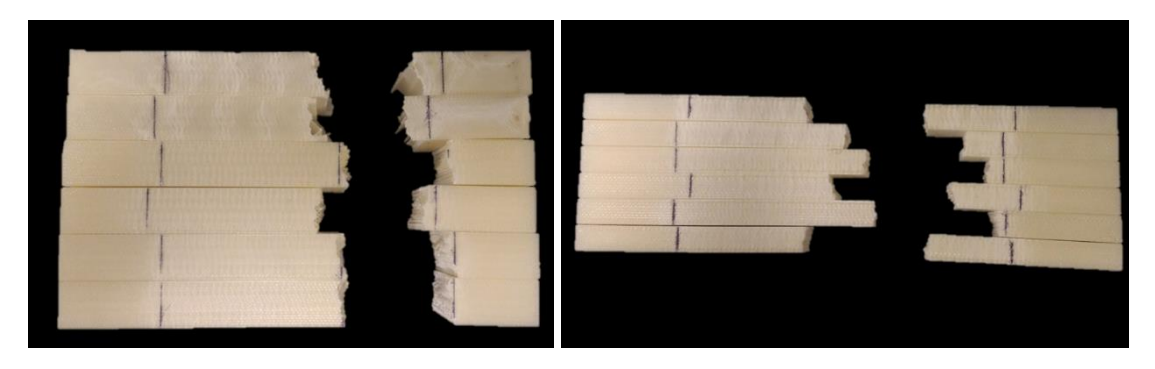

*Figure 29: The fracture of larger parts such as F50.12 (left) is much closer to the grip location than smaller parts such as F25.04 (right). The black lines show approximate locations of the grip edge*

Fracture along the grip edge is not uncommon in rectangular test strips. The grip introduces additional stresses in a direction perpendicular to the force, adding to the total stress applied on that region. The thicker parts may be more susceptible to this effect, because they have a larger area where the grip is exerting force.

White striations can be observed forming as the parts are being pulled apart [\(Figure](#page-63-0)  [30\)](#page-63-0). These striations were also observed in the pilot test parts. The color change can be observed in many plastics at points where the part is bent beyond its elastic region. At this point, the color changes to a lighter or white color. This is clearly seen in the LEGO<sup>®</sup> brick in [Figure 31.](#page-63-1) LEGO<sup>®</sup> is traditionally made with a type of ABS (like the test parts), and it can be seen that after bending the part in the middle, the black brick turns white.

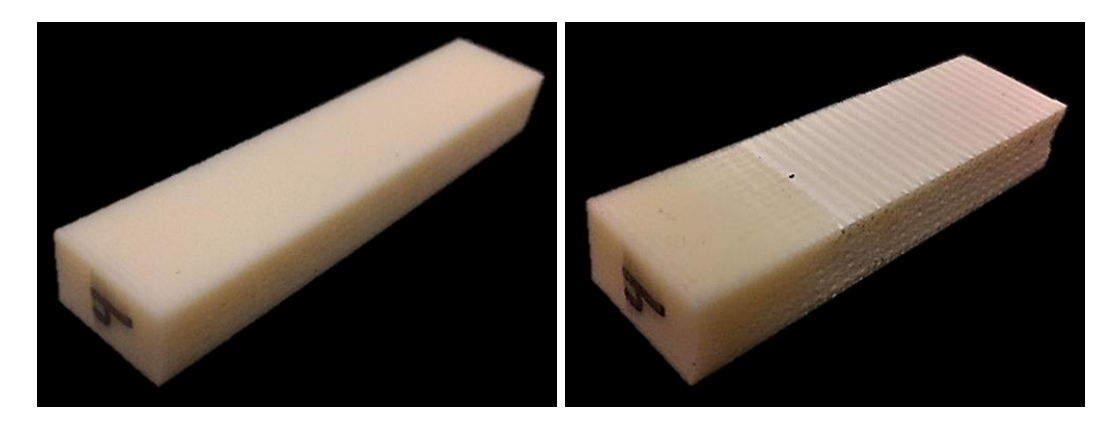

*Figure 30: Test part F37.08 before and after testing, showing the development of white striations along the length of the part*

<span id="page-63-0"></span>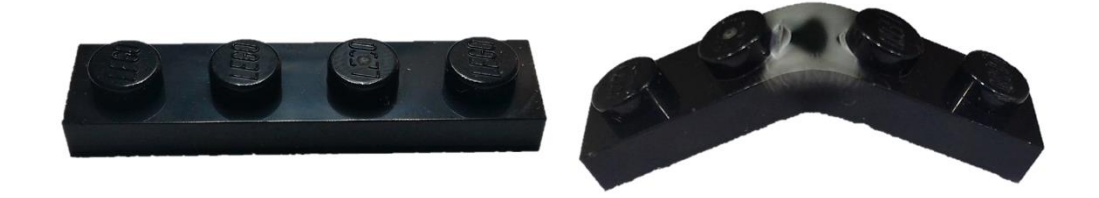

*Figure 31: LEGO® brick showing color change when bent*

<span id="page-63-1"></span>Upon closer inspection of the test parts with striations, it can be seen that these stripes line up with the locations where the internal roads connect with the shells [\(Figure 32\)](#page-64-0). The striation pattern has two main features: the striation height and the striation gap. The striation height is how much white area there is at each striation location. The

striation gap is the distance between striation locations. [Figure 33](#page-64-1) shows that parts with a sparser infill have a larger striation height and a wider striation gap.

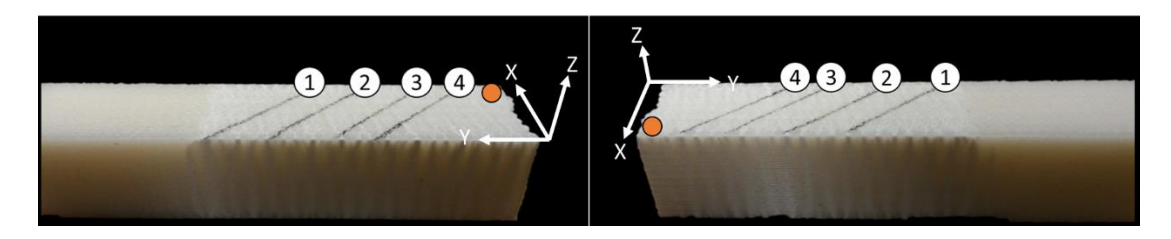

*Figure 32: Lines following the 45° raster orientation are drawn on the surface of the part and compared to the locations of the striation. The numbers indicate the same line seen from opposite sides*

<span id="page-64-0"></span>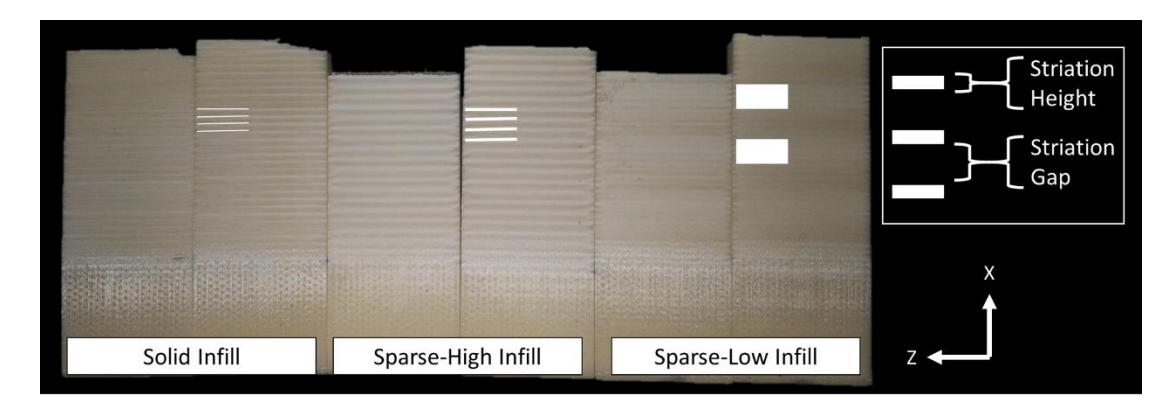

<span id="page-64-1"></span>*Figure 33: Differences in striation for parts with different density infill. Denser infill shows striations with a smaller striation height and smaller striation gap.*

Inferred from this striation appearance is that as the parts are being pulled apart, the internal roads are being pulled inwards and upwards, causing the shells to display a necking behavior. This creates horizontal tension on the shells, which reach the maximum of their elastic deformation and create white lines at the points where they are fused with the infill roads [\(Figure 34\)](#page-65-0).

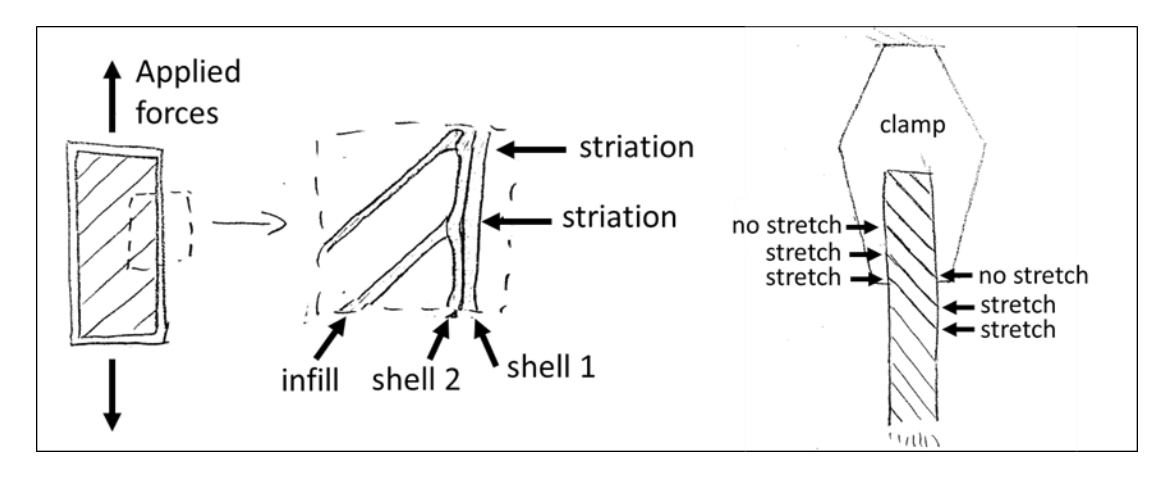

<span id="page-65-0"></span>*Figure 34: Sketch showing possible reason for development of striations. The infill roads pull the shells beyond their plastic deformation limit, causing the material to turn white*

A 45/-45° raster allows the roads to rotate slightly in an attempt to align themselves with the force direction. This rotation pulls on the points where the infill roads meet the shells, causing that point of the shell to be pulled inwards. The parts with alternating  $0^{\circ}$  and  $90^{\circ}$  raster orientations do not show this effect as prominently, because there is no rotation of the infill roads. The roads oriented at 90° are already oriented along the force direction, while the roads oriented at 0° mostly experience shear forces from the layers above and below, but little direct force.

In order to test these assumptions, a simplified model of a layer was made and analyzed using FEA analysis in SolidWorks 2014-2015. This model was intended to approximate the behavior of a single layer within the part. In order to give the layer some strength, it was made thicker than a typical layer. It does not show effects of the interactions between layers which occur in a printed part. The results seen in [Figure 35](#page-66-0) show that points of stress are highest on the side shells when the infill roads are oriented at 45°. With roads oriented at 0°, there are no stress concentration points along the shell. With the 90° oriented infill roads, stress concentration points developed along the shells, but not nearly as much as in the parts with 45° oriented infill roads.

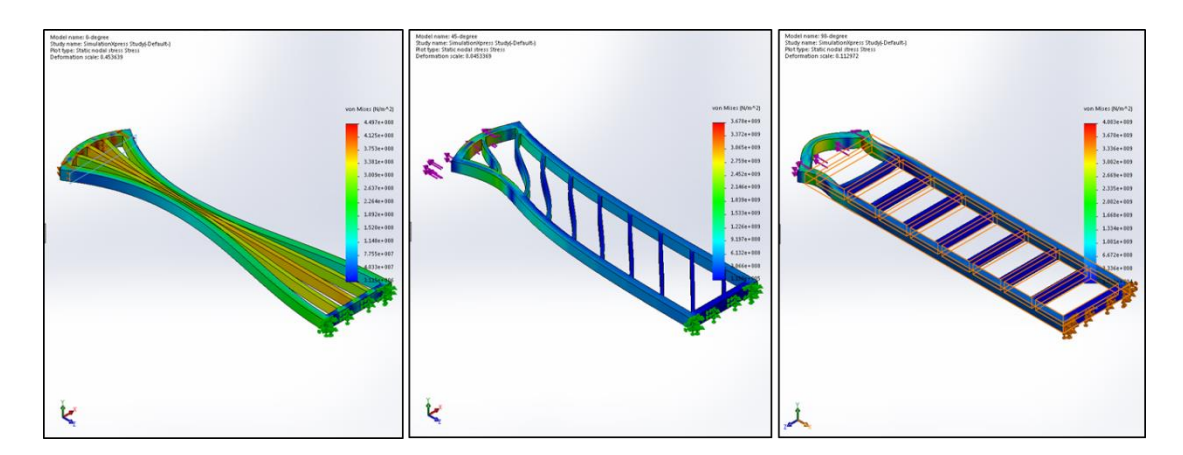

<span id="page-66-0"></span>*Figure 35: FEA analysis of different infill raster orientations show the stress concentration points along the shells*

It can further be observed in [Figure 36](#page-66-1) that the fracture surfaces occur at the points where these striations are present. This implies that there is a higher stress concentration at the locations where striations occur. Again, this suggests that the infill roads are exerting transverse forces on the interior of the part.

<span id="page-66-1"></span>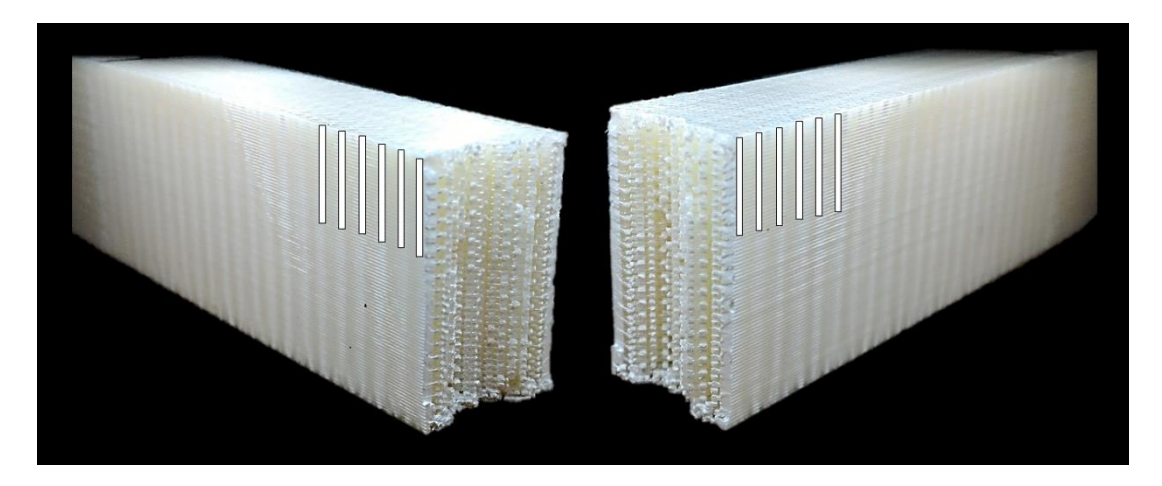

*Figure 36: Fractured test part seen from both sides of fracture. White marks highlight the striation locations. The fracture surface lines up with a striation*

### 5.2.2 Numerical Results

Table 7 shows the mean ultimate tensile strengths for each part in the factorial design. The UTS specified by the material data sheet was 33 MPa (35).

After running the tests, the results were plotted. To aid in understanding the differences between the parameters, the plots were organized into a grid. Going from right to left on the grid showed increasing width, while going from bottom to top showed increasing thickness. Each subplot showed the results from the combination of width and thickness corresponding to its plot location. Within each subplot, the results at the different densities were plotted (Figure 37). The full set of plots is given in Appendix B.

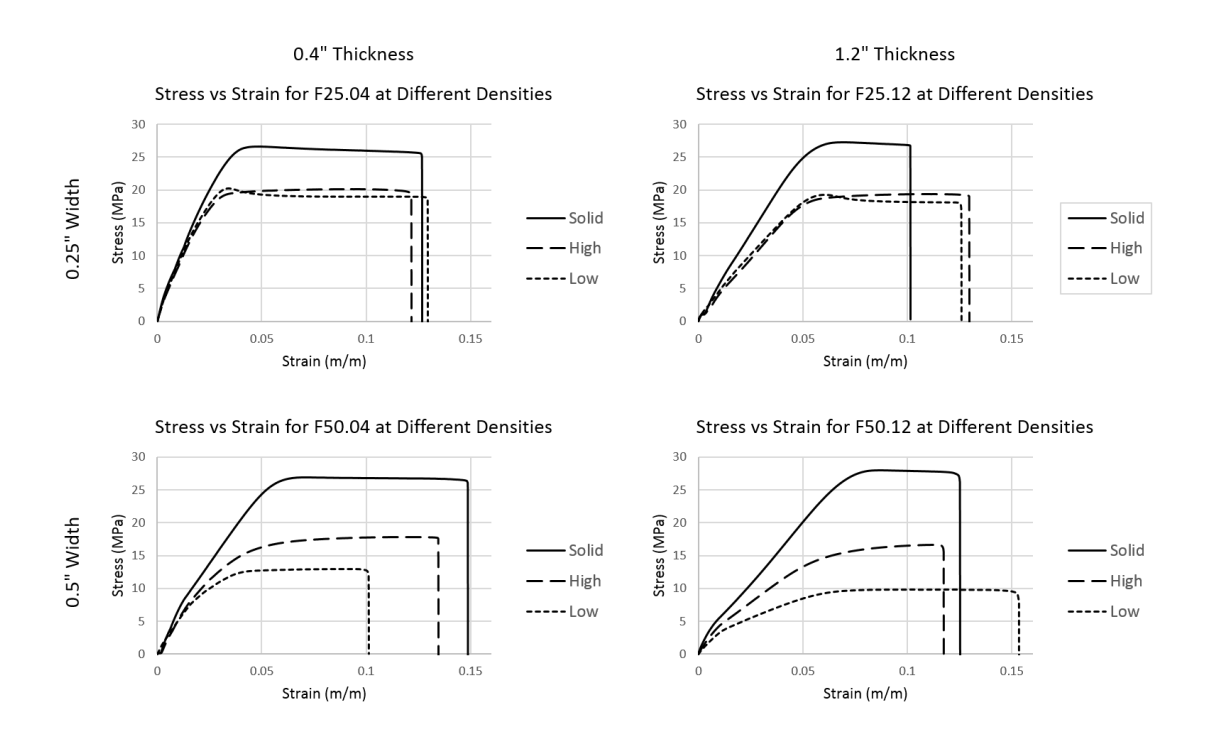

*Figure 37: Plots showing factorial test data in grid format with increasing width in the rows, and increasing thickness in the columns. Density is shown within each subplot*

The most obvious effect that can be seen is that full density parts have the highest tensile strength. Furthermore, regardless of the width and thickness, the UTS for full density parts is almost constant. This is likely due to the fact that there is a zero or negative air gap between roads in the solid parts. This lack of an air gap causes the individual roads to overlap as they are being deposited, melting onto each other. With the roads melted together, any forces are shared between the joined roads, making the part stronger. When the roads are more strongly bonded together, the load is uniformly distributed. Therefore, the difference in cross sectional area does have an impact on UTS.

Another interesting behavior can be seen across the 0.25<sup>*''*</sup> width row. The difference between the sparse-high and sparse-low density parts is almost indistinguishable. The wider parts show a significant difference between the sparse-high and sparse-low infill. This unchanging behavior across different densities and thicknesses must be explained by some unchanging part characteristic across the different parts. The behavior of the shells could be this unchanging factor. At a constant width, the shells and infill in each layer are constant. Increasing the thickness only increases the number of layers. This data seems to suggest that at small widths the shells are carrying almost the entire load of a sparsely filled part.

As the width increases, there is an increase in the difference between the UTS of the parts with sparse-high and sparse-low density infills. This result is to be expected assuming that the shells are carrying the majority of the load in the 0.25" wide part. By increasing the width, the ratio between the infill and the shells increases. At some point,

this will lead to the transfer of the load from the shells to the infill. When that happens, having more or less infill will change the UTS of the part.

## 5.2.3 Statistical Analysis

In order to conduct a more formal analysis of the data, a full factorial design study was created and analyzed in Minitab 17 statistical software. Three independent variables were used: thickness, width, and infill density. UTS was the dependent variable. Running a full factorial analysis with three levels and three factors allowed for the determination of the effects each parameter has on UTS. Table 7 on the following page shows the factors and the UTS output. The interaction effects between parameters were also analyzed.

|          |       |     |              |        |        | Part Name Width (in.) Thickness (in.) Infill (%) UTS 1 (MPa) UTS 2 (MPa) Mean UTS (MPa) Std. Dev. |       |
|----------|-------|-----|--------------|--------|--------|---------------------------------------------------------------------------------------------------|-------|
| F25.04-L | 0.25  | 0.4 | 0.25         | 20.240 | 20.254 | 20.247                                                                                            | 0.010 |
| F25.04-H | 0.25  | 0.4 | 0.75         | 20.060 | 19.259 | 19.659                                                                                            | 0.567 |
| F25.04-S | 0.25  | 0.4 | $\mathbf{1}$ | 26.595 | 26.299 | 26.447                                                                                            | 0.209 |
| F25.08-L | 0.25  | 0.8 | 0.25         | 19.414 | 19.724 | 19.569                                                                                            | 0.219 |
| F25.08-H | 0.25  | 0.8 | 0.75         | 18.771 | 19.654 | 19.212                                                                                            | 0.625 |
| F25.08-S | 0.25  | 0.8 | 1            | 27.520 | 27.063 | 27.292                                                                                            | 0.323 |
| F25.12-L | 0.25  | 1.2 | 0.25         | 19.256 | 19.577 | 19.416                                                                                            | 0.227 |
| F25.12-H | 0.25  | 1.2 | 0.75         | 19.375 | 19.168 | 19.272                                                                                            | 0.146 |
| F25.12-S | 0.25  | 1.2 | 1            | 28.551 | 27.197 | 27.874                                                                                            | 0.957 |
| F37.04-L | 0.375 | 0.4 | 0.25         | 14.570 | 14.518 | 14.544                                                                                            | 0.037 |
| F37.04-H | 0.375 | 0.4 | 0.75         | 18.204 | 18.169 | 18.187                                                                                            | 0.025 |
| F37.04-S | 0.375 | 0.4 | 1            | 26.856 | 26.464 | 26.660                                                                                            | 0.278 |
| F37.08-L | 0.375 | 0.8 | 0.25         | 13.464 | 13.366 | 13.415                                                                                            | 0.069 |
| F37.08-H | 0.375 | 0.8 | 0.75         | 17.577 | 17.474 | 17.525                                                                                            | 0.073 |
| F37.08-S | 0.375 | 0.8 | 1            | 27.130 | 27.838 | 27.484                                                                                            | 0.501 |
| F37.12-L | 0.375 | 1.2 | 0.25         | 12.955 | 12.600 | 12.777                                                                                            | 0.251 |
| F37.12-H | 0.375 | 1.2 | 0.75         | 16.971 | 17.377 | 17.174                                                                                            | 0.287 |
| F37.12-S | 0.375 | 1.2 | 1            | 27.001 | 27.201 | 27.101                                                                                            | 0.141 |
| F50.04-L | 0.5   | 0.4 | 0.25         | 12.936 | 12.652 | 12.794                                                                                            | 0.201 |
| F50.04-H | 0.5   | 0.4 | 0.75         | 17.779 | 18.143 | 17.961                                                                                            | 0.258 |
| F50.04-S | 0.5   | 0.4 | 1            | 26.908 | 27.040 | 26.974                                                                                            | 0.093 |
| F50.08-L | 0.5   | 0.8 | 0.25         | 10.637 | 10.788 | 10.712                                                                                            | 0.107 |
| F50.08-H | 0.5   | 0.8 | 0.75         | 16.814 | 16.969 | 16.891                                                                                            | 0.110 |
| F50.08-S | 0.5   | 0.8 | 1            | 27.702 | 28.055 | 27.879                                                                                            | 0.249 |
| F50.12-L | 0.5   | 1.2 | 0.25         | 9.920  | 9.876  | 9.898                                                                                             | 0.031 |
| F50.12-H | 0.5   | 1.2 | 0.75         | 16.665 | 16.539 | 16.602                                                                                            | 0.090 |
| F50.12-S | 0.5   | 1.2 | 1            | 27.993 | 28.536 | 28.264                                                                                            | 0.384 |

*Table 7: Factorial Trial test parts with UTS means and standard deviation*

Before proceeding with the analysis, it was necessary to confirm that the assumptions for a factorial analysis were met. This required plotting the normal probability plot and the versus fits plot. The probability plot shows a normality of standardized residuals due to the generally linear trend of the data points. The general symmetry of the data points in the versus fits plot indicates a homogeneity of variances by. Therefore, the assumptions were satisfied.

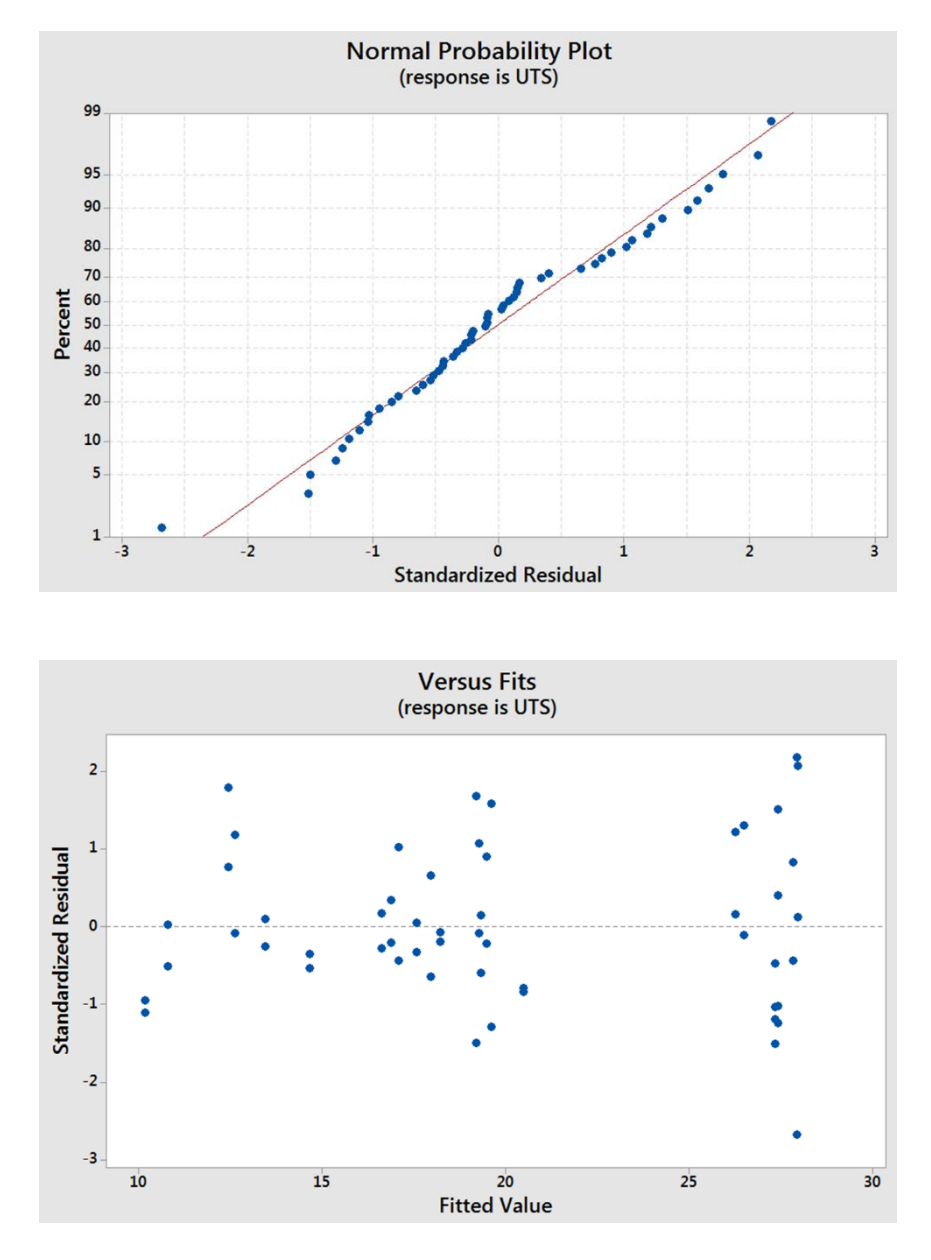

*Figure 38: Plots used to test assumptions for factorial ANOVA*

After the assumptions were verified, an analysis of variation on the three main factors and their interactions was completed (excluding the three-way interaction) to determine which factors had a statistically significant impact on the UTS. Figure 39 shows the analysis of variance for the full factorial analysis.
| Analysis of Variance |    |         |         |         |         |
|----------------------|----|---------|---------|---------|---------|
| Source               | DF | Adj SS  | Adj MS  | F-Value | P-Value |
| Model                | 18 | 1791.70 | 99.539  | 832.72  | 0.000   |
| Linear               | 6  | 1639.20 | 273,200 | 2285.53 | 0.000   |
| Width                | 2  | 117.86  | 58.930  | 493.00  | 0.000   |
| Thickness            | 2  | 3.02    | 1.508   | 12.62   | 0.000   |
| Infill               | 2  | 1518.32 | 759.162 | 6350.98 | 0.000   |
| 2-Way Interactions   | 12 | 152.50  | 12,708  | 106.31  | 0.000   |
| Width*Thickness      | 4  | 2.09    | 0.524   | 4.38    | 0.006   |
| Width*Infill         | 4  | 136.19  | 34.048  | 284.84  | 0.000   |
| Thickness*Infill     | 4  | 14.21   | 3.552   | 29.72   | 0.000   |
| Error                | 35 | 4.18    | 0.120   |         |         |

*Figure 39: ANOVA results for factorial analysis showing main factors and interactions*

The ANOVA results showed that all three main factors (width, thickness, and infill density), as well as the interactions between them, were statistically significant. This was an expected result.

The main effects plot is shown in Figure 40. The results agree with the visual analysis made based on looking at the subplots in Figure 37. The width plot suggests a nonlinear relationship with the UTS mean. This curve slopes downwards, indicating an inverse relationship between UTS and width. The slope also appears to decrease as the width increases. While it is difficult to say for certain with only three data points, it makes sense that there will be a point where the width will stop having an effect on the UTS. Regardless of the layer shape, there will always be a set number of shells in each layer. As the width increases, the infill density will increase, and the ratio of shells to infill will decrease. The shells will carry less of the load as the infill begins to carry more. Just as the load is carried primarily by shells in the narrow parts, it will be carried primarily by the infill layers in wide parts. This interpretation of the results is consistent with the proposed explanation for striation behavior.

The thickness displays a more linear profile than the other main factors. It also has a shallow slope, indicating that the effect does not have as large an effect on UTS as the other factors. This is reinforced in Figure 37 as well.

The infill density shows the highest slope, indicating the largest effect size, with a marked increase as the density approaches 100%. This makes sense, because the added strength from fully dense parts is due to the overlapping of roads. Once the air gap distance increases to a point where the roads do not overlap, the effect of the density will decrease rapidly.

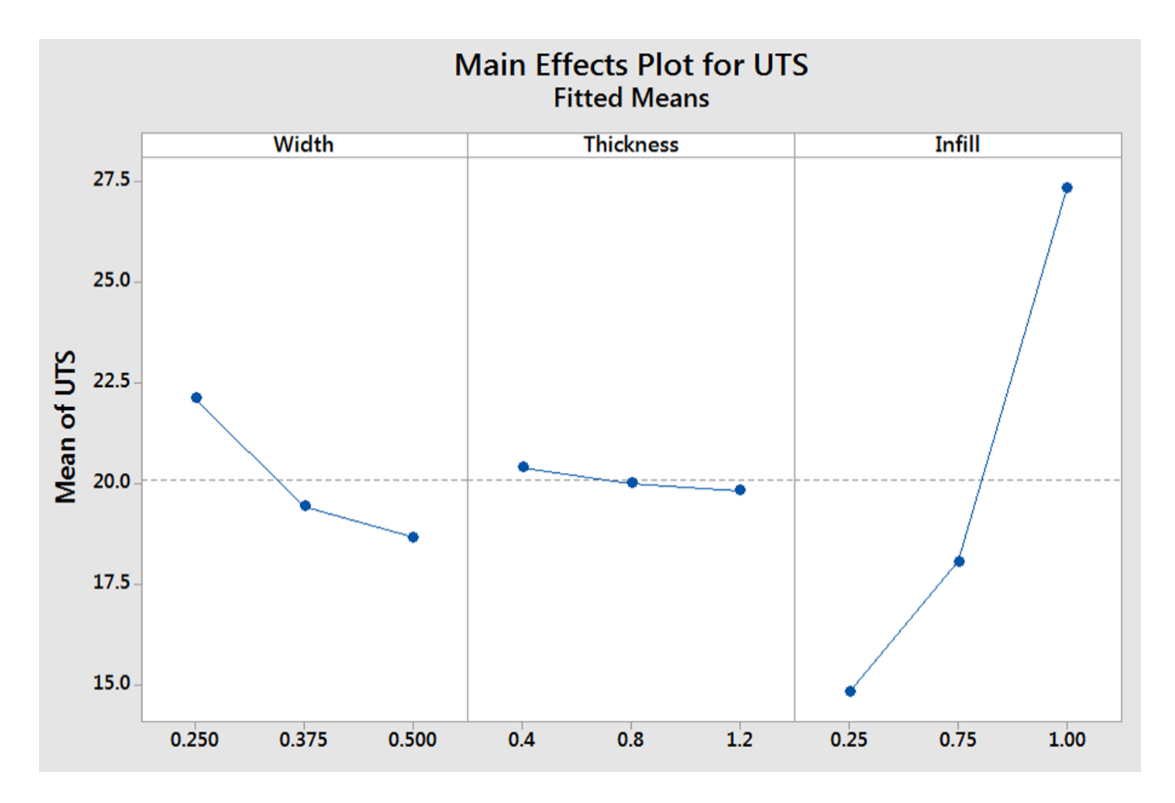

*Figure 40: Minitab output showing the fitted means plot for the main effects of UTS*

Figure 41 shows the interaction plots. None of the interaction plots show perfectly parallel lines. This implies some level of interaction between all of the variables. The width and infill interaction has the greatest effect size. This makes sense, due to the changing infill to shell ratio.

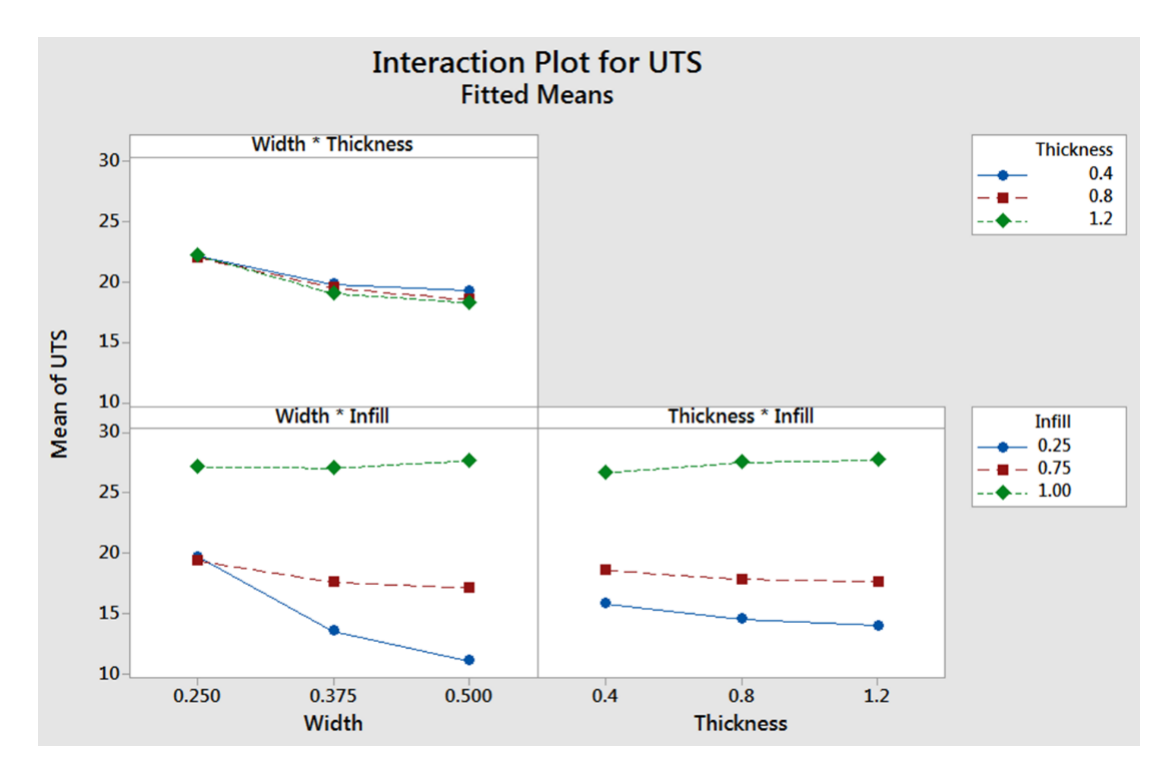

*Figure 41: Interaction effects plot*

<span id="page-74-0"></span>Upon closer inspection of [Figure 41,](#page-74-0) it can be noted that the difference in UTS between the sparse-high and sparse-low density parts is increasing as thickness is increasing. However, it is a smaller change than that seen between the increasing widths.

After analyzing these results, part density was investigated more closely. The part density was determined by dividing the total weight of the part with the total volume. [Table 8](#page-75-0) shows the part densities for all the parts used in the factorial experiment.

<span id="page-75-0"></span>

|                         | Density $(g/cm2)$ |         |         |         |         |         |                    |         |         |
|-------------------------|-------------------|---------|---------|---------|---------|---------|--------------------|---------|---------|
| <b>Part Name</b>        | F50.12            | F50.08  | F50.04  | F37.12  | F37.08  | F37.04  | F <sub>25.12</sub> | F25.08  | F25.04  |
| Volume (cm^3)           | 39.329            | 26.2193 | 13.1097 | 29.4967 | 19.6645 | 9.83224 | 19.6645            | 13.1097 | 6.55483 |
| Solid                   | 0.98              | 0.98    | 0.98    | 0.98    | 0.97    | 0.981   | 0.98               | 0.98    | 0.98    |
| Sparse - High Infill    | 0.79              | 0.80    | 0.82    | 0.81    | 0.81    | 0.831   | 0.84               | 0.85    | 0.87    |
| Sparse - Low Infill     | 0.43              | 0.46    | 0.52    | 0.51    | 0.53    | 0.57    | 0.66               | 0.67    | 0.70    |
| <b>Material Density</b> | 1.04              |         |         |         |         |         |                    |         |         |

*Table 8: Part densities for parts used in factorial experiment*

An interesting relationship is seen between parts that have the same infill density settings. The parts with a "Solid" infill show a consistent density of  $0.98 \text{ g/cm}^3$ . However, the part densities of parts with "Sparse" infill vary significantly. The parts with the "Sparse  $-$  Low Density" infill range from 0.43 to 0.70 g/cm<sup>3</sup>. The material density given by Stratasys states that the material density of the ABS is  $1.04$  g/cm<sup>3</sup> (35). Therefore, even the "Solid" parts do not have the full density of the material.

The inconsistency in part density at the "Sparse" infill settings showed that part density is not the same as infill density. Part density includes the volume and weight of the shells and surface layers. The actual density of just the part shells and surface layers will be close to the material density, because the spacing between the roads will be very close, with minimal gaps or even overlaps. With changing size, the part density changes, even if the infill density remains constant.

An attempt was made at determining the infill density based on the understanding of the road geometry. The shells and surface layers were modeled as solid blocks due to the zero air gap present between the roads [\(Figure 42\)](#page-76-0). This is not a perfect estimation, because of the rounded shape of the roads, which create very small gaps at the corners of the roads [\(Figure 43\)](#page-76-1).

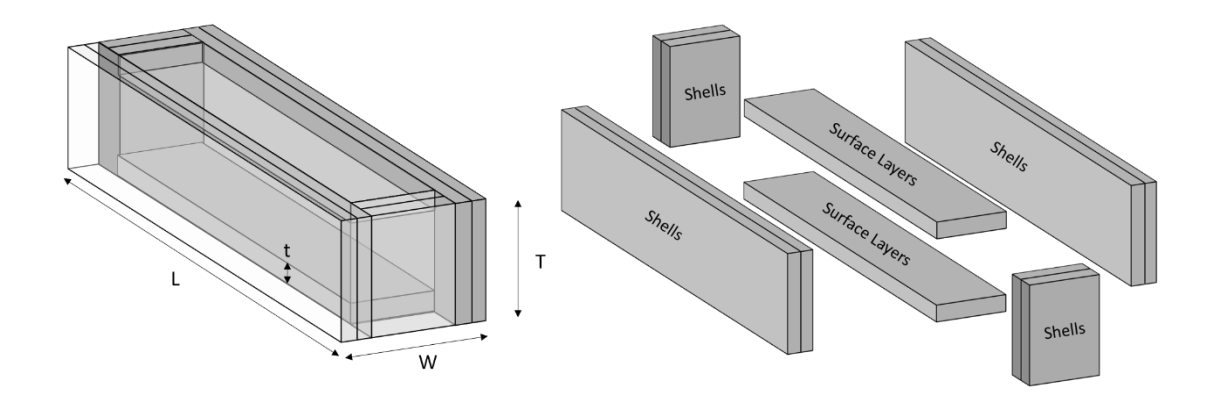

*Figure 42: Approximation of shells and surface layers used to determine the infill density.*

<span id="page-76-0"></span>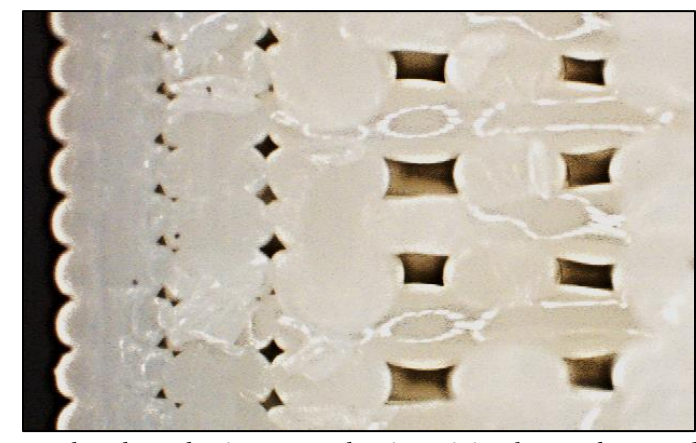

*Figure 43: Image taken through microscopy showing miniscule gaps between layers due to the rounded shape of the roads*

<span id="page-76-1"></span>The volume of each of these rectangular shapes was calculated and summed in order to give an estimate of the total volume occupied by shells and surface layers. The volume was multiplied by the highest density found in the "Solid" parts  $(0.98 \text{ g/cm}^3)$ , because that is the maximum achievable density with a zero air gap. This gave the weight of the shells and surface layers, which was then subtracted from the total weight, giving the infill weight. Dividing the infill weight by the infill volume gave the infill density. This density was converted to a percentage, and the results from the analysis were compared in [Table 9.](#page-77-0)

| <b>Infill</b> | Sparse - Low Infill | Sparse - High Infill | Solid |
|---------------|---------------------|----------------------|-------|
| Low           | 52.9%               | 62.0%                | 66.1% |
| High          | 62.0%               | 79.1%                | 83.1% |
| Mean          | 57.8%               | 71.2%                | 75.7% |
| Std. Dev.     | 2.8%                | 5.5%                 | 5.4%  |

<span id="page-77-0"></span>*Table 9: Mean and standard deviation between calculated infill percentages for the three infill settings*

These infill percentage calculations show a difference between the infill densities at different settings. However, the large standard deviation points to errors in the assumptions. In reality, the infill density should be identical, or at least negligibly small between parts. The density should not be changing as the part becomes larger, because the spacing between infill roads should be consistent. In addition, the density of the infill of solid parts should be close to the part density, because there should be no difference between layers.

In order to understand how the part density affected the tensile properties, the UTS was plotted against the part density, as seen in [Figure 44.](#page-78-0)

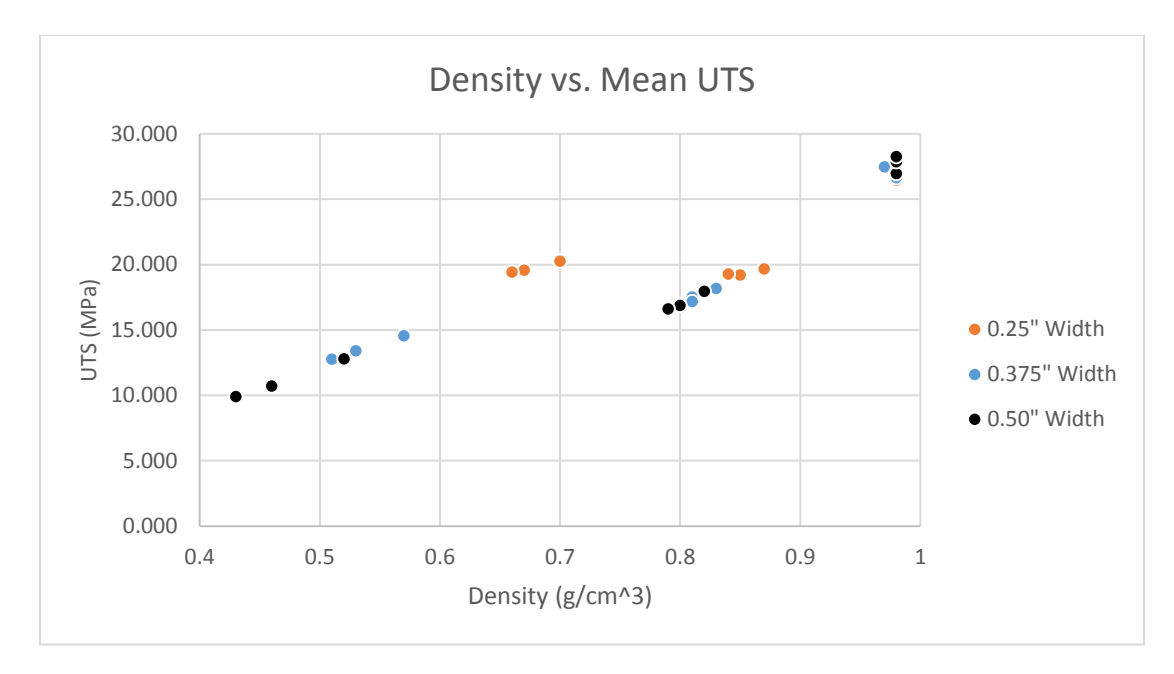

*Figure 44: UTS vs Density plot*

<span id="page-78-0"></span>There is a generally linear trend between the part density and UTS. However, this linear trend breaks down in parts with a 0.25" width, where the UTS is shown to be the same at densities of about 0.65 g/cm<sup>3</sup> and 0.85 g/cm<sup>3</sup>. It is also seen that a part density of 0.98  $g/cm<sup>3</sup>$  corresponds with an almost identical UTS, regardless of part size.

## 5.3 Analytical Verification

One difficulty in studying the properties of 3D printed parts is the lack of proper finite element analysis (FEA) techniques and programs that allow the simulation of parts under load. This difficulty is due to the anisotropic properties of 3D printed parts. This problem is also seen in other isotropic materials.

A rough, comparative analysis was done using existing FEA methods that are commonly taught to university students. Blocks with the same dimensions as the tested parts were modeled in Creo Parametric 3.0 (Creo). The built-in simulation software

was used with the same constraints and forces found though the factorial experiment. The bottom edges were fixed, while the top edges had a vertical load applied to them, in the same way that the bottom grip was stationary while the top grip pulled upwards in the tensile tester ([Figure 45](#page-79-0)).

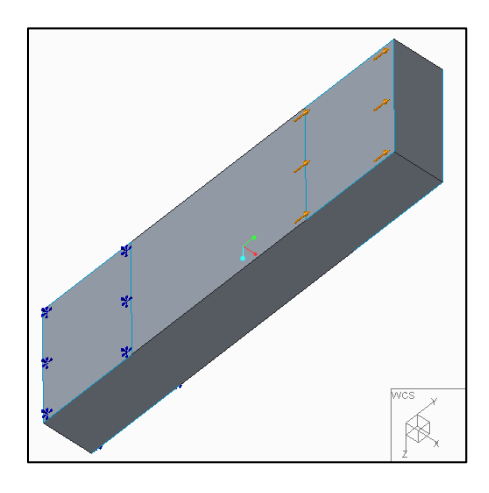

*Figure 45: CAD Model showing fixed displacement and applied loads on the edges where grips would be on the tensile tester*

<span id="page-79-0"></span>Material properties were set as those given by the Stratasys material data sheet (35), with the exception of the density. The density was set as the part density found in Section 5.2. This resulted in a different material model for each part. The applied force for each part was also different. It corresponded with the maximum force applied during the tensile testing of that particular part (see [Table 7](#page-70-0)). The FEA simulation was run, and the displacement of the part was compared with the actual displacement at that force obtained through the factorial experiment. The results can be seen in [Table 10](#page-80-0).

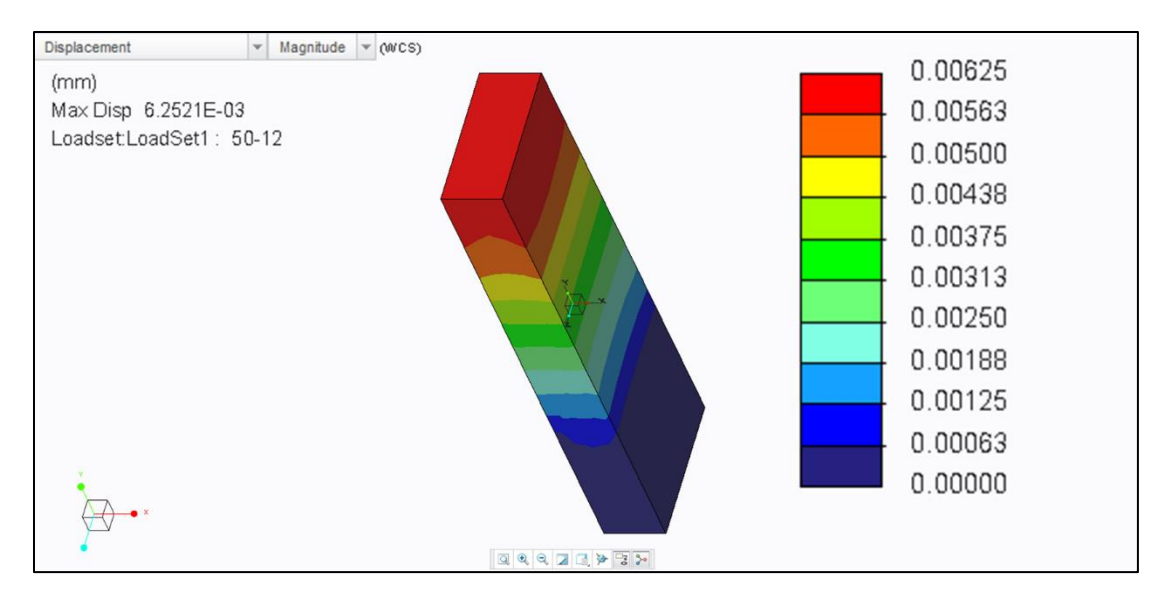

*Figure 46: FEA simulation results for F50.12-H*

*Table 10: Comparison of displacement from FEA simulation and physical testing*

<span id="page-80-0"></span>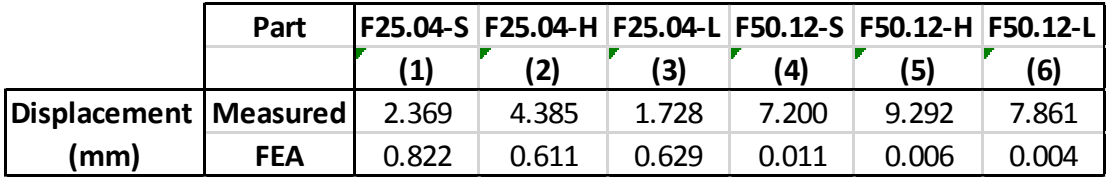

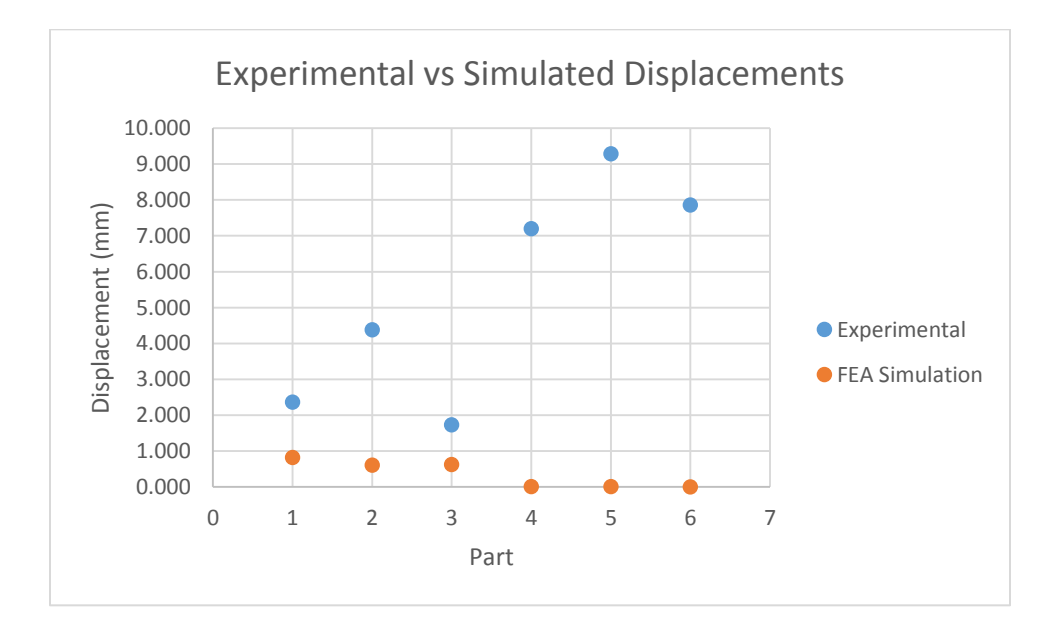

*Figure 47: Plot showing the displacement seen experimentally and through FEA simulation* It can be seen that the FEA simulation yielded very different results from the actual displacement seen in the experiments. A different analysis was run, modeling only the middle section between the grips. The bottom was fixed, and the top had the force applied. The maximum displacement was closer than with the previous simulation, but still very far from the measured value ([Figure 48](#page-81-0)).

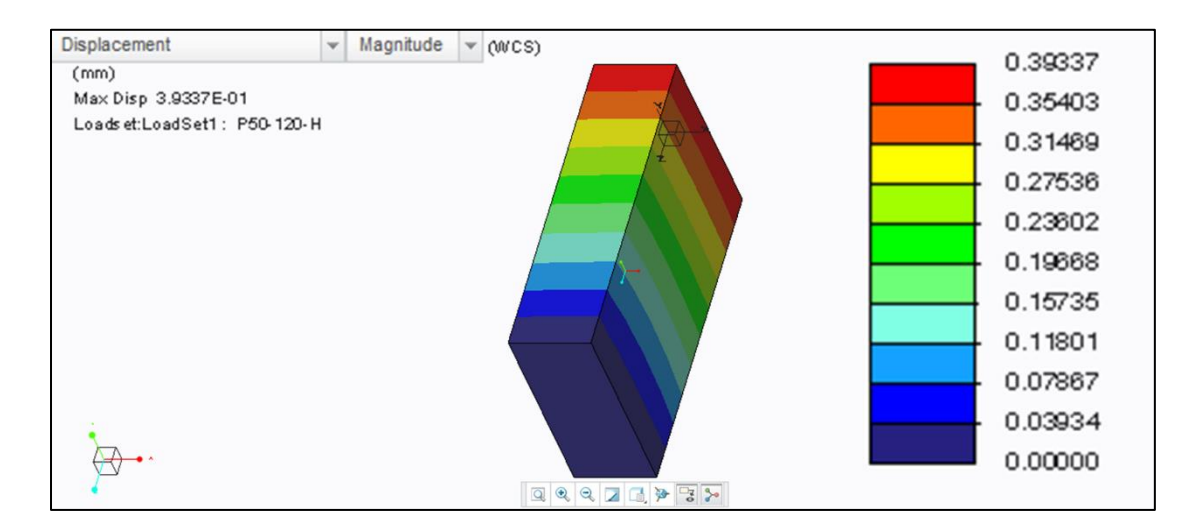

<span id="page-81-0"></span>*Figure 48: FEA simulation results from modeling only the middle section between grips of F50.12-H 5.4 Summary of Findings*

Returning to recent literature, Qureshi's L27 factorial design of 13 factors showed which factors have the greatest effect on part tensile properties. His ranking of the top three factor effects were the component height, the number of shells, and the raster angle. Qureshi's results ranked the infill density as the  $11<sup>th</sup>$  most important factor that he studied. This thesis shows that infill density was the factor with the greatest effect on UTS [\(Figure 49\)](#page-82-0).

| <b>Rank Number</b>      | Factor                        | <b>Delta</b> |
|-------------------------|-------------------------------|--------------|
| 1                       | Component Scale (thickness)   | 3.71         |
| $\overline{\mathbf{c}}$ | <b>Number of Shells</b>       | 2.90         |
| 3                       | Raster Angle                  | 1.26         |
| 4                       | <b>Buildplate Temperature</b> | 1.00         |
| 5                       | Speed While Extruding         | 0.88         |
| 6                       | Layer Thickness               | 0.87         |
| 7                       | <b>Infill Shell Spacing</b>   | 0.79         |
| 8                       | <b>Peeling Temperature</b>    | 0.62         |
| 9                       | <b>Speed While Travelling</b> | 0.55         |
| 10                      | <b>Print Location</b>         | 0.51         |
| 11                      | <b>Infill Density</b>         | 0.50         |
| 12                      | <b>Infill Pattern</b>         | 0.44         |
| 13                      | <b>Extruder Temperature</b>   | 0.03         |
| Total                   |                               | 14.06        |

<span id="page-82-0"></span>*Figure 49: Ranking based on the size of the effects of parameters on UTS studied by Qureshi. Highlighted factors are those used in Fornasini factorial experiment.*

An explanation of this is that Qureshi's largest component size was significantly smaller than the smallest component size tested here. From the main effects plot and trends seen in the subplots of Figure 37, it can be inferred that the small width of his samples made it so that the shells carried the majority of the load. The results from this factorial design showed that a changes in density of a sparse infill will make very little difference in part properties. In addition, the relative densities used in Qureshi's design were much lower than the ones used in this design.

The results found in this design study and the pilot tests are also consistent. The fracture behavior of larger parts at the grip edges was consistent with those found in the clamping orientation tests. An overall lowering of UTS with an increase in crosssectional area was seen in the two pilot tests as well as the factorial design results.

The density of the part played a major role in determining the UTS of a part. However, the part density is difficult to calculate from the infill density. The shape of the deposited roads creates small voids between shells and layers, making the volume of the structure difficult to calculate. This difficulty in modeling the part is seen in the comparison between the FEA analysis and the experimental results. The large difference between the measured and simulated value shows that the solid model based on density estimates is not a good approximation for 3D printed parts.

The results between both previous tests and the literature are consistent. Differences between the results obtained in this factorial design and those obtained in the literature can be explained by the differences in part parameters between the tests, primarily the differences in part dimensions. It is believed that the trends seen in this research, if continued, would align with the results shown in the literature.

# Chapter 6: Conclusions and Future Work

Additive manufacturing, including fused deposition modeling (FDM), is transforming the built world and engineering education. Deep understanding of FDM technology has lagged behind its adoption in home, work, and academic environments.

This thesis described three main stages of exploration of the effects of build parameters on tensile failure of 3D printed parts. The first stage focused on the differences between how slicers generated road geometries in part layers (Chapter 3). The second stage consisted of three separate tests studying the effects of varying orientation, thickness, and clamping force orientation on printed parts (Chapter 4). The final stage was conducting a  $3<sup>3</sup>$  full factorial experiment determining the effects on test part UTS from width, thickness, and infill density and their interactions (Chapter 5). The Dimension 1200es printer was used for the printing of all test parts.

## *6.1 Major Findings*

#### 6.1.1 Slicer Differences

Investigation revealed stark differences between the road geometry of shells, infill, and surface layers generated by CatalystEX, Cubify, and Makerbot Desktop slicers. These differences were noted by looking at the layer road simulations generated by the slicers. The same part built on these different printers will look the same from the outside. The differences are only apparent when examining the interior geometry through the simulation.

6.1.2 Research Question: Which 3D printer build parameters and their interactions significantly impact the tensile behavior of the final part?

A series of trials were run in order to obtain preliminary results on the behavior of 3D printed parts under tensile load. The first consisted of varying the orientation of the layers. The second studied the effects of varying part thicknesses. The third tested whether the clamping force had an effect on tensile strength. Performing ANOVA showed the statistical significance of the results. In the final experiment, a  $3<sup>3</sup>$  full factorial design of experiments was developed to test the effects of width, thickness, infill density, and their interactions on UTS. The factorial ANOVA analysis showed that all the main factor and interaction effects were statistically significant at  $\alpha = 0.05$ . The parts with a higher overall part density are shown to be stronger. This part density is increased by increasing the infill density or reducing the cross-sectional area.

It was shown that the infill density and the part density vary depending on the design of the part. The road geometries responsible for these variations are difficult to model. This makes it difficult to estimate part density prior to printing. The link between part density and UTS makes this estimation important.

Simple FEA simulations also proved to be inadequate for estimating properties based on part density. Neither values nor trends aligned between the simulated and measured values. Better techniques are required in order to simulate 3D printed parts for FEA analysis. The complex interactions between the individual roads in layers must be modeled. In order to create accurate models, there must be a communication between the slicers and the finite element simulation.

Together, the formal experiments answer the research question for the parameters of raster orientation, width, thickness, and infill density. The failure behavior observations discussed in Chapters 4 and 5 linked differences in part UTS to shell and infill road geometries.

#### *6.2 Contributions*

Contributions from this thesis are summarized below:

- *The printers used in this study were selected based on their prominent use in academic institutions*. Two of the printers required proprietary software that significantly limited build parameter options.
- *The test sample dimensions used in this study were larger than most standards for plastics tensile testing*. The standards used by others researchers severely limited the size of test samples. The influence of the road geometry of shells and the infill is most significant when the shell to infill ratio is high. The influence is greatly reduced with the ratio. This led to different results than those found by Qureshi. *This work shows that the standards for testing traditionally made plastics are not adequate for testing 3D printed parts*. A new series of standards should be developed that takes into account the intended dimensions of the final part.
- *This study focused on differences between part parameters that determine road geometries.* Other studies covered the effects of the road deposition process. A full factorial design experiment was done to investigate the effects of interactions between these parameters.

#### *6.3 Ramifications*

Engineers, especially, must become more aware about how 3D printed parts behave. At the most basic level, a part will look solid, but is not. It has anisotropic properties that would not be expected from a solid part. The part properties cannot be inferred solely by the material properties and the shape of the part. The road orientations play a critical role, a fact of which engineers could easily be unaware.

Understanding how a slicer works is essential to the advancement of 3D printing into end-use parts. While closed slicers make the process of printing parts easier, they hide the variables of the process, and hinder the development of technical competence. So learning outcomes from courses on AM should include these topics. The increase in adoption of open-source printers gives the opportunity to control build processes, but requires an understanding of how process variable affect parts. This is a natural tradeoff in the use of FDM manufacturing.

#### *6.4 Future Work*

The logical next steps in this research include the following:

- Expanding the range of part property values studied in the factorial experiment. This necessitates the acquisition of new tensile testing equipment.
- Investigating additional factors through CatalystEX, or other slicers (e.g., raster orientations not offset by 90°, different infill patterns, layer height, and road width).

 Performing tensile tests on prototype parts built for ME department student design projects.

The rapid advances of AM technology will continue to generate technical research questions for years to come.

Appendices

## *Appendix A: Full Data Set for OR45 Trial 1*

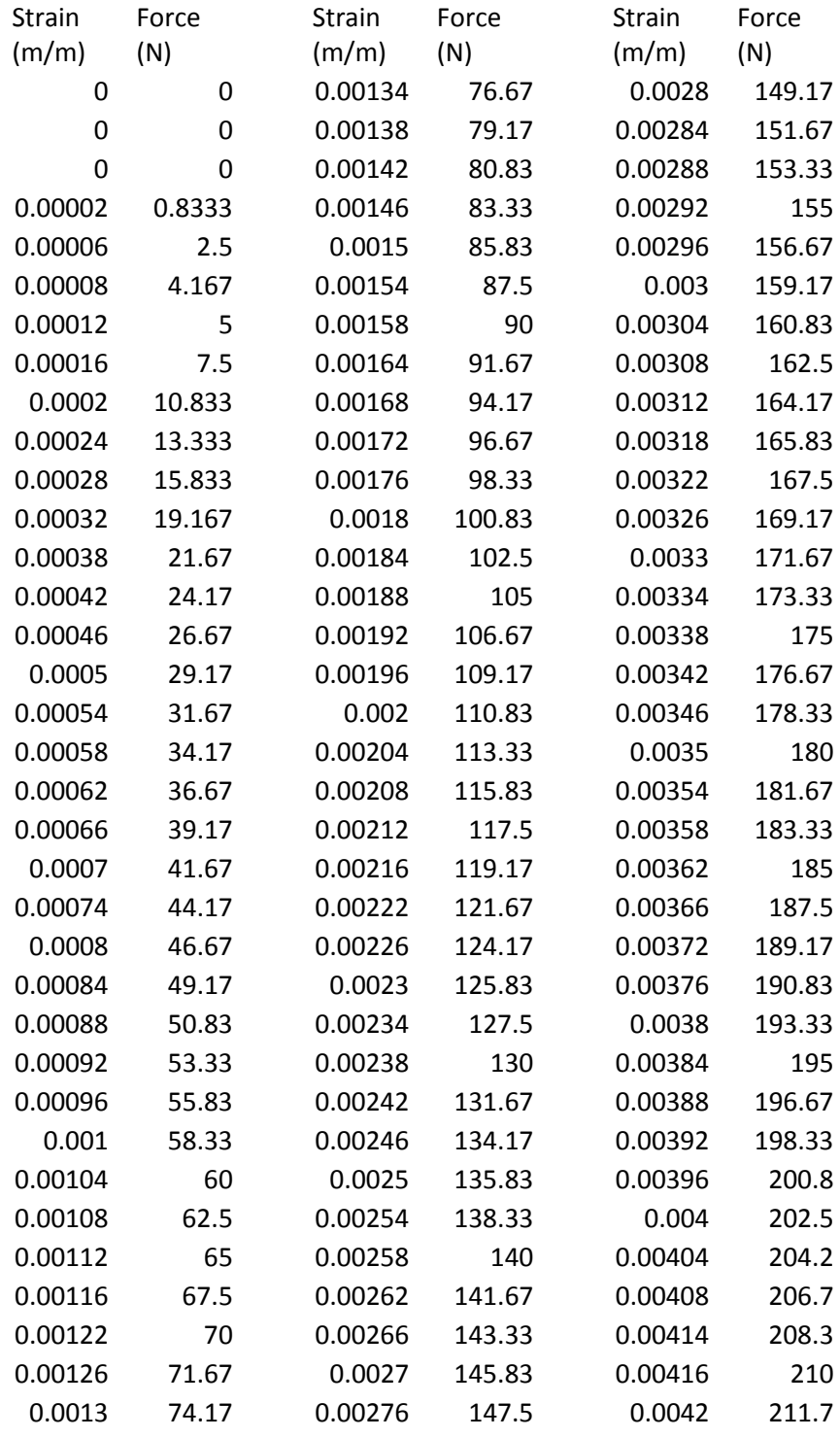

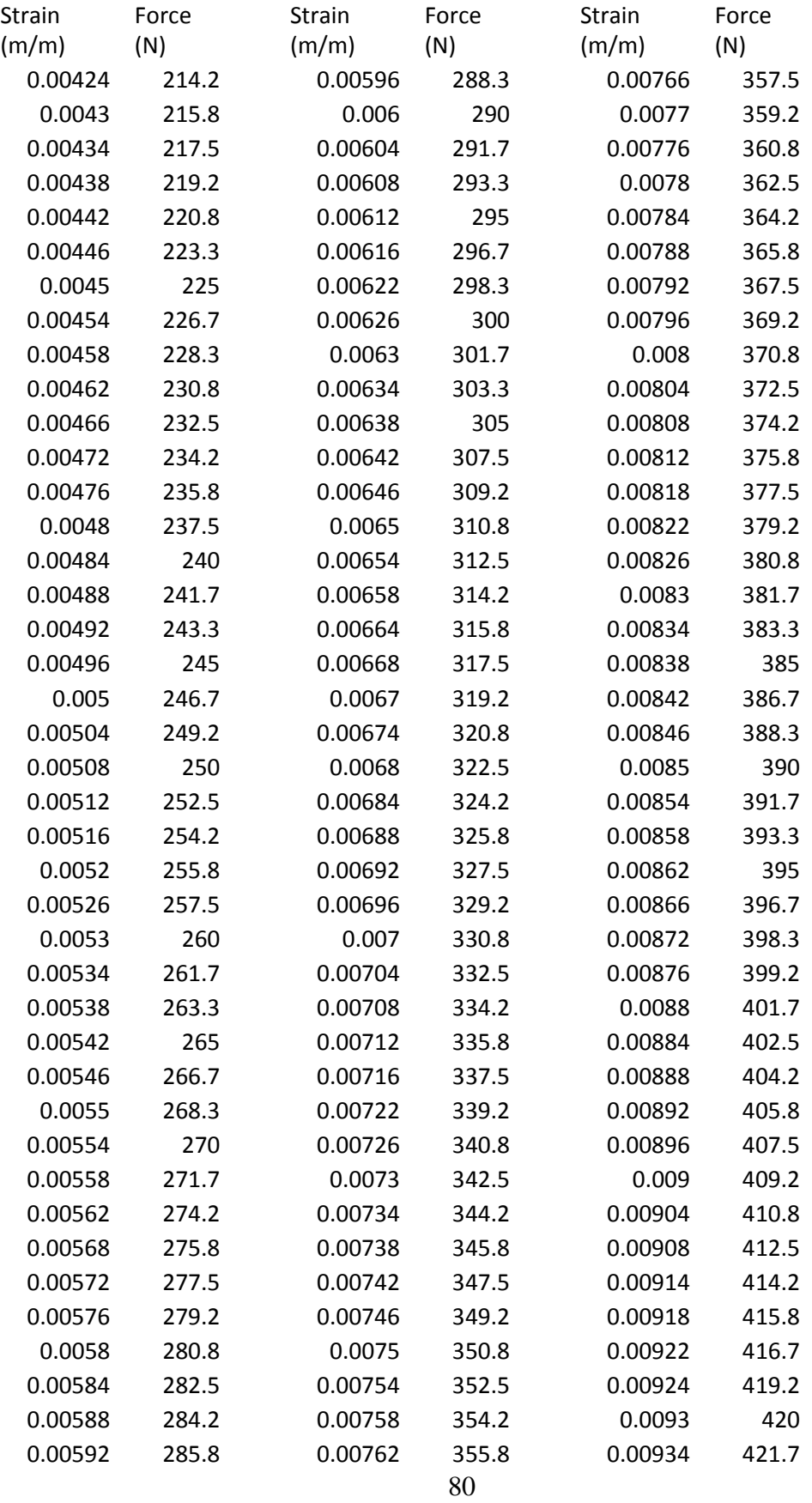

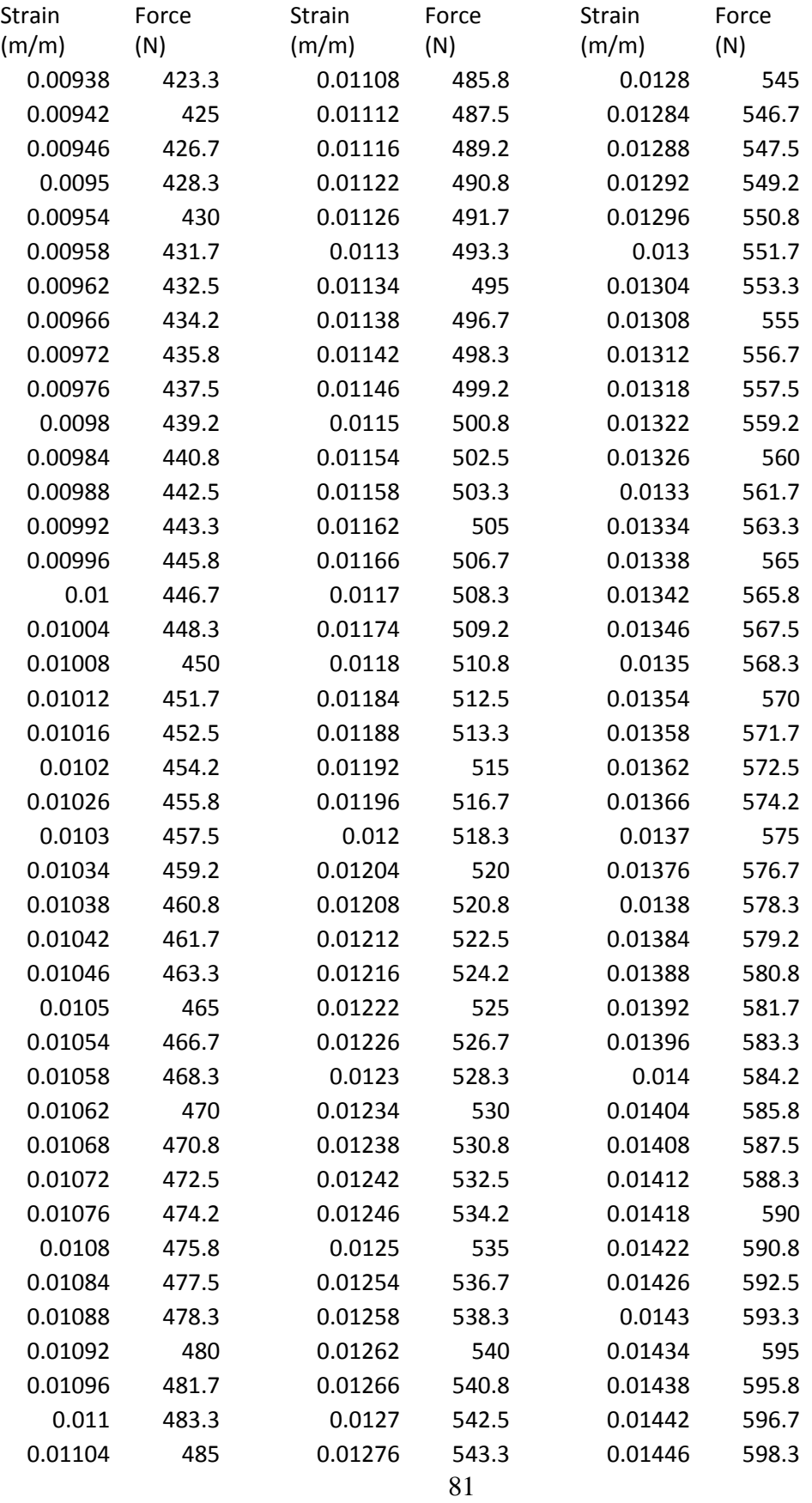

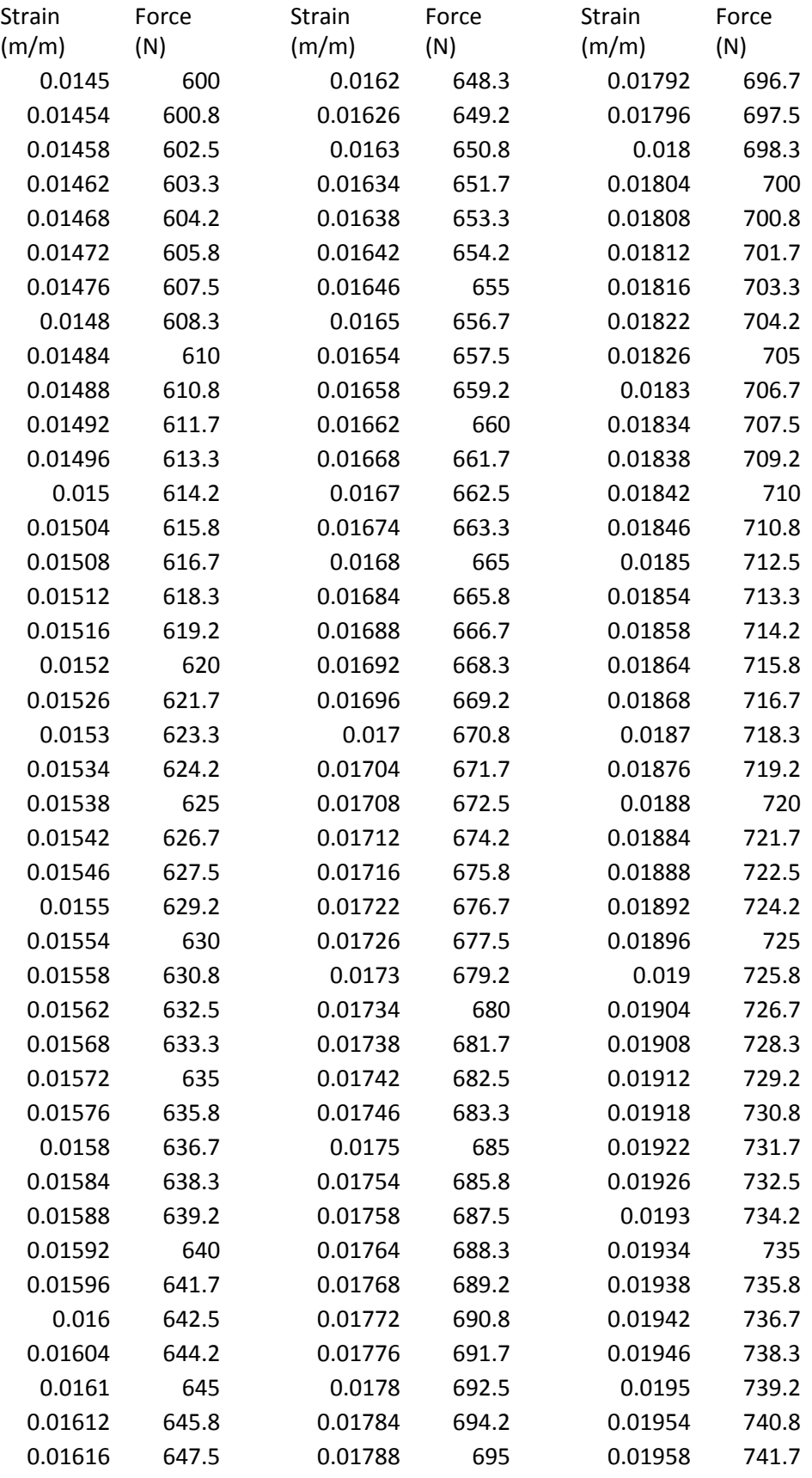

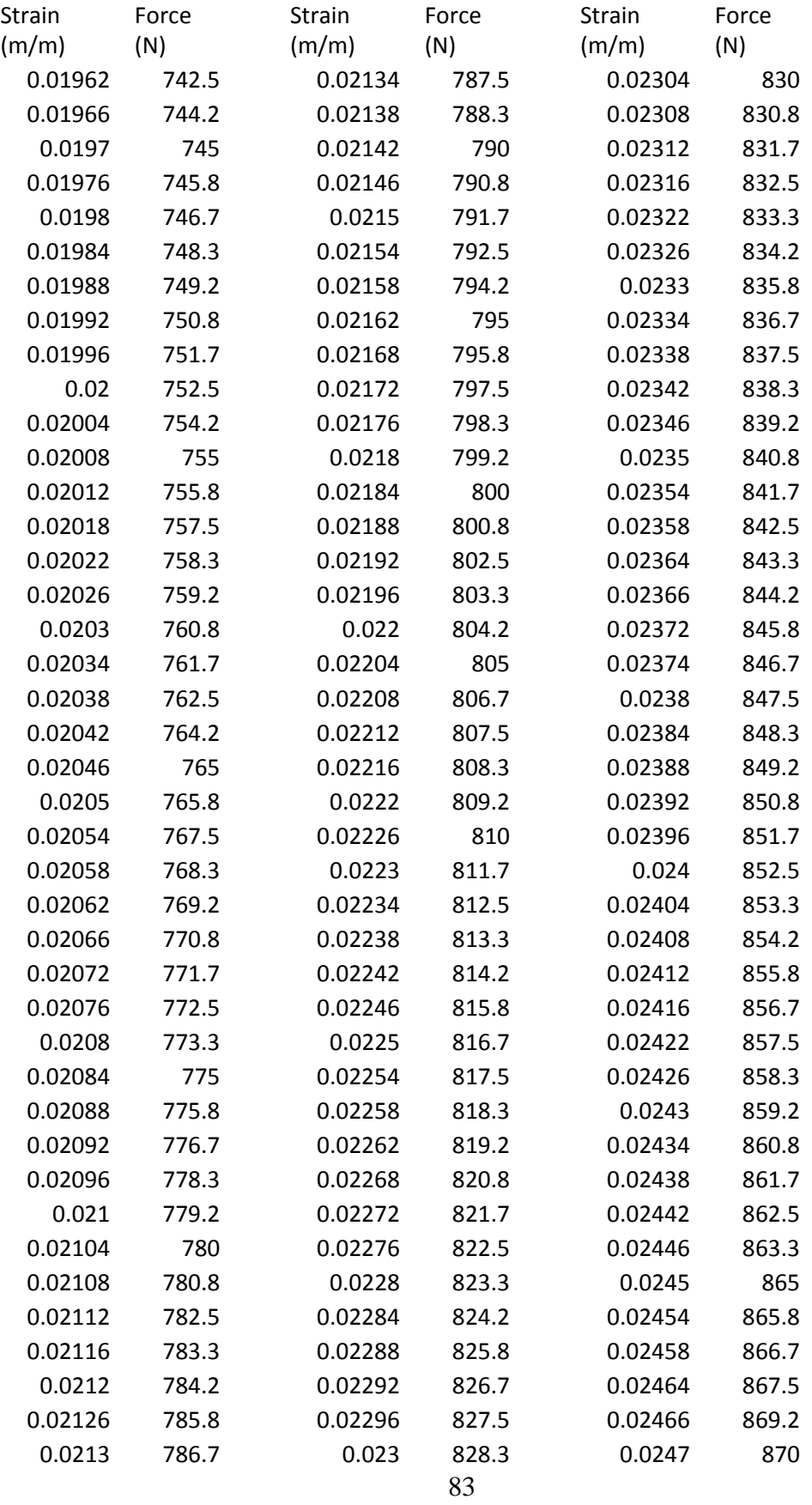

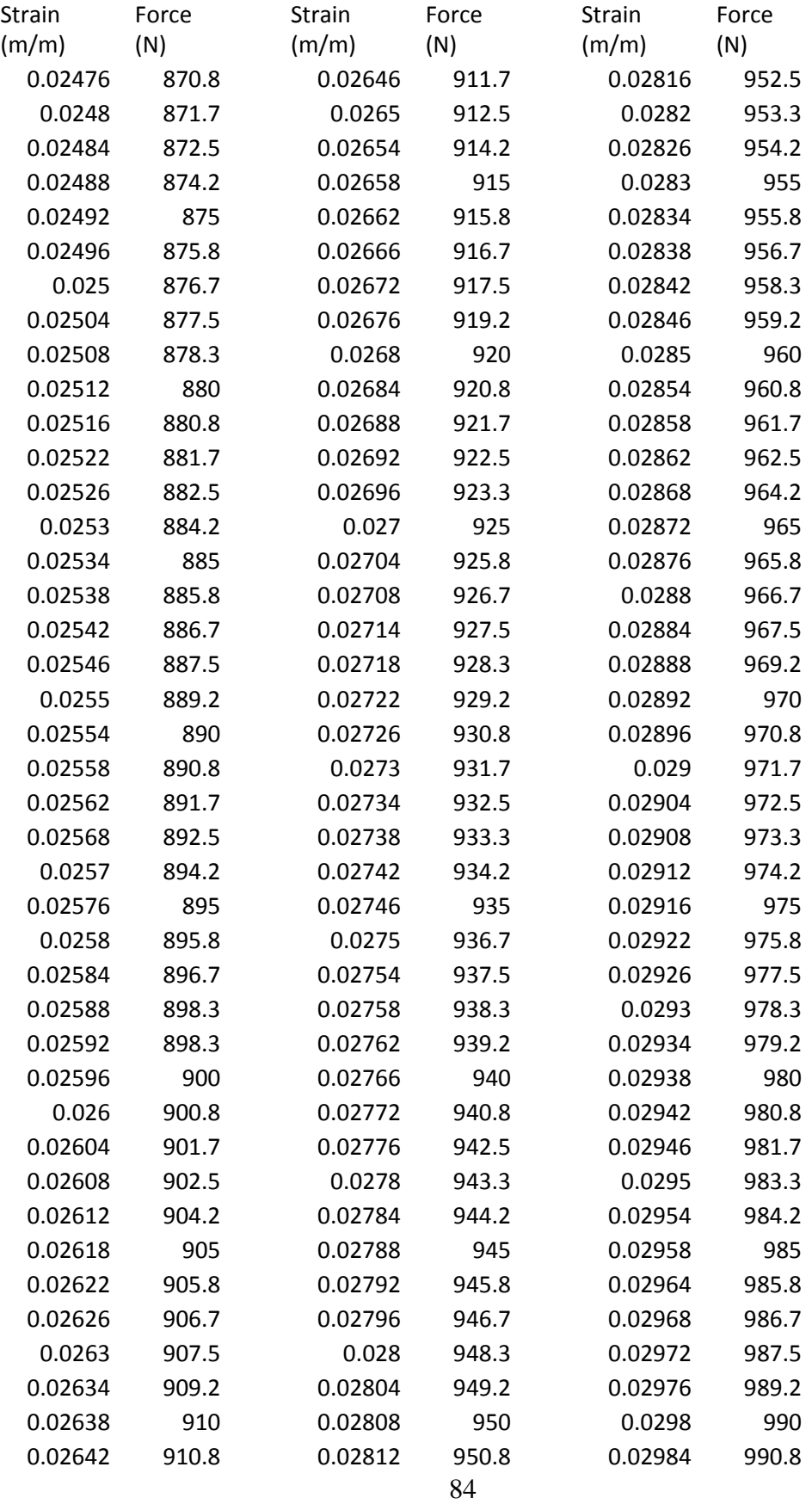

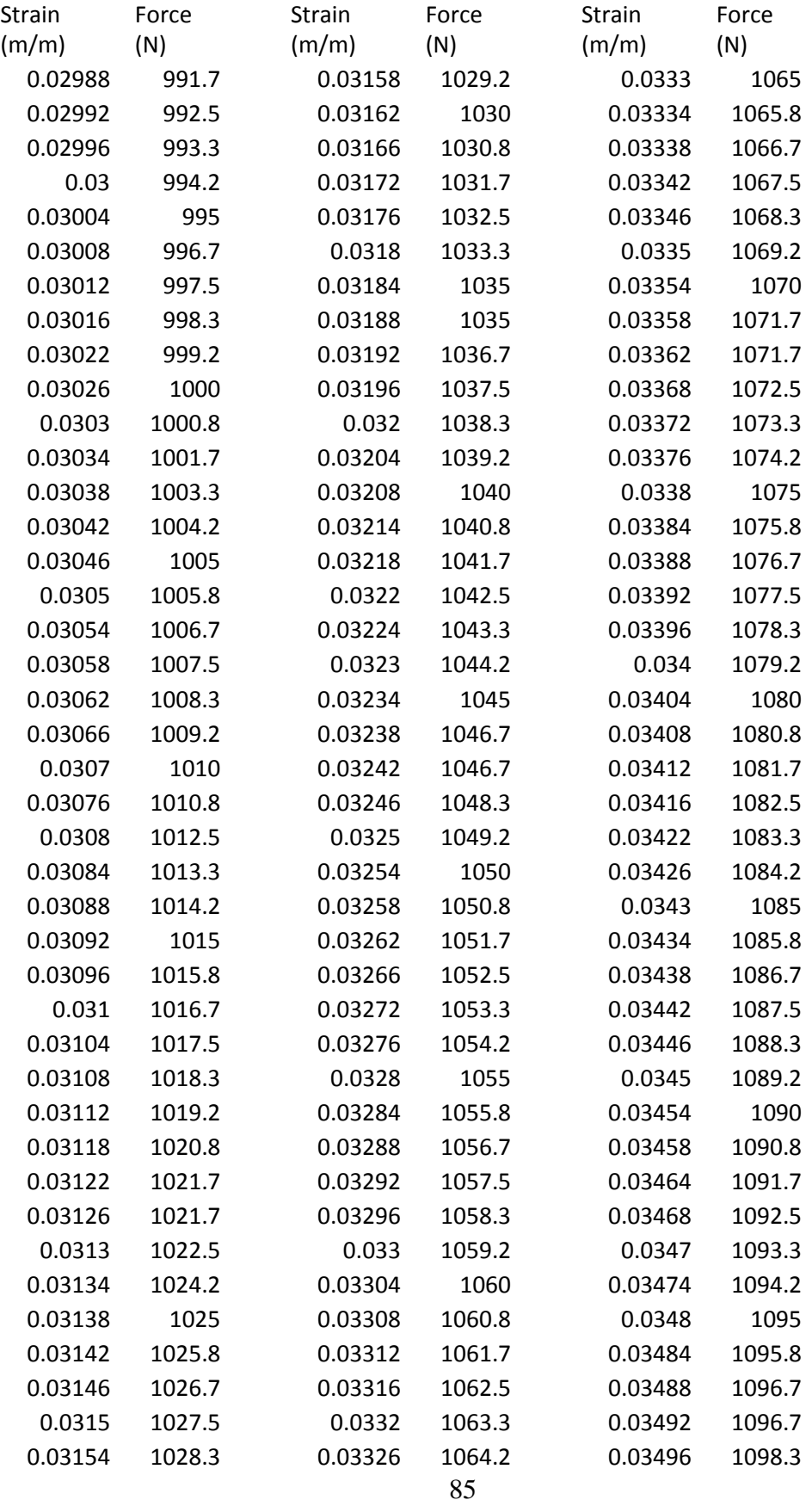

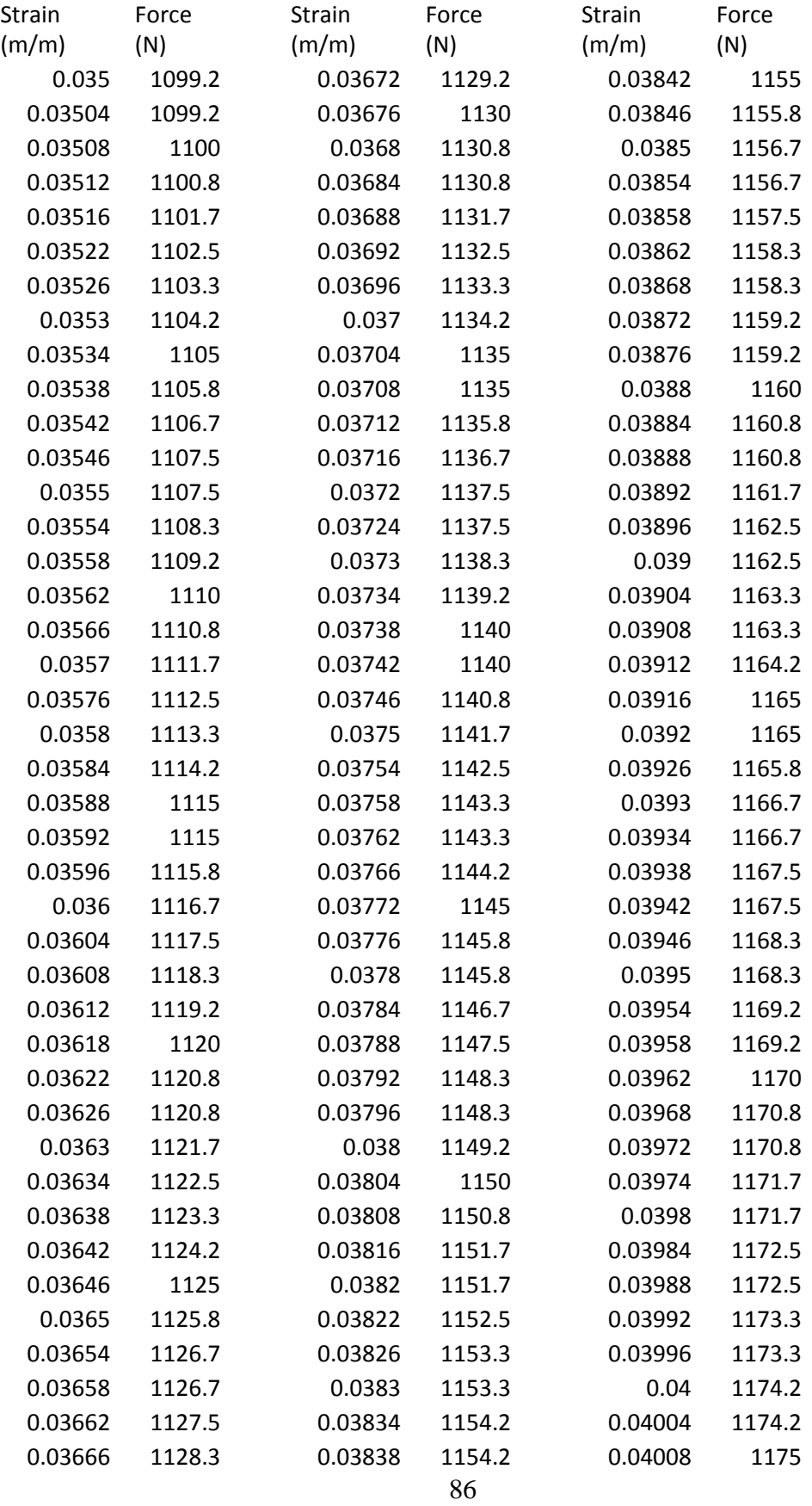

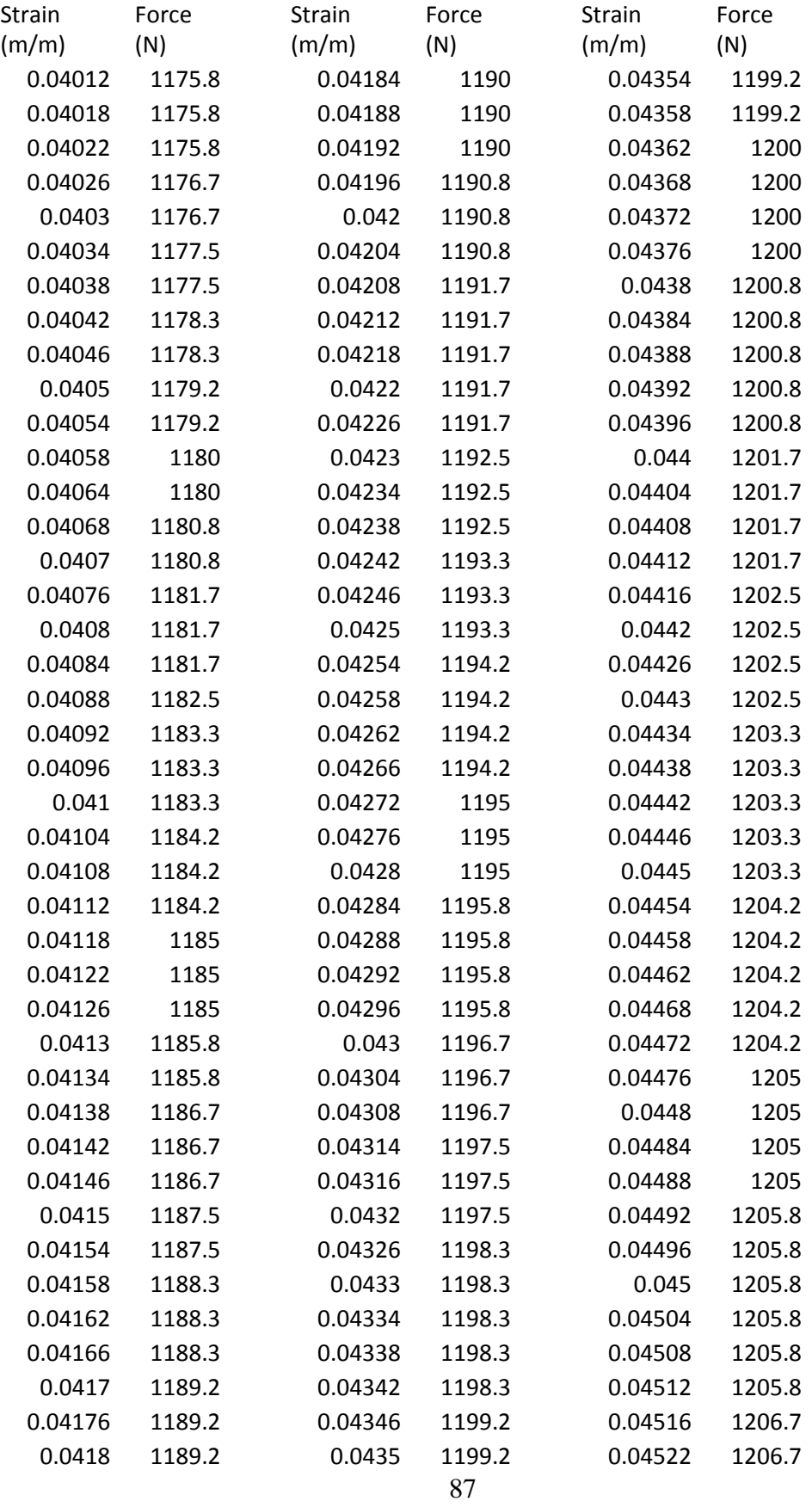

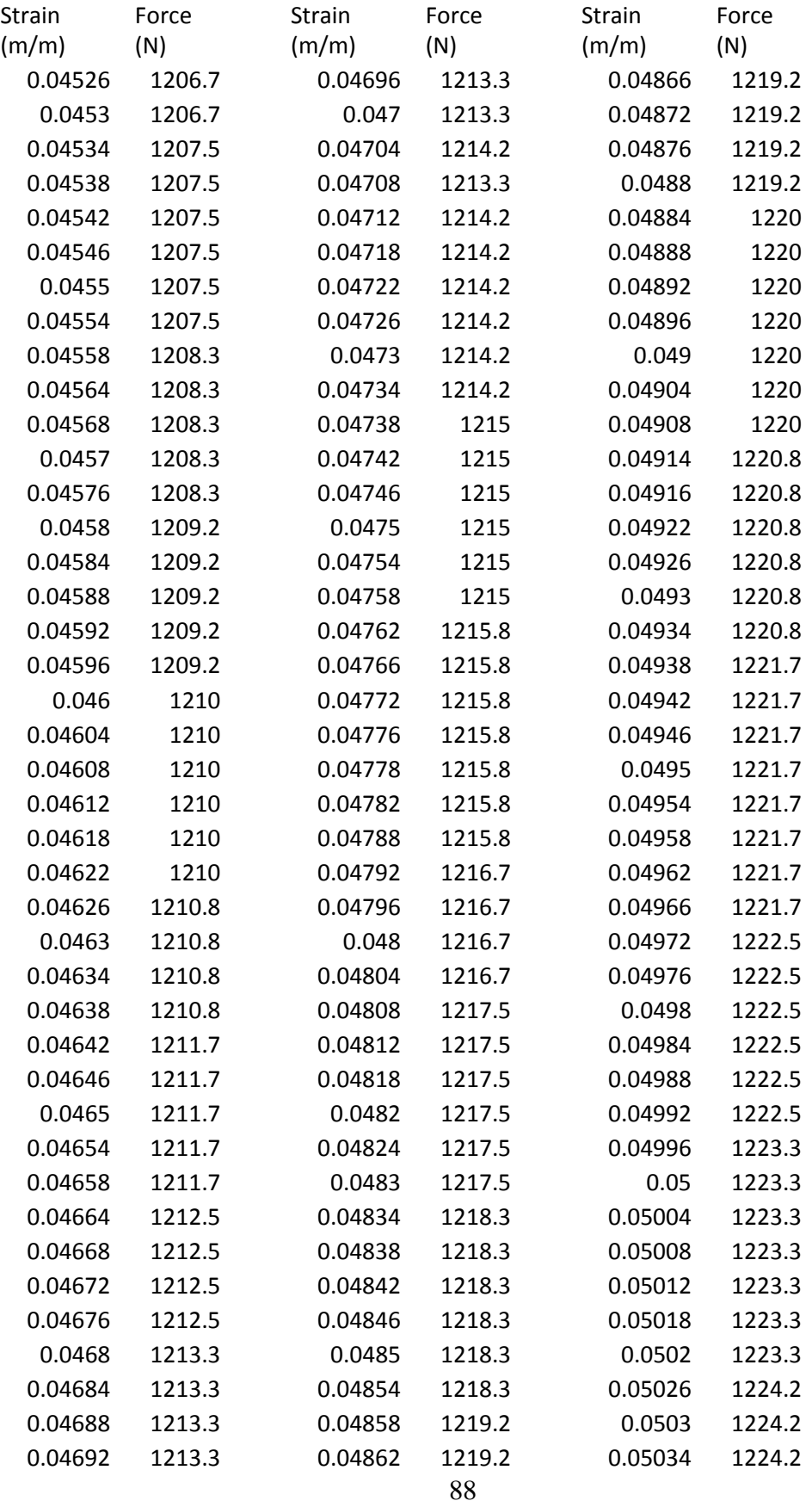

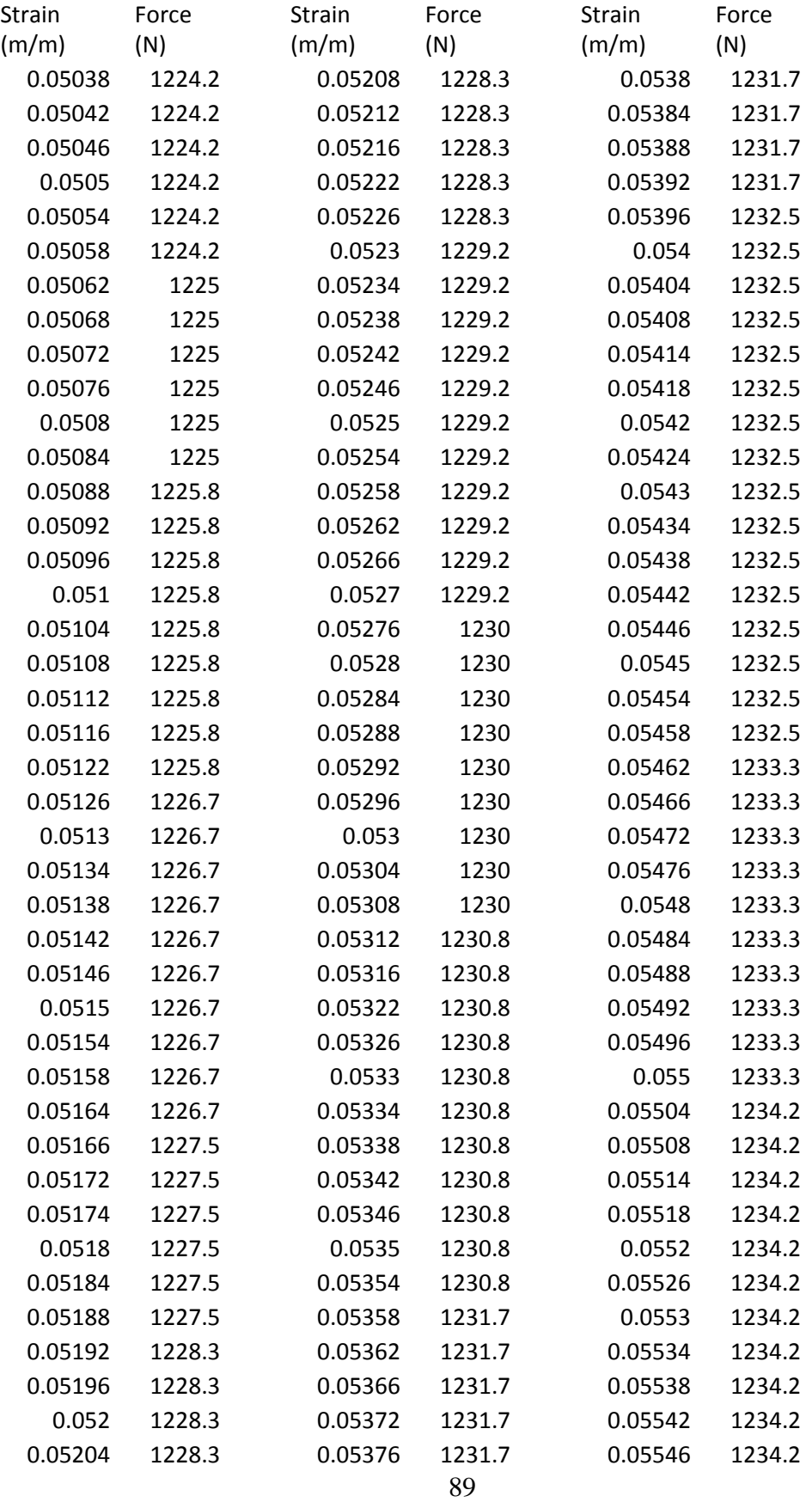

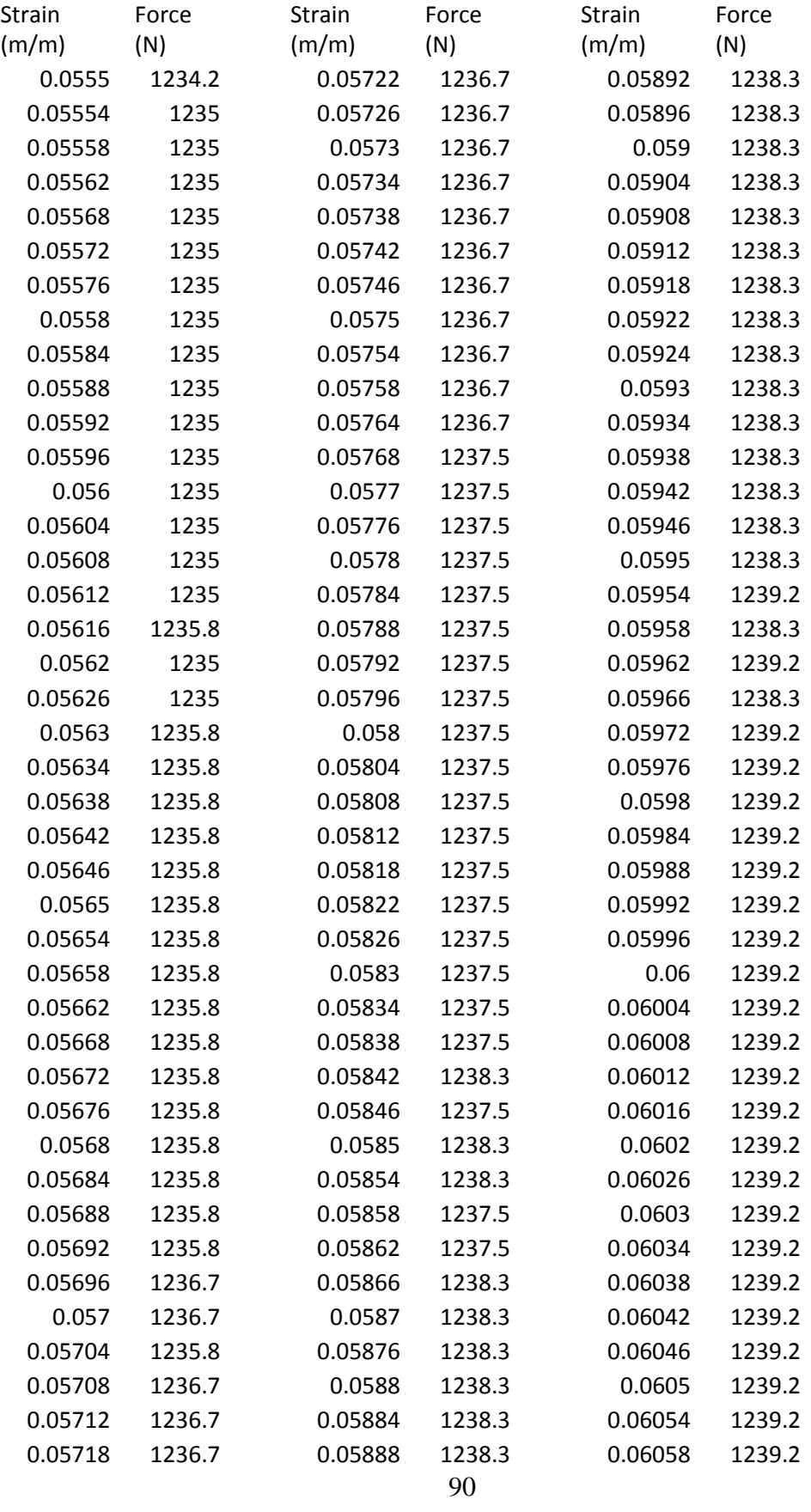

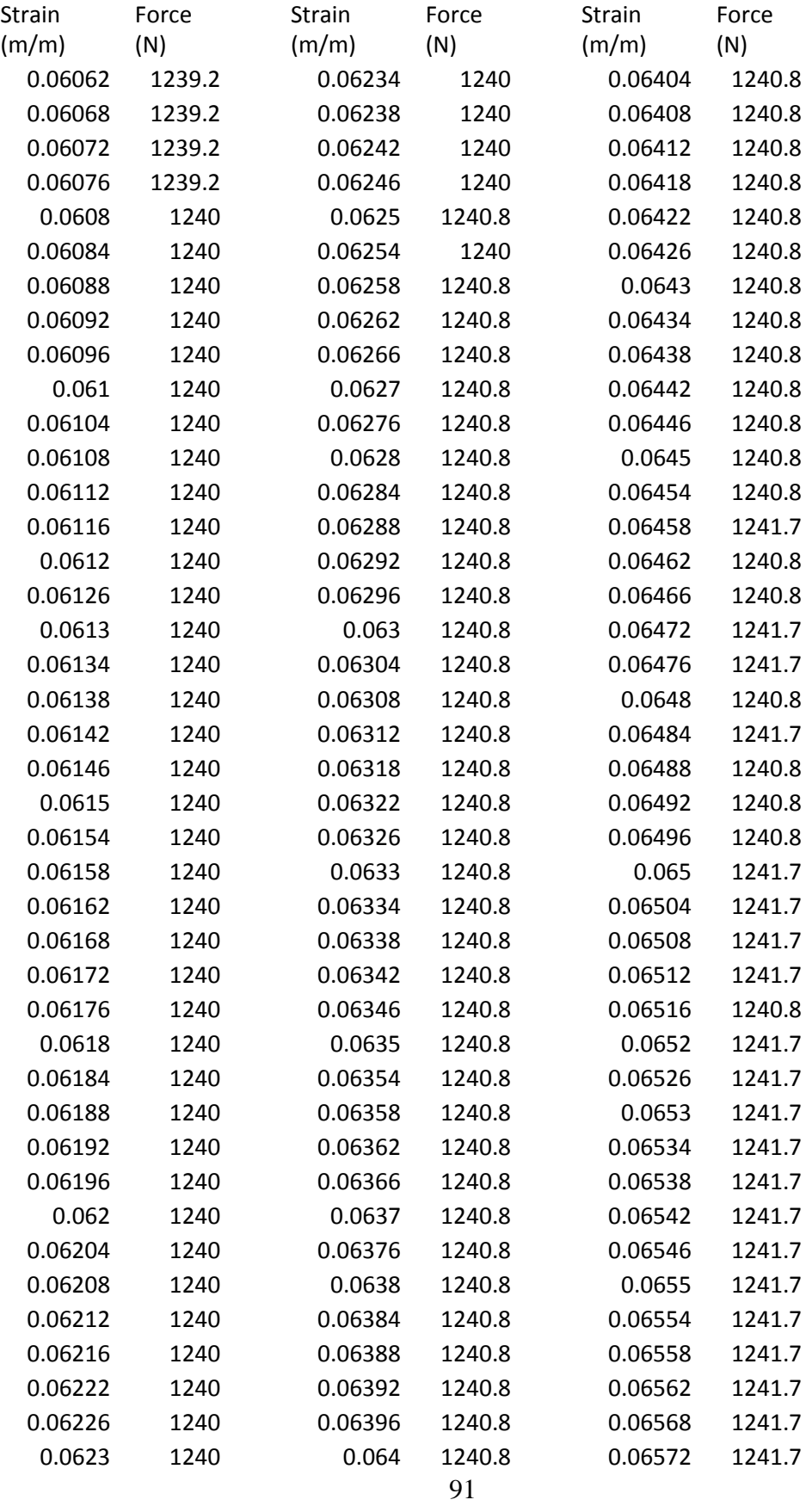

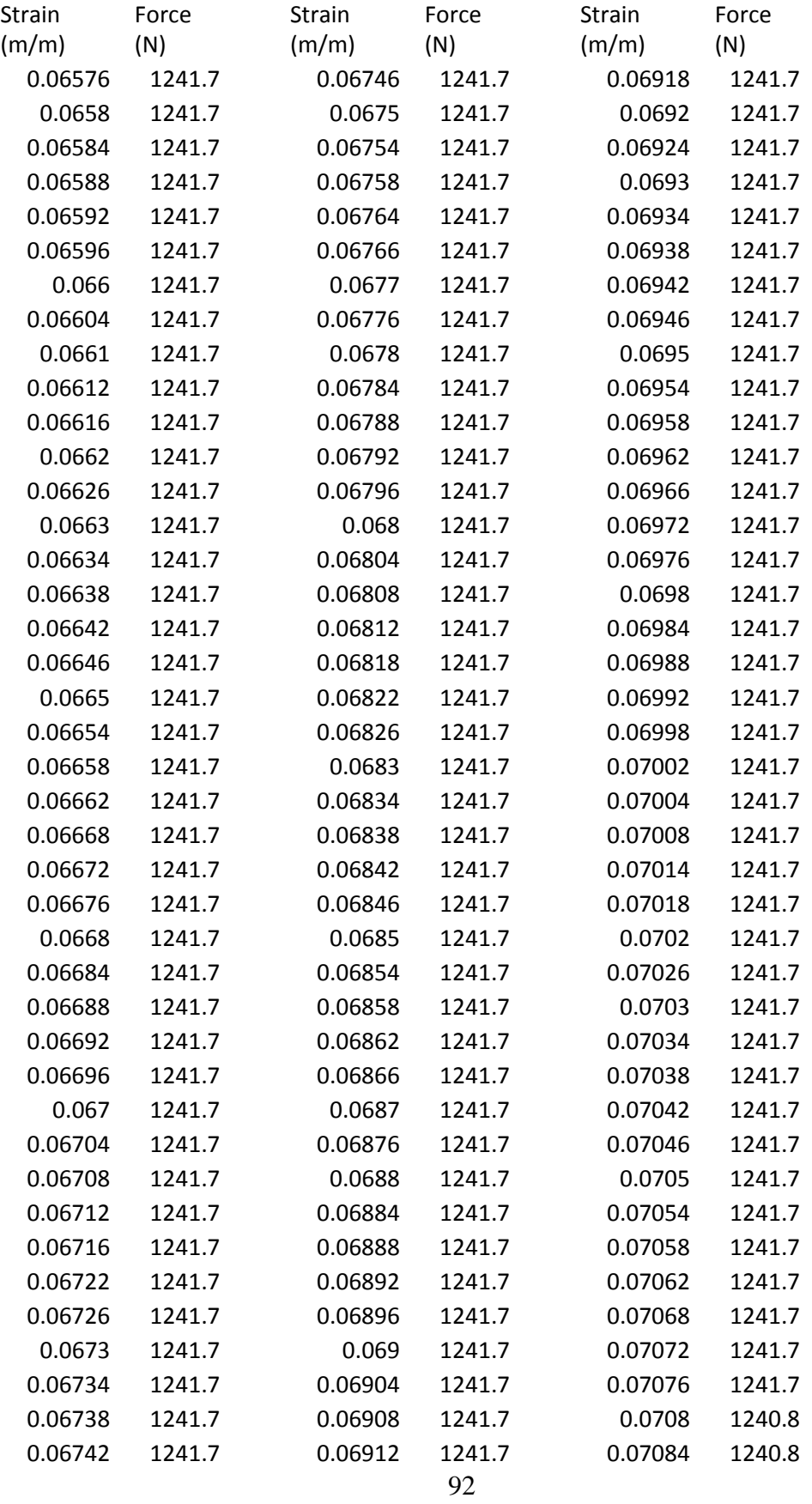

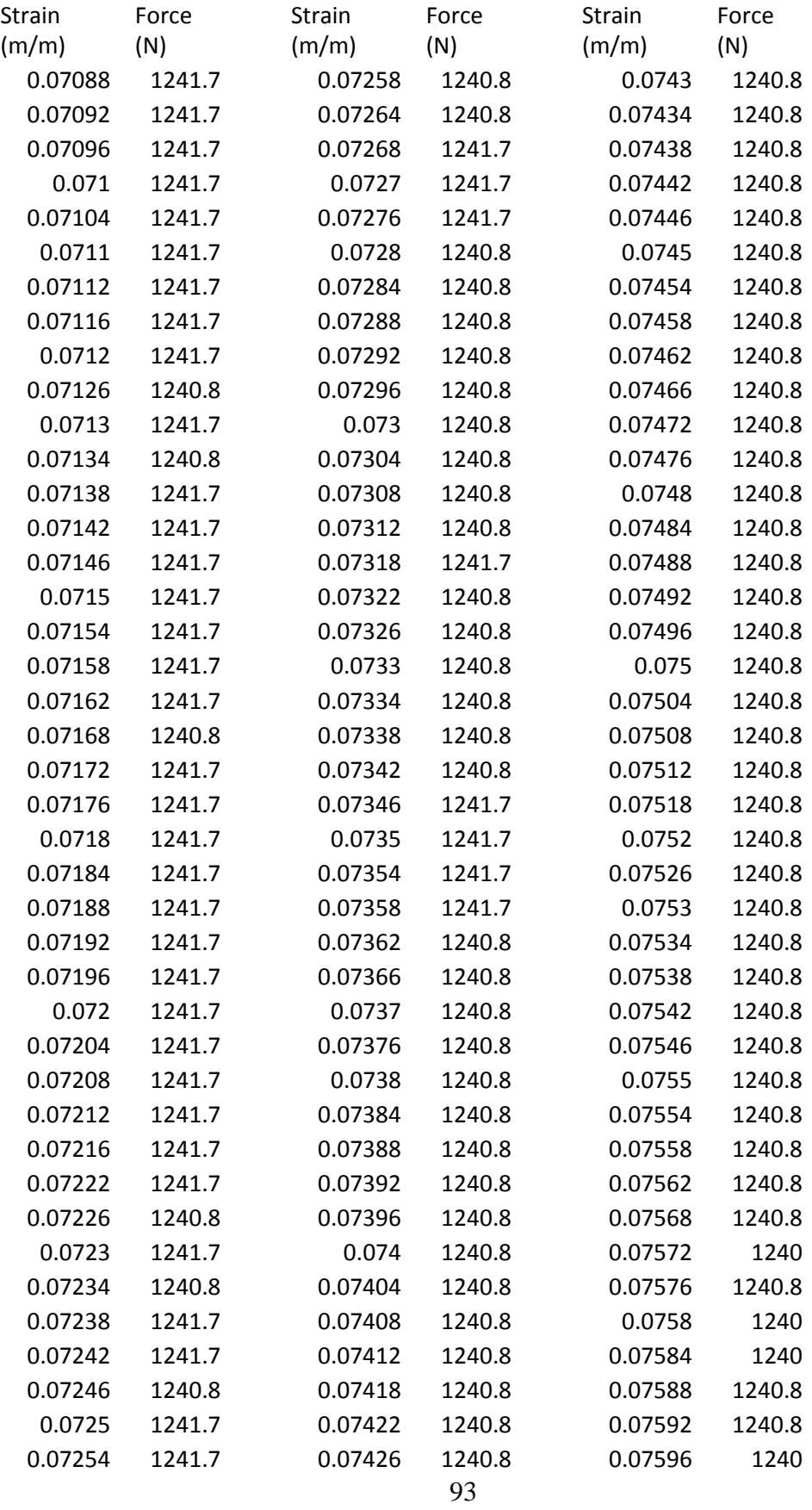

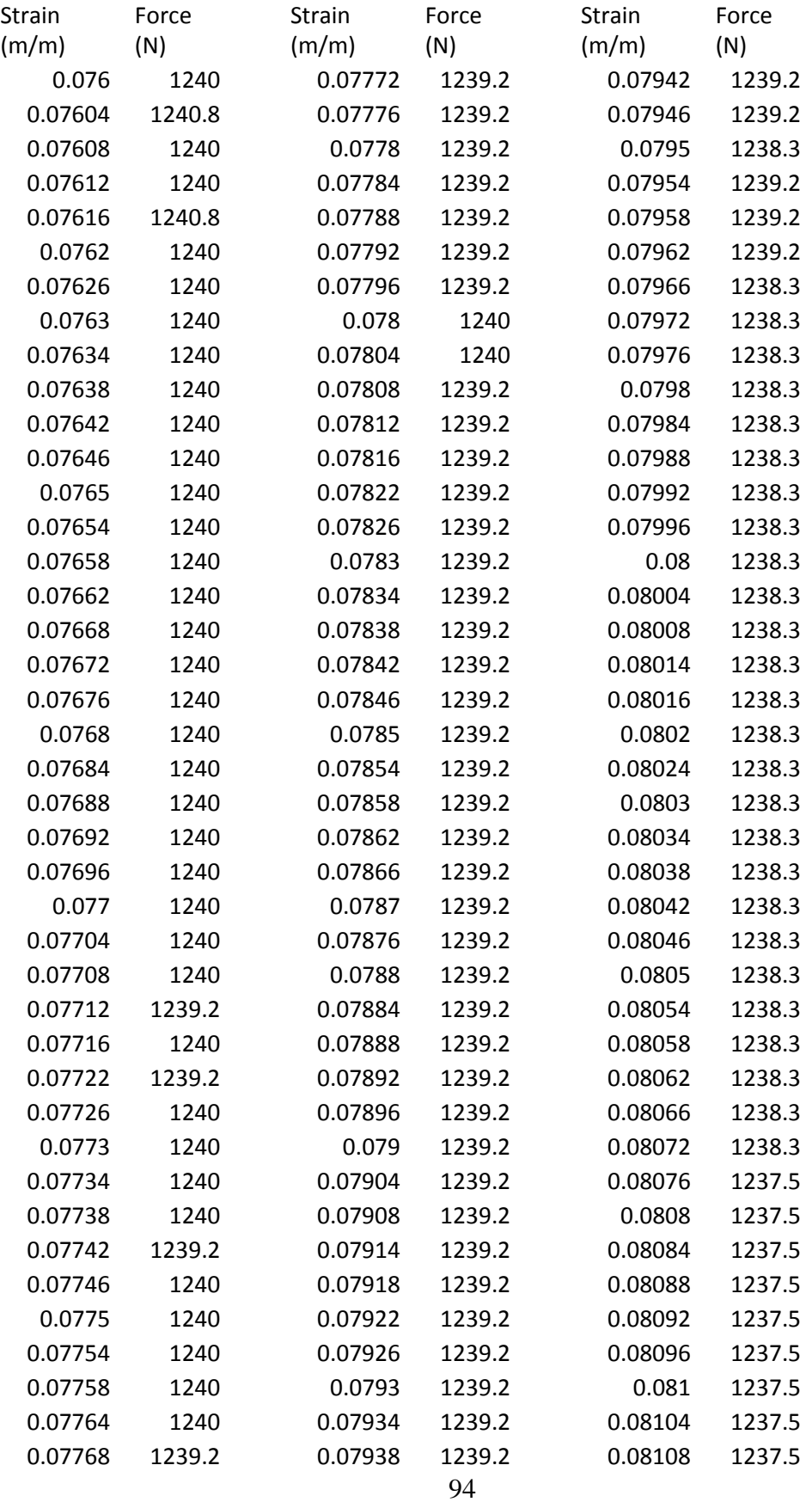

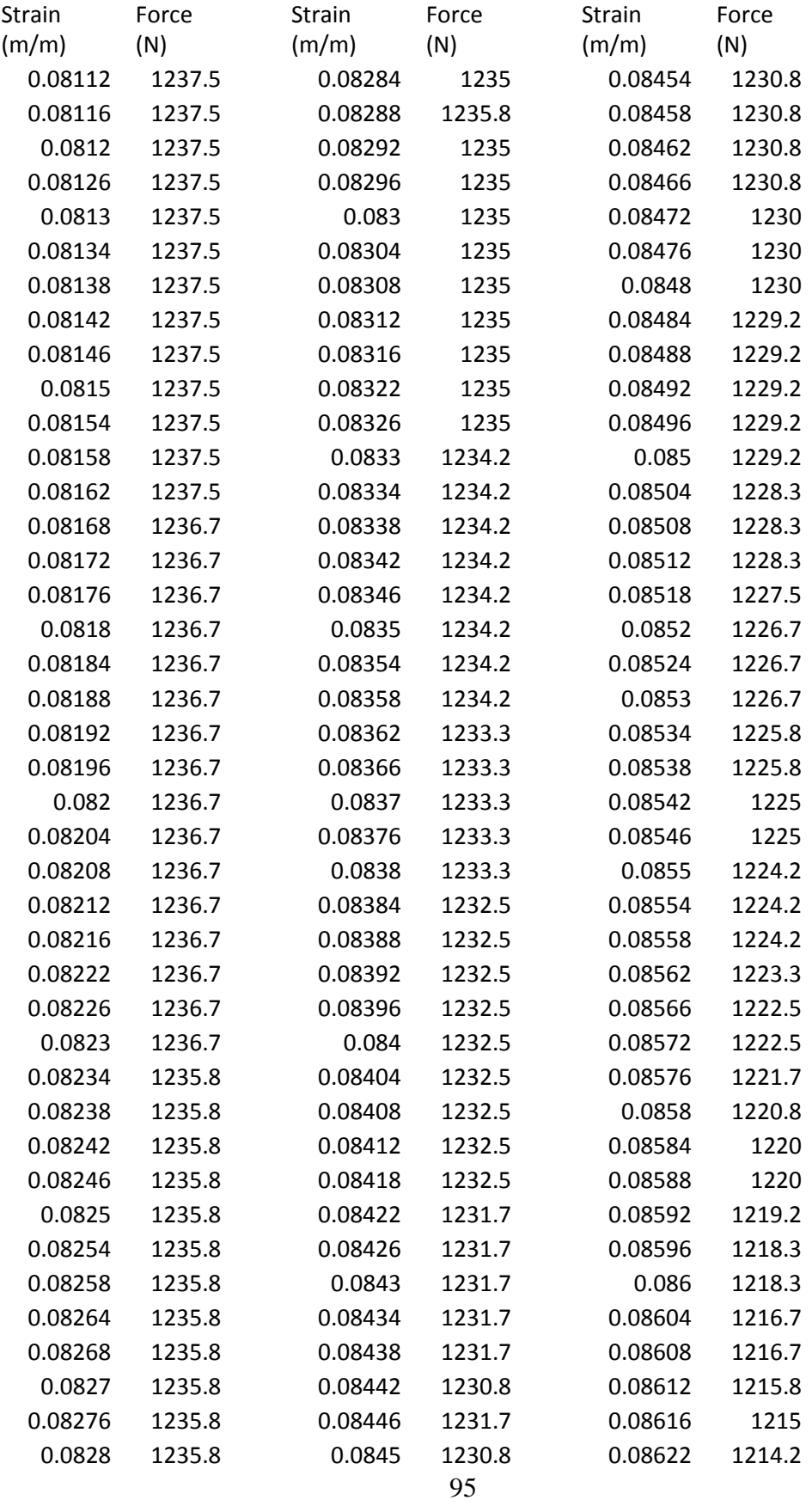

| Strain  | Force    |
|---------|----------|
| (m/m)   | (N)      |
| 0.08626 | 1212.5   |
| 0.0863  | 1211.7   |
| 0.08634 | 1210.8   |
| 0.08638 | 1209.2   |
| 0.08642 | 1208.3   |
| 0.08646 | 1206.7   |
| 0.0865  | 1205     |
| 0.08654 | 1203.3   |
| 0.08658 | 1201.7   |
| 0.08662 | 1199.2   |
| 0.08668 | 1195.8   |
| 0.08672 | 1190.8   |
| 0.08676 | 895.8    |
| 0.0868  | $-21.67$ |
| 0.08684 | $-21.67$ |
| 0.08688 | $-21.67$ |
| 0.08692 | $-21.67$ |
| 0.08696 | $-21.67$ |
| 0.087   | $-21.67$ |
| 0.08704 | $-21.67$ |
| 0.0871  | $-21.67$ |
| 0.08714 | $-21.67$ |
| 0.08716 | $-21.67$ |
| 0.0872  | $-21.67$ |
| 0.08726 | $-21.67$ |
| 0.0873  | $-21.67$ |
| 0.08734 | $-21.67$ |
| 0.08738 | $-21.67$ |
| 0.08742 | $-21.67$ |
| 0.08746 | $-21.67$ |
| 0.0875  | -21.67   |
| 0.08754 | $-21.67$ |
| 0.08758 | $-21.67$ |
| 0.08764 | $-21.67$ |
| 0.08768 | $-21.67$ |

*Appendix B: Full Plots Showing Multiple Trials of Tests*
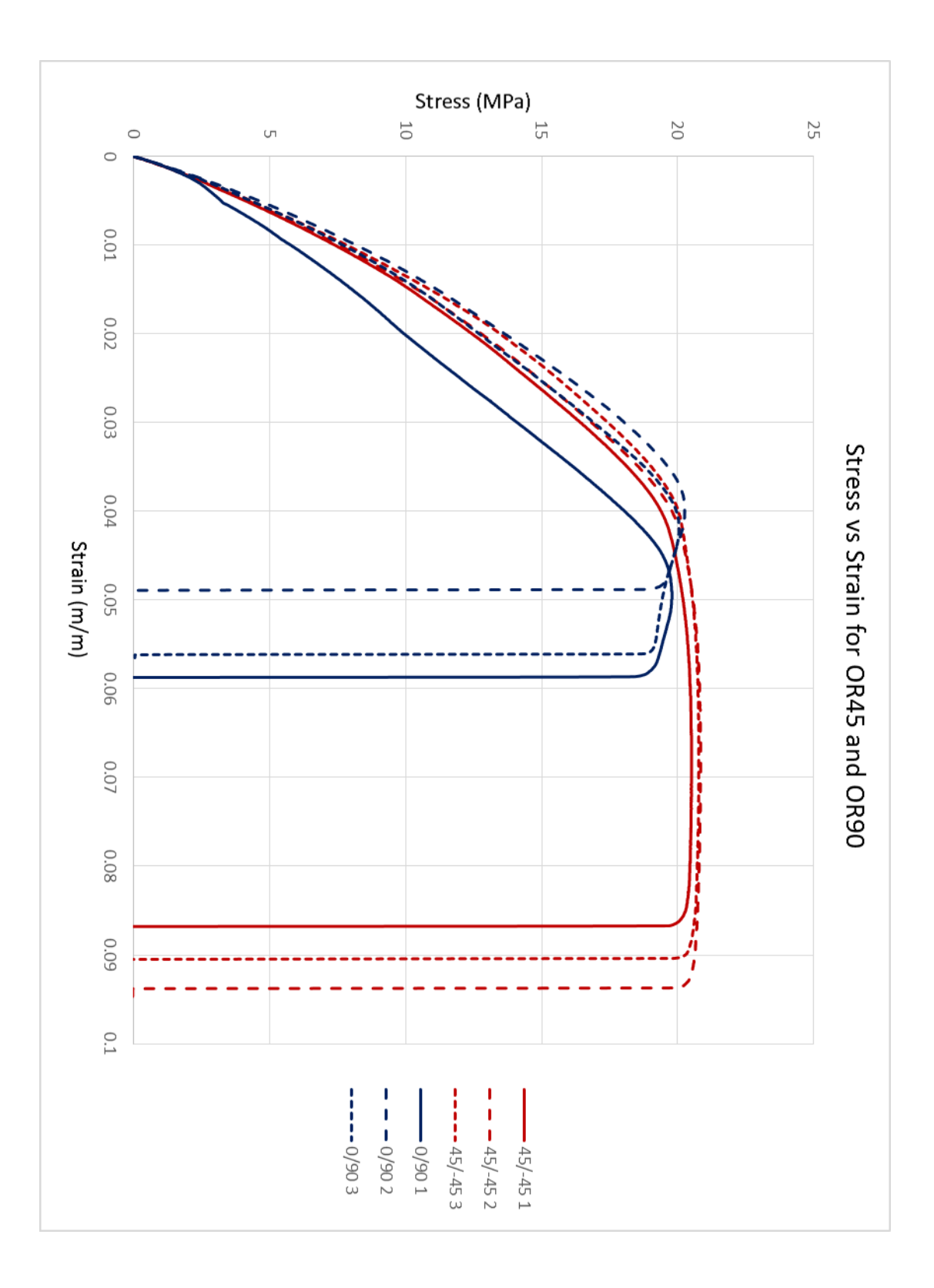

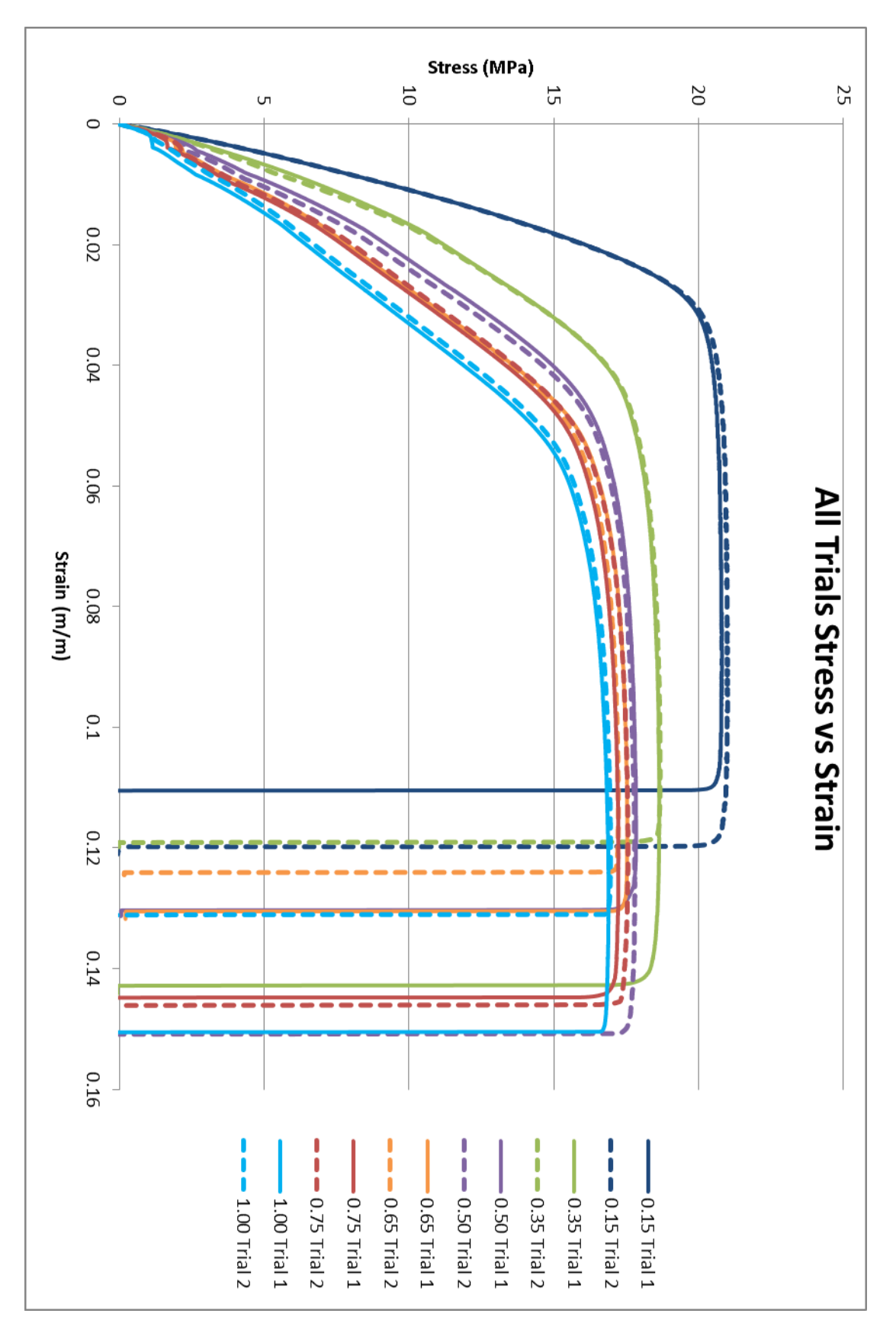

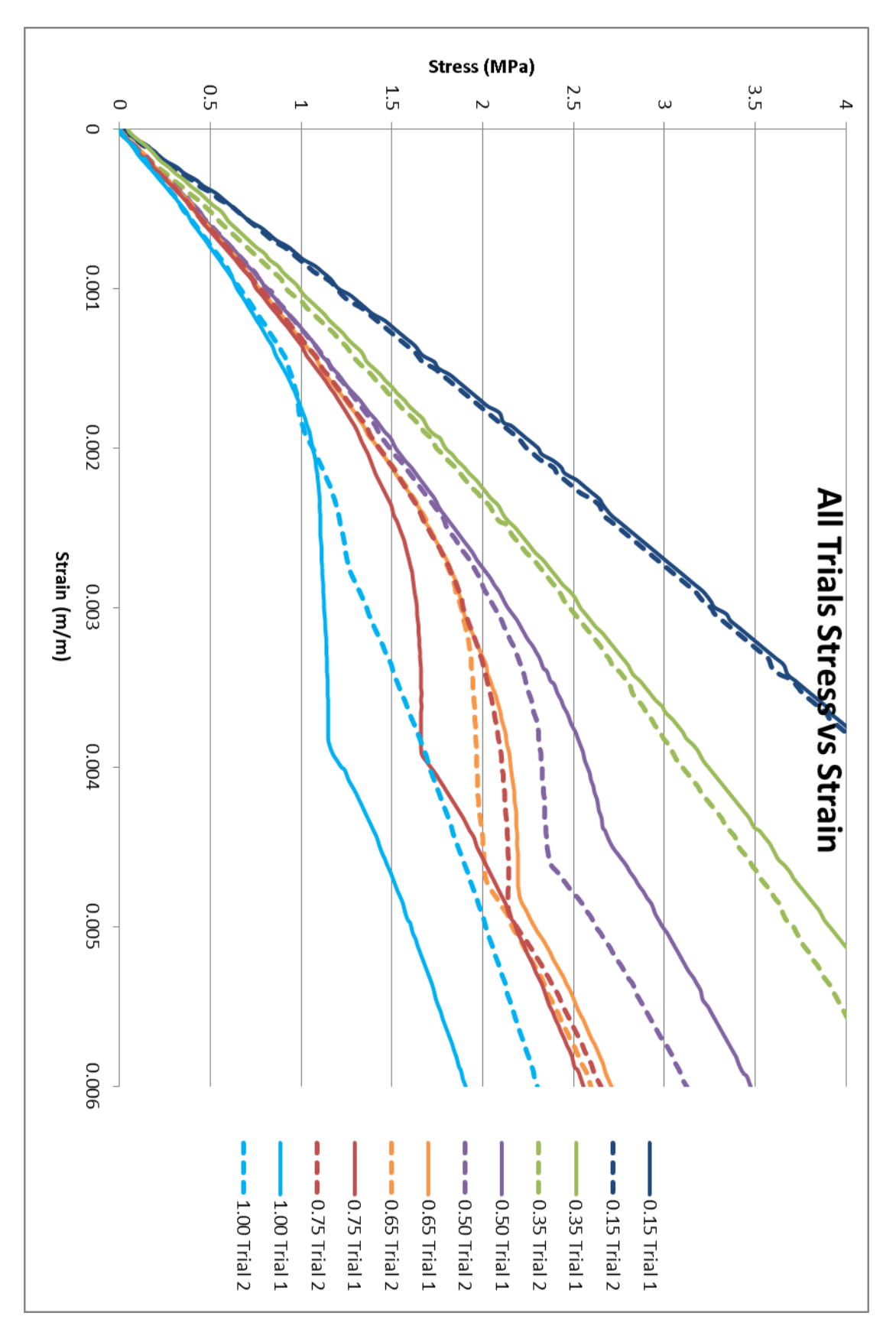

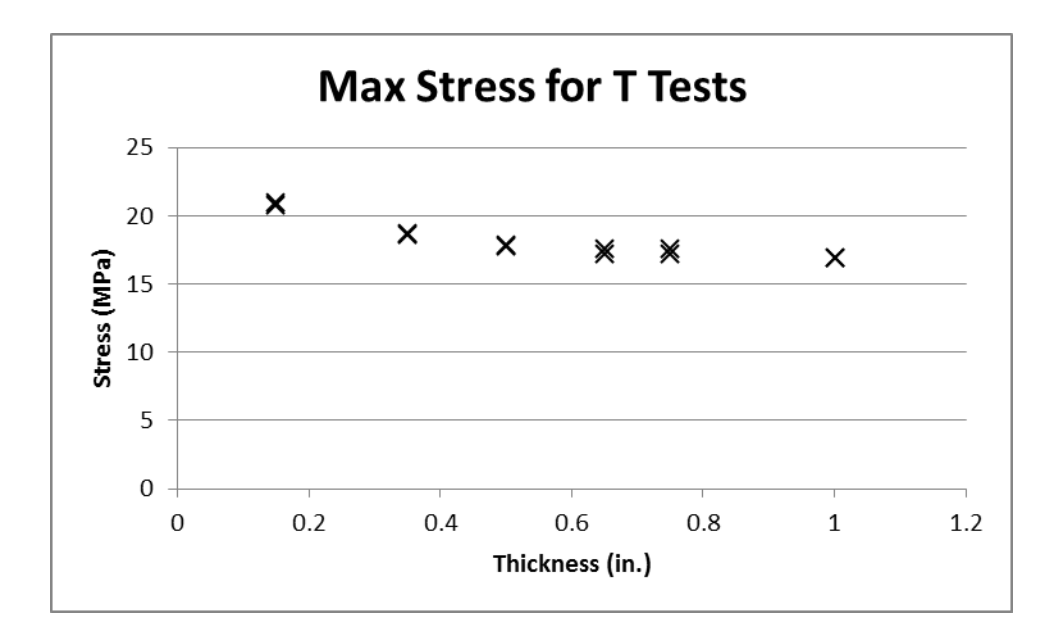

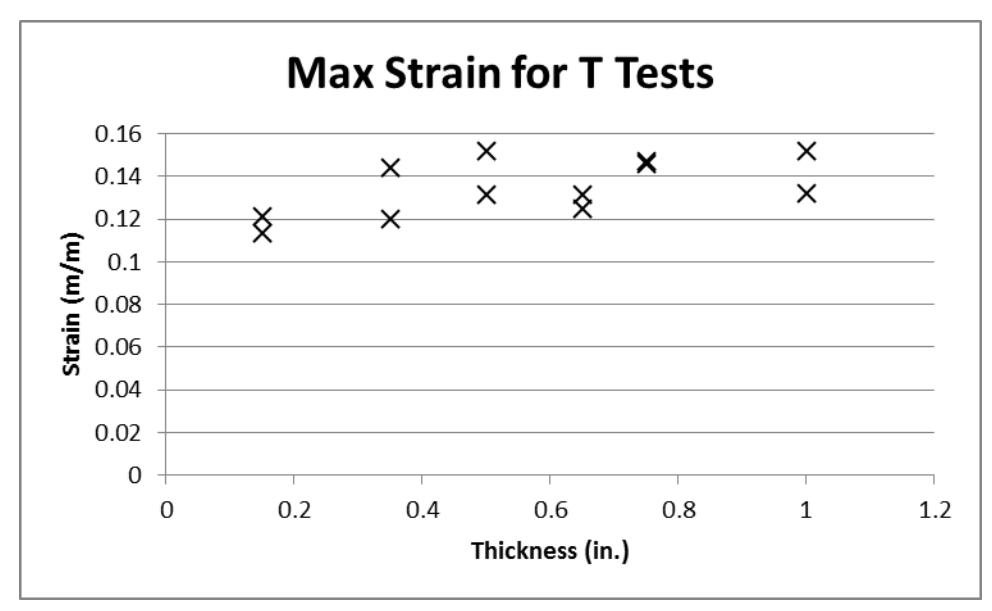

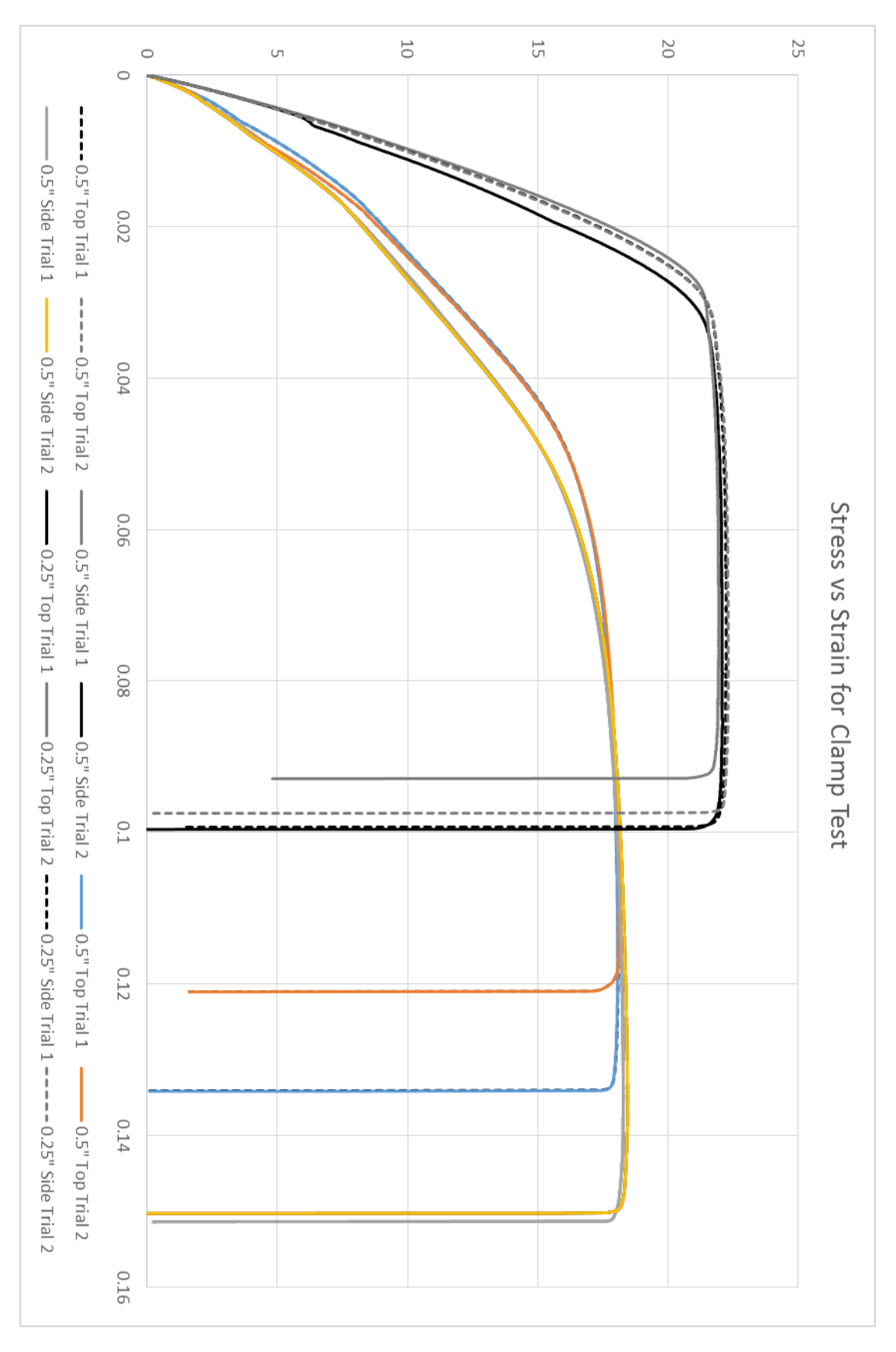

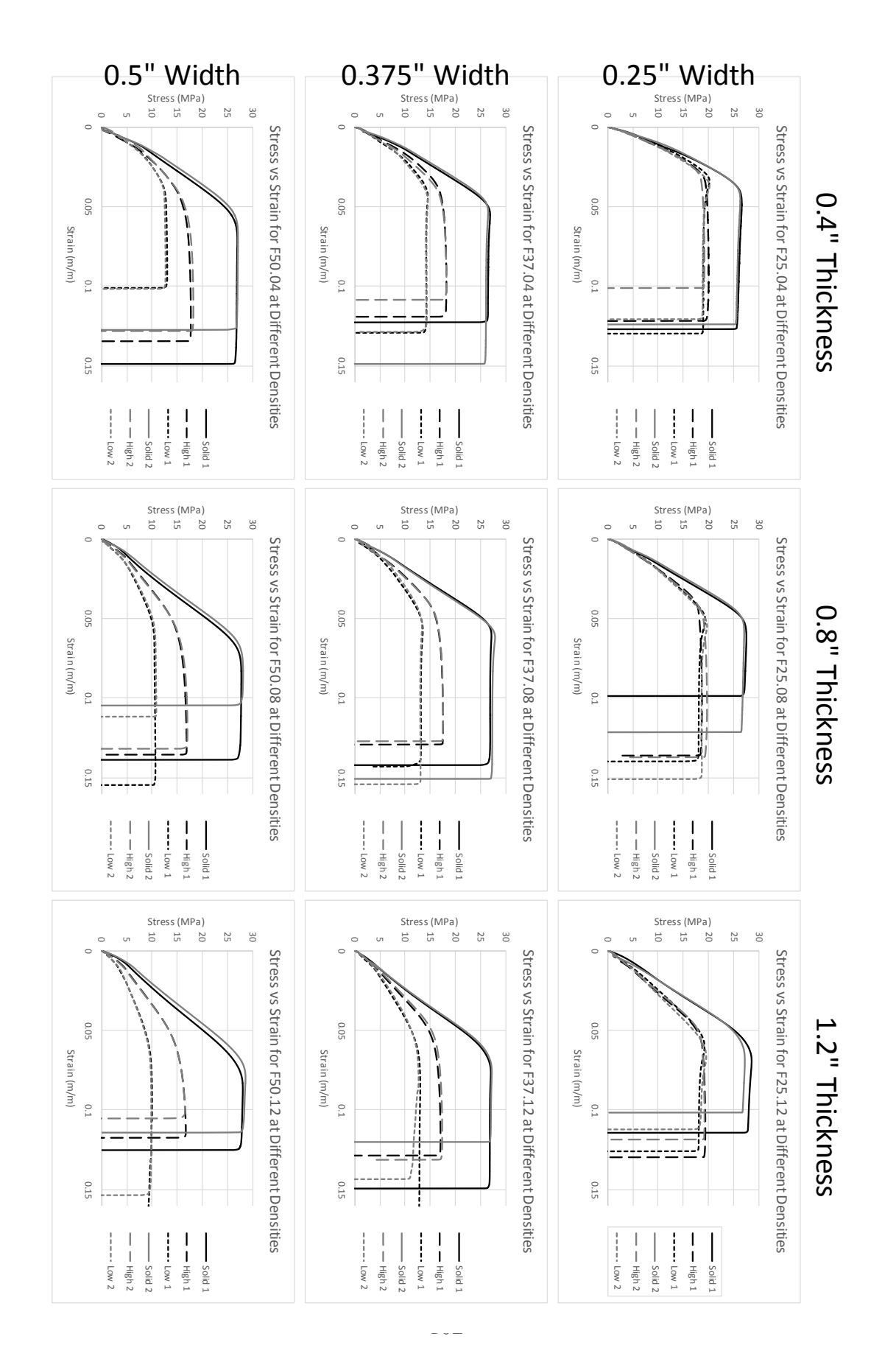

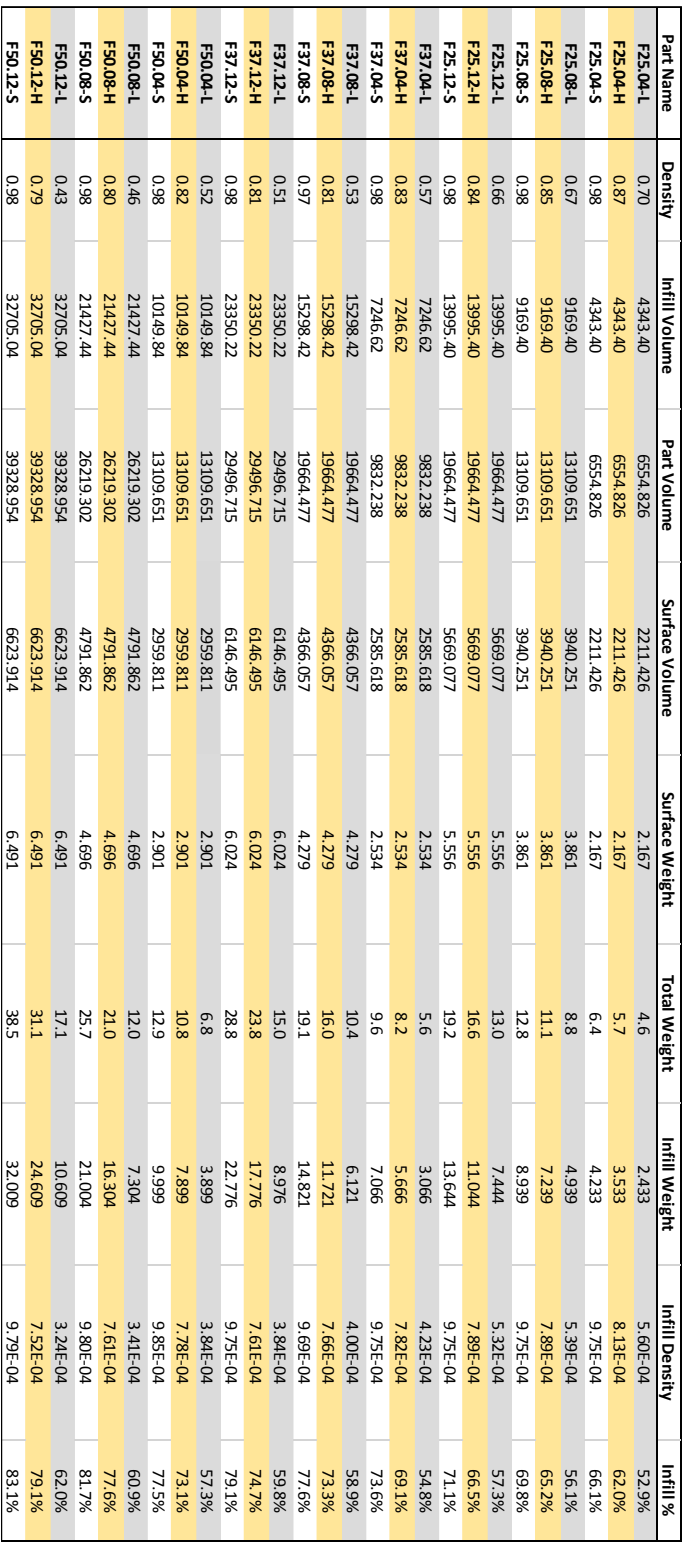

## *Appendix D: ANOVA Results*

# Orientation Tests

One-way ANOVA: UTS versus Raster Angle

#### Method

Null hypothesis All means are equal Alternative hypothesis At least one mean is different Significance level  $\alpha = 0.05$ 

Equal variances were assumed for the analysis.

## **Factor Information**

Factor Levels Values Angle 2 45, 90

## Analysis of Variance

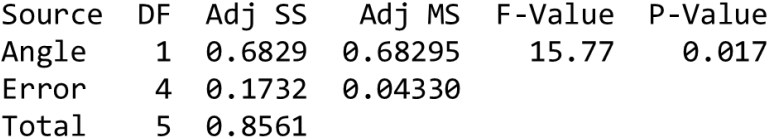

## Model Summary

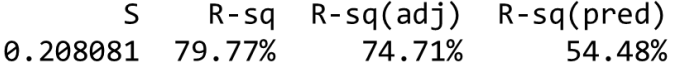

#### Means

Angle N Mean StDev 95% CI 45 3 20.720 0.177 (20.387, 21.054) 3 20.046 0.235 (19.712, 20.379) 90 Pooled StDev =  $0.208081$ 

# Thickness Test

One-way ANOVA: UTS versus Thickness

Method Null hypothesis All means are equal Alternative hypothesis At least one mean is different Significance level  $\alpha = 0.05$ Equal variances were assumed for the analysis. **Factor Information** Factor Levels Values  $6$   $0.15$ ,  $0.35$ ,  $0.50$ ,  $0.65$ ,  $0.75$ ,  $1.00$ Thickness Analysis of Variance Source DF Adj SS Adj MS F-Value P-Value Thickness 5 21.1579 4.23159 198.29 0.000 Error  $6$   $0.1280$   $0.02134$ Total 11 21.2860

Model Summary S  $R-sq$   $R-sq$ (adj)  $R-sq$ (pred) 0.146082 99.40% 98.90% 97.59%

## **Means**

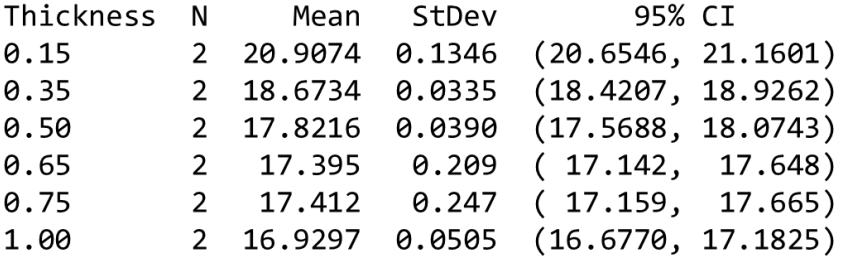

Pooled StDev =  $0.146082$ 

# Clamping Test

# Factorial Regression: UTS versus Orientation, Size

Analysis of Variance

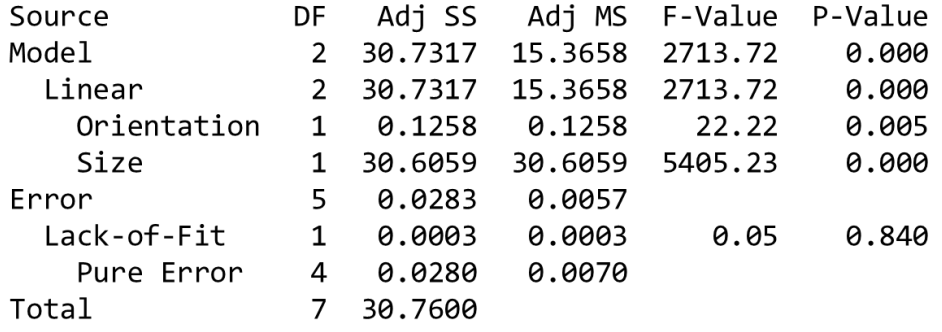

One-way ANOVA: UTS versus Clamp at 0.5" Method Null hypothesis All means are equal Alternative hypothesis At least one mean is different  $\alpha = 0.05$ Significance level Equal variances were assumed for the analysis. **Factor Information** Factor Levels Values Clamp  $2 \t 0, 1$ Analysis of Variance Adj MS F-Value P-Value Source DF Adj SS  $C1$ amp 1 0.06943 0.069433 9.97 0.087 2 0.01393 0.006967 Error Total 3 0.08337 Model Summary S  $R-sq$   $R-sq(adj)$   $R-sq(pred)$ 0.0834702 83.29% 74.93% 33.14% Means  $Clamp$  N Mean StDev 95% CI 2 18.1164 0.0438 (17.8625, 18.3704) 0  $\mathbf{1}$ 2 18.3799 0.1096 (18.1260, 18.6339)

Pooled StDev =  $0.0834702$ 

One-way ANOVA: UTS versus Clamp at 0.25" Method Null hypothesis All means are equal Alternative hypothesis At least one mean is different Significance level  $\alpha = 0.05$ Equal variances were assumed for the analysis. Factor Information Factor Levels Values  $C1$ amp  $2 \theta, 1$ Analysis of Variance Source DF Adj SS Adj MS F-Value P-Value Clamp 1 0.05668 0.056682 8.07 0.105 2 0.01405 0.007027 Error Total 3 0.07074 Model Summary S  $R-sq$   $R-sq(adj)$   $R-sq(pred)$ 0.0838264 80.13% 70.20% 20.53% Means 95% CI  $Clamp$  N Mean StDev 2 22.0410 0.1035 (21.7860, 22.2961) 0  $\mathbf{1}$ 2 22.2791 0.0579 (22.0241, 22.5342)

Pooled StDev =  $0.0838264$ 

# Bibliography

- (1) 2016, "3D Printing & Imaging DIY Projects for Makers | Make: DIY Projects and Ideas for Makers", Make: DIY Projects and Ideas for Makers [Online]. Available: http://makezine.com/category/workshop/3d-printing-workshop/. [Accessed: 25- Jul- 2016].
- (2) Stankovic, T., Mueller, J., Egan, P., Shea, K. (2015). A Generalized Optimality Method For Optimization Of Additively Manufactured Multimaterial Lattice Structures. *J. Mech. Des* 137.11: 111405
- (3) Kellner, T. (2015). *The FAA Cleared the First 3D Printed Part to Fly in a Commercial Jet Engine from GE - GE Reports*. *GE Reports*. Retrieved 15 July 2016, from http://www.gereports.com/post/116402870270/the-faa-cleared-thefirst-3d-printed-part-to-fly/
- (4) *About DARPA*. (2016). *Darpa.mil*. Retrieved 18 July 2016, from http://www.darpa.mil/about-us/about-darpa
- (5) Williams, C., Simpson, T., & Hripko, M. (2015). Advancing the Additive Manufacturing Workforce: Summary and Recommendations From a NSF Workshop. *Volume 3: 17Th International Conference On Advanced Vehicle Technologies; 12Th International Conference On Design Education; 8Th Frontiers In Biomedical Devices*. http://dx.doi.org/10.1115/detc2015-47274
- (6) Blikstein, P. (2013). Digital fabrication and 'making'in education: The democratization of invention. *FabLabs: Of machines, makers and inventors*, 1- 21.
- (7) *3D Printing Now and Beyond | Stratasys*. (2016). *Stratasys.com*. Retrieved 11 July 2016, from http://www.stratasys.com/resources/white-papers/3d-printingnow-and-beyond
- (8) Sidambe, A. (2014). Biocompatibility of Advanced Manufactured Titanium Implants—A Review. *Materials*, *7*(12), 8168-8188. http://dx.doi.org/10.3390/ma7128168
- (9) Halverson, E. & Sheridan, K. (2014). The Maker Movement in Education. *Harvard Educational Review*, *84*(4), 495-504. http://dx.doi.org/10.17763/haer.84.4.34j1g68140382063
- (10) Jackson, A. (2014). Makers: The New Industrial Revolution. *Journal Of Design History*, *27*(3), 311-312. http://dx.doi.org/10.1093/jdh/ept048
- (11) *Making in Education - Maker Media*. (2016). *Maker Media*. Retrieved 11 July 2016, from https://makermedia.com/about-us/making-in-education/
- (12) Loy, J. (2014). eLearning and eMaking: 3D Printing Blurring the Digital and the Physical. *Education Sciences*, *4*(1), 108-121. http://dx.doi.org/10.3390/educsci4010108
- (13) Bashyam, S., Kuhn, J., & Seepersad, C. (2015). A 3D Printing Vending Machine and its Impact on the Democratization of 3D Printing on a College Campus. Volume 3: 17Th International Conference On Advanced Vehicle Technologies; 12Th International Conference On Design Education; 8Th Frontiers In Biomedical Devices.<http://dx.doi.org/10.1115/detc2015-46470>
- (14) Iversen, O., Smith, R., Blikstein, P., Katterfeldt, E., & Read, J. (2015). Digital fabrication in education: Expanding the research towards design and reflective practices. *International Journal Of Child-Computer Interaction*, *5*, 1-2. http://dx.doi.org/10.1016/j.ijcci.2016.01.001
- (15) Buehler, E., Easley, W., McDonald, S., Comrie, N., & Hurst, A. (2015, October). Inclusion and Education: 3D Printing for Integrated Classrooms. In *Proceedings of the 17th International ACM SIGACCESS Conference on Computers & Accessibility* (pp. 281-290). ACM.
- (16) Fornasini, G. and L. C. Schmidt, "A Call for FDM Design Rules to Include Road Deposition," 20th International Conference on Engineering Design (ICED15), Milan, Italy, July 27-30, 2015
- (17) Qureshi, A.J., Mahmood, S., Wong, W.L.E. & Talamona, D., 2015. Design for Scalability and Strength Optimisation for components created through FDM process. In Proceedings of the 20th International Conference on Engineering Design (ICED15). Milan, Italy, 27-30.07.2015.
- (18) Es-Said, O., Foyos, J., Noorani, R., Mendelson, M., Marloth, R., & Pregger, B. (2000). Effect of Layer Orientation on Mechanical Properties of Rapid Prototyped Samples. *Materials And Manufacturing Processes*, *15*(1), 107-122. http://dx.doi.org/10.1080/10426910008912976
- (19) Dawoud, M., Taha, I., & Ebeid, S. J. (2016). Mechanical behaviour of ABS: An experimental study using FDM and injection moulding techniques.*Journal of Manufacturing Processes*, *21*, 39-45.
- (20) Yang, J. H., Zhao, Z. J., & Park, S. H. (2015, October). Evaluation of directional mechanical properties of 3D printed polymer parts. In *Control, Automation and Systems (ICCAS), 2015 15th International Conference on*(pp. 1952-1954). IEEE.
- (21) Rankouhi, B., Javadpour, S., Delfanian, F., & Letcher, T. (2016). Failure Analysis and Mechanical Characterization of 3D Printed ABS With Respect to Layer Thickness and Orientation. *J Fail. Anal. And Preven.*, *16*(3), 467-481. <http://dx.doi.org/10.1007/s11668-016-0113-2>
- (22) Mohamed, O., Masood, S., & Bhowmik, J. (2015). Experimental Investigations of Process Parameters Influence on Rheological Behavior and Dynamic Mechanical Properties of FDM Manufactured Parts. *Materials And Manufacturing Processes*.<http://dx.doi.org/10.1080/10426914.2015.1127955>
- (23) Teitelbaum, G., (2009) Proposed design and build guidelines for use in fused deposition modelling to reduce build time and material volume, College Park, Maryland, University of Maryland
- (24) Lanzotti, A., Martorelli, M., & Staiano, G. (2014). Understanding Process Parameter Effects of RepRap Open-Source Three-Dimensional Printers Through a Design of Experiments Approach. *Journal Of Manufacturing Science And Engineering*, *137*(1), 011017.<http://dx.doi.org/10.1115/1.4029045>
- (25) Torrado, A., Shemelya, C., English, J., Lin, Y., Wicker, R., & Roberson, D. (2015). Characterizing the effect of additives to ABS on the mechanical property anisotropy of specimens fabricated by material extrusion 3D printing. Additive Manufacturing, 6, 16- 29[.http://dx.doi.org/10.1016/j.addma.2015.02.001](http://dx.doi.org/10.1016/j.addma.2015.02.001)
- (26) Shaffer, S., Yang, K., Vargas, J., Di Prima, M., & Voit, W. (2014). On reducing anisotropy in 3D printed polymers via ionizing radiation. *Polymer*, *55*(23), 5969-5979.<http://dx.doi.org/10.1016/j.polymer.2014.07.054>
- (27) Torrado Perez, A., Roberson, D., & Wicker, R. (2014). Fracture Surface Analysis of 3D-Printed Tensile Specimens of Novel ABS-Based Materials. *J Fail. Anal. And Preven.*, *14*(3), 343-353. [http://dx.doi.org/10.1007/s11668-014-](http://dx.doi.org/10.1007/s11668-014-9803-9) [9803-9](http://dx.doi.org/10.1007/s11668-014-9803-9)
- (28) Wu, W., Geng, P., Li, G., Zhao, D., Zhang, H., & Zhao, J. (2015). Influence of Layer Thickness and Raster Angle on the Mechanical Properties of 3D-Printed PEEK and a Comparative Mechanical Study between PEEK and ABS. *Materials*, *8*(9), 5834-5846.<http://dx.doi.org/10.3390/ma8095271>
- (29) Weng, Z., Wang, J., Senthil, T., & Wu, L. (2016). Mechanical and thermal properties of ABS/montmorillonite nanocomposites for fused deposition modeling 3D printing. *Materials & Design*, *102*, 276-283. <http://dx.doi.org/10.1016/j.matdes.2016.04.045>
- (30) Belter, J. & Dollar, A. (2015). Strengthening of 3D Printed Fused Deposition Manufactured Parts Using the Fill Compositing Technique. *PLOS ONE*, *10*(4), e0122915.<http://dx.doi.org/10.1371/journal.pone.0122915>
- (31) Gao, W., Zhang, Y., Ramanujan, D., Ramani, K., Chen, Y., & Williams, C. et al. (2015). The status, challenges, and future of additive manufacturing in engineering. *Computer-Aided Design*, *69*, 65-89. <http://dx.doi.org/10.1016/j.cad.2015.04.001>
- (32) Vayre, B., Vignat, F., & Villeneuve, F. (2012). Designing for Additive Manufacturing. *Procedia CIRP*, *3*, 632-637. <http://dx.doi.org/10.1016/j.procir.2012.07.108>
- (33) Zein, I., Hutmacher, D., Tan, K., Teoh, S., (2001), Fused deposition modelling of novel scaffold architectures for tissue engineering applications. Biomaterials, Vol. 23, No. 4, pp. 1169-1185.
- (34) Ahn, S., Montero, M., Odell, D., Roundy, S., Write, P., (2002), Anisotropic properties of fused deposition modelling ABS. Rapid Prototyping Journal, Vol. 8, No. 4, pp. 248-257.
- (35) "Absplus, Fortus 3D Production Systems FDM Materials | Stratasys". *Stratasys.com*. N.p., 2016. Web. 11 July 2016